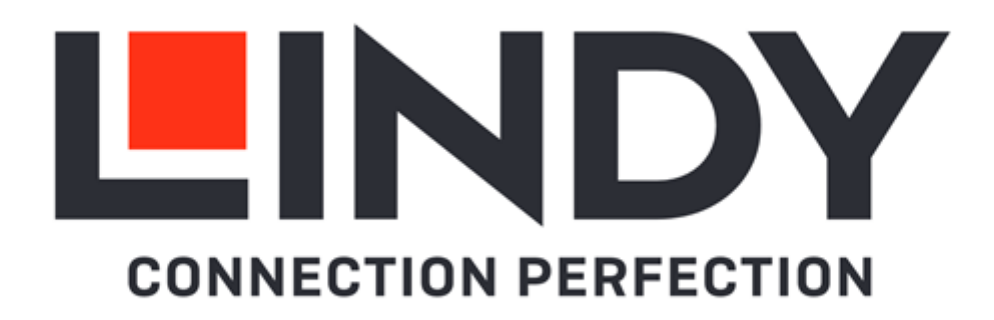

## **5x2 Seamless Presentation Switch HDBaseT Extender - Transmitter**

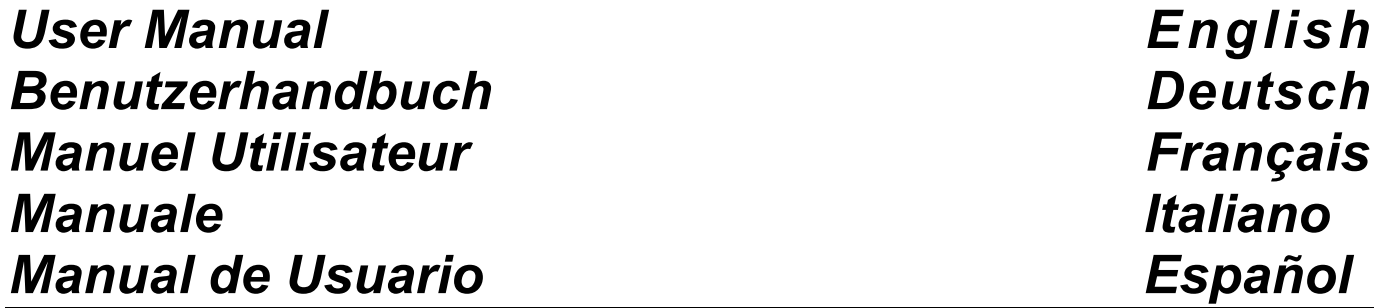

No. 38338

## lindy.com

# **!!! IMPORTANT !!!**

**Only use a direct Cat.5e/6/7 cable connection between the HDBaseT ports. Do not connect these ports to Network or Ethernet equipment or any active components**

# **WICHTIG**

**Verwenden Sie AUSSCHLIEßLICH eine direkte Kabelverbindung zwischen den HDBaseT Anschlüssen aber NIEMALS eine Netzwerkverbindung oder Ethernet oder irgendwelche aktiven Komponenten**

# **!!! ATTENTION !!!**

**N'utilisez qu'une connexion par câble Ethernet directe entre les ports, sans passer par le réseau Ethernet, un commutateur ou un quelconque périphérique connecté à votre réseau !** 

# **!!! IMPORTANTE !!!**

**UTILIZZATE UN CAVO DEDICATO PER LA CONNESSIONE TRA LE DUE UNITA', NON COLLEGATELO AD UNA RETE ETHERNET O AD ALTRI COMPONENTI ATTIVI**

# **!!! IMPORTANTE !!!**

**Utilice un cable de red dedicado para la conexión entre las dos unidades, no conecte estos puertos a una red or equipamiento Ethernet o cualquier componente activo**

#### **Safety Instructions**

#### **! WARNING !**

Please read the following safety information carefully and always keep this document with the product.

Failure to follow these precautions can result in serious injuries or death from electric shock, fire or damage to the product.

Touching the internal components or a damaged cable may cause electric shock, which may result in death.

This device is a switching type power supply and can work with supply voltages in the range 100 - 240 VAC For worldwide usability four different AC adapters are enclosed: Euro type, UK type, US/Japan type and Australia/New Zealand type. Use the appropriate AC adapter as shown in the picture and ensure it is firmly secured in place and does not detach by pulling before installing into a power socket. To reduce risk of fire, electric shocks or damage:

- Do not open the product nor its power supply. There are no user serviceable parts inside.
- Only qualified servicing personnel may carry out any repairs or maintenance.
- Never use damaged cables.
- Do not expose the product to water or places of moisture.
- Do not use this product outdoors it is intended for indoor use only.
- Do not place the product near direct heat sources. Always place it in a well-ventilated place.
- Do not place heavy items on the product or the cables.
- Please ensure any adapters are firmly secured and locked in place before inserting into a wall socket

### **Instructions for Use of Power Supply**

To connect the adapter Slide the desired plug adapter into the power supply until it locks into place.

To remove the adapter Press the push button latch. While pressed, remove the adapter.

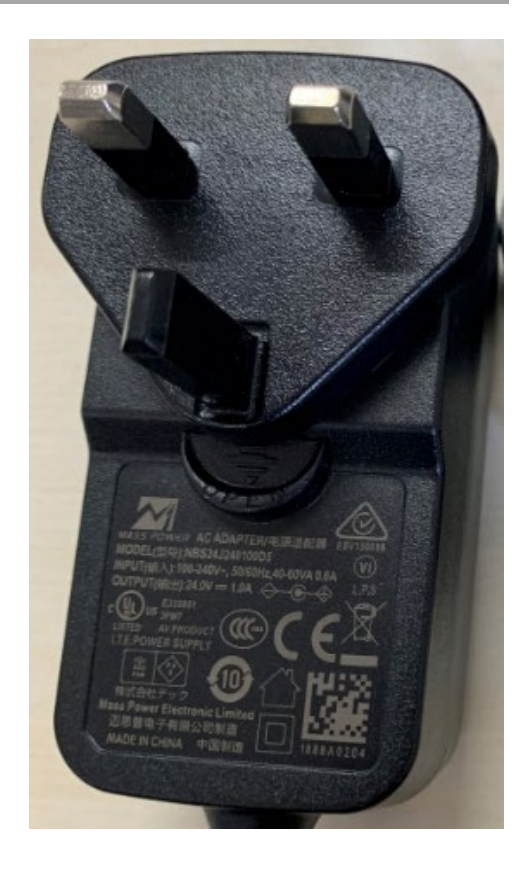

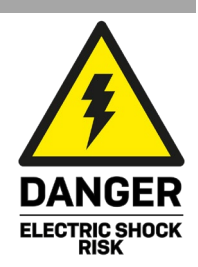

#### **Introduction**

Thank you for purchasing the 5x2 Seamless Presentation Switch HDBaseT Extender. This product has been designed to provide trouble free, reliable operation. It benefits from both a LINDY 2-year warranty and free lifetime technical support. To ensure correct use, please read this manual carefully and retain it for future reference.

The Lindy 5x2 Seamless Presentation Switch HDBaseT Extender is a high-performance Transmitter for extending HDMI signals over long distances via Cat.6 network cable.

HDBaseT is a globally recognised standard for high quality distribution of AV content and other technologies, including power and control, over longer distances via low cost Cat.6 or above cable.

Supporting resolutions up to 4K Ultra HD, video can be viewed in stunning clarity, while additional support for Multiview functionality and for connecting different HDMI, DisplayPort and Type C sources, allow contents to be displayed in many ways and seamlessly.

This provides a reliable solution for creating eye-catching digital signage in retail, immersive displays at events or engaging setups in conference rooms or presentations halls and offices.

HDBaseT™ and the HDBaseT Alliance logo are trademarks of the HDBaseT Alliance.

**Please Note**: The quoted lengths and resolutions are possible with a direct connection between Transmitter and Receiver using good quality Cat.6 cable. Using a different receiver, cable type, or introducing wall plates, couplers or patch panels may result in a reduction of resolutions and possible distances.

#### **Package Contents**

- 5x2 Seamless Presentation Switch HDBaseT Extender Transmitter
- 3-Pin Terminal Block
- 24VDC 1A Multi-country Power Supply (UK, EU, US & AUS), Screw Type DC Jack: 5.5/2.1mm
- **Lindy Manual**

#### **Features**

- Supports resolutions up to 3840x2160@60Hz 4:4:4 8bit if used in combination with Lindy HDBaseT Receiver n. 38214 (with any other HDBaseT Receiver it can reach up to 4K30 resolutions)
- Audio Pass-through of all HDMI audio formats including LPCM, AC3, DD+, DTS, DTS-HD
- 3.5mm analog audio de-embedding
- PoC (Power over Cable) support, requiring a power supply connection from only one side of the installation if used with Receiver n. 38214
- 5 inputs seamless switching with auto-switch function
- **EXECONFIGURABLE MULTIVIEW display modes**
- **EDID management**
- RS-232 for external control, baud rate: 9600, data bits: 8
- Screw Type DC Jack for a secure power connection

### **Specification**

- HDMI 2.0b, DisplayPort 1.4, Type C DisplayPort Alternate mode, 18Gbps Compliant
- **HDCP 2.2/1.4 Pass-through** The following distance and resolution combinations are possible connecting the Receiver n. 38214 with high quality Cat.6 U/UTP or F/UTP cable: 70m:
	- 1920x1080@60Hz 4:4:4 8bit

40m:

- 3840x2160@60Hz 4:4:4 8bit / 4:2:2 12bit
- 3840x2160@30Hz 4:4:4 8bit
- 1920x1080@60Hz 4:4:4 8bit
- It can be connected also to other HDBaseT Receivers supporting up to 4K30 resolutions
- ESD Protection: ± 8kV (air-gap discharge)
- Human Body Model: ± 4kV (contact discharge)
- Operating Temperature: 0°C 40°C (32°F 104°F)
- Storage Temperature: -20°C 60°C (-4°F 140°F)
- Relative Humidity: 10 50% RH (Non-condensing)
- Metal Housing
- **Colour: Black**
- **Power Requirements: AC100-240V 50/60Hz**
- Power Consumption: 14W

### **Installation and Operation**

### **Front**

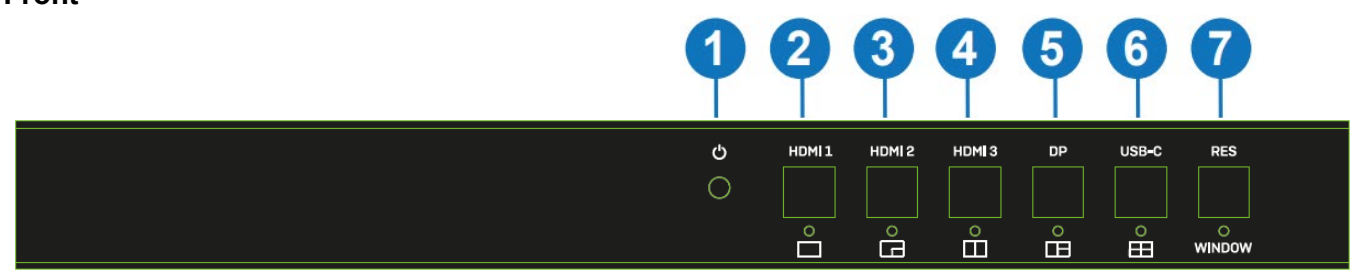

- 1. Power LED: Indicates Power.
- 2. HDMI 1: Push to select HDMI 1 as input source. Push for 3 seconds to enter SINGLE mode  $\Box$  (one display window on the screen).
- 3. HDMI 2: Push to select HDMI 2 as input source. Push for 3 seconds to enter PIP Multiview mode
- 4. HDMI 3: Push to select HDMI 3 as input source. Push for 3 seconds to enter PBP Multiview mode  $\Box$
- 5. DP: Push to select DP as input source. Push for 3 seconds to enter 3xWIN Multiview mode  $\Box$
- 6. USB-C: Push to select USB-C as input source. Push for 3 seconds to enter 4xWIN Multiview mode  $\overline{\boxdot}$
- 7. RES / WINDOW: Push to select different output resolution as shown on the screen. Push for 3 seconds to show a yellow border on window 1, go on pushing this button to show the border on window 2, 3 or 4. Then push one input button to display that input on the current selected window

### **Rear**

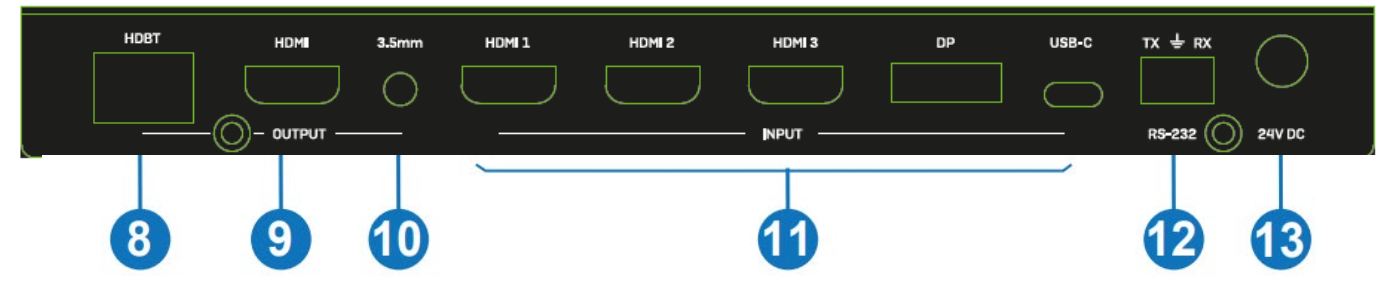

- 8. HDBT: HDBaseT output port. Connect a compatible HDBaseT receiver using a single Cat.6 or above cable for all data signals. Please do not connect to a network port.
- 9. HDMI: HDMI output port. Connect to an HDMI display.
- 10. 3.5mm: LR stereo audio output port. Connect to speakers or headphones to get de-embedded audio.
- 11. HDMI 1 / HDMI 2 / HDMI 3 / DP / USB-C: Video input ports. Connect to HDMI, DisplayPort and USB Type C source devices. Please note: Type C source must support DisplayPort Alternate mode.
- 12. RS-232: Connect to a PC, Serial Controller or Serial device via phoenix block 3-way connection for the pass-through transmission of RS-232 commands.
- 13. 24V DC: Connect the 24VDC 1A PSU to an AC wall outlet and securely connector to the transmitter.

### **Side**

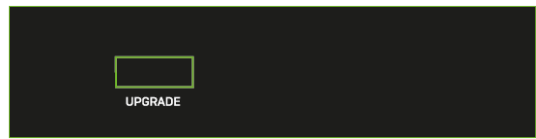

UPGRADE: USB Type A port. Connect to a PC for firmware update.

### **Auto Switch**

Push HDMI 3 and DP buttons at the same time to activate Auto Switch mode, a message will pop up as soon as the function is activated or. It can be managed also via RS-232 commands, please see below.

### **Multiview**

It supports 5 Multiview display modes, users can select them pushing buttons on the front panel or via RS-232 commands:

### **SINGLE:** Inputs selection

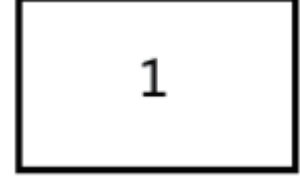

**PIP:** Inputs selection, sub window size and position selection

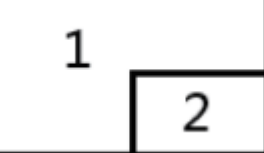

**PBP:** Inputs selection and display ratio selection

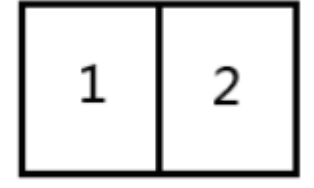

**3xWIN:** Inputs selection and display ratio selection

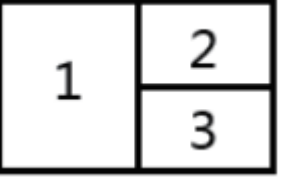

**4xWIN:** Inputs selection

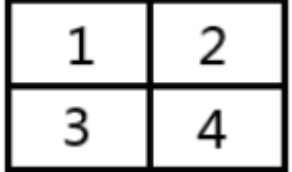

### **Resolutions**

14 different resolutions can be selected pushing the button RES on the front panel.

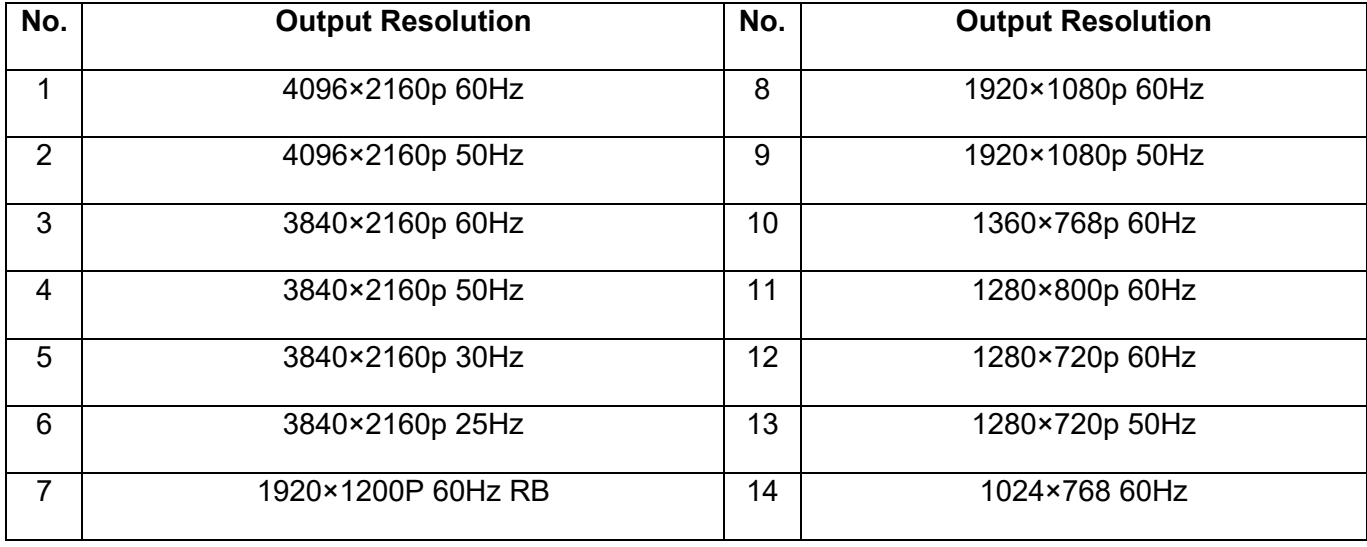

*Please Note:* Audio output is always extracted from the source displayed on the window 1.

### **RS-232 Commands**

To control the unit via RS-232 commands, please set up baud rate: 9600 and data bits: 8. All the commands have to be written in capital letters, begin with SET or GET, end with new line character (CR).

 $\leftarrow$  represents new line character (CR).

All return messages always end with CR.

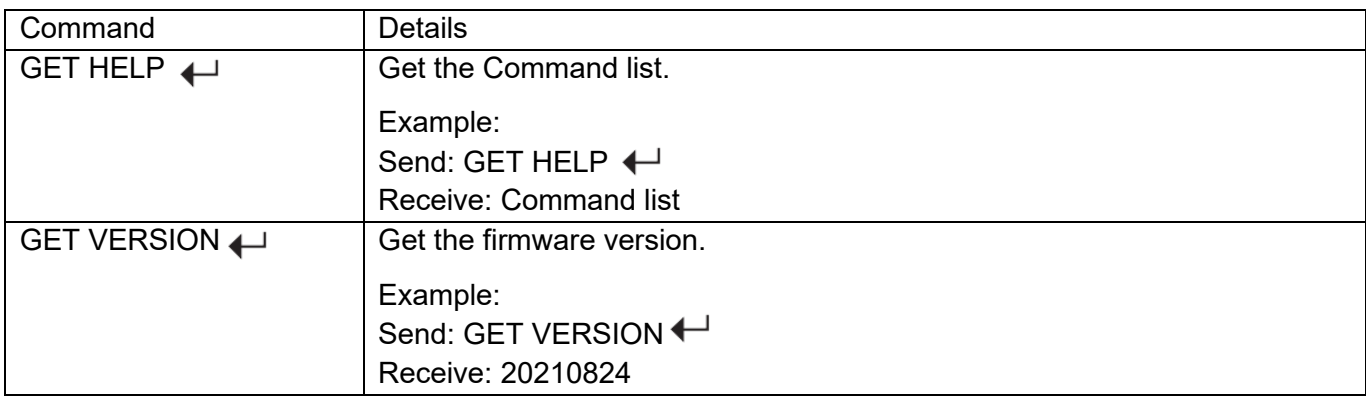

The following commands are used for input selection or querying input information and can only be valid on SINGLE mode.

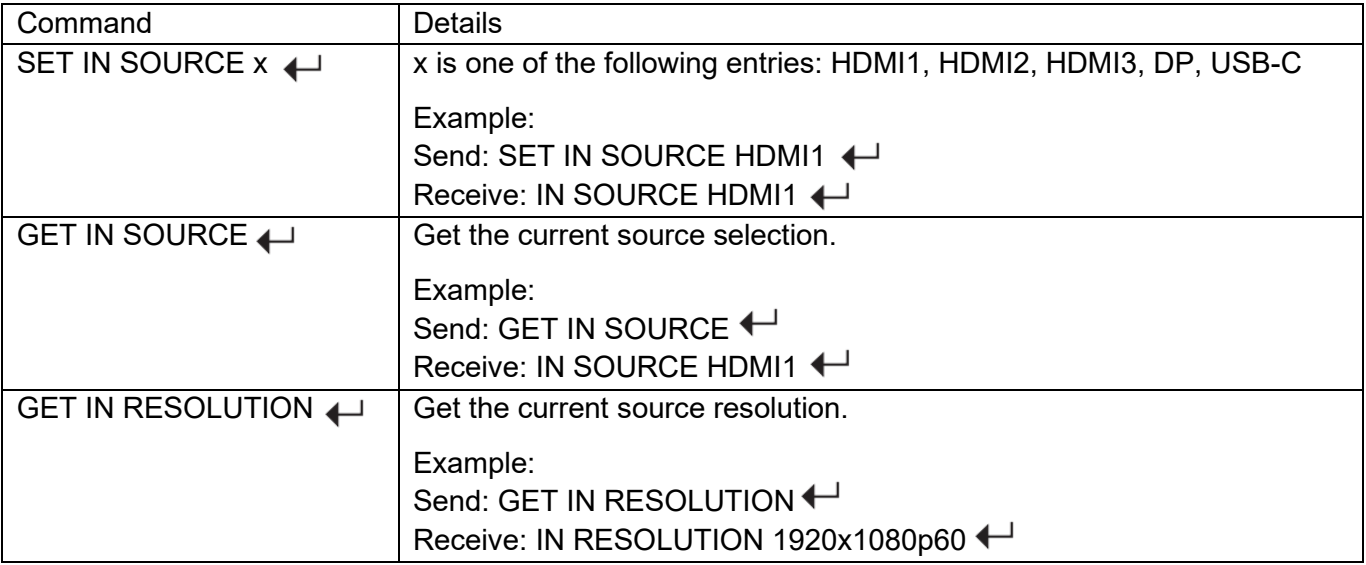

The following commands are used to select the output resolution:

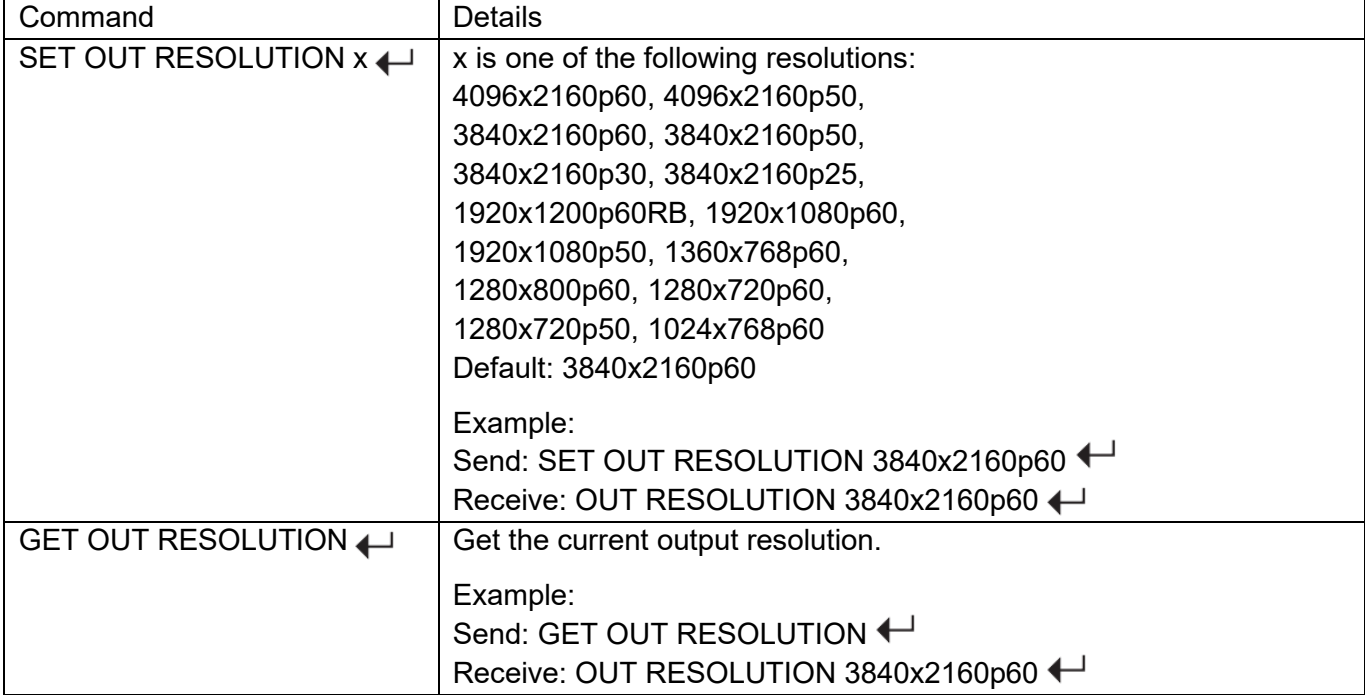

The following commands are used to select the HDMI Output HDCP modes:

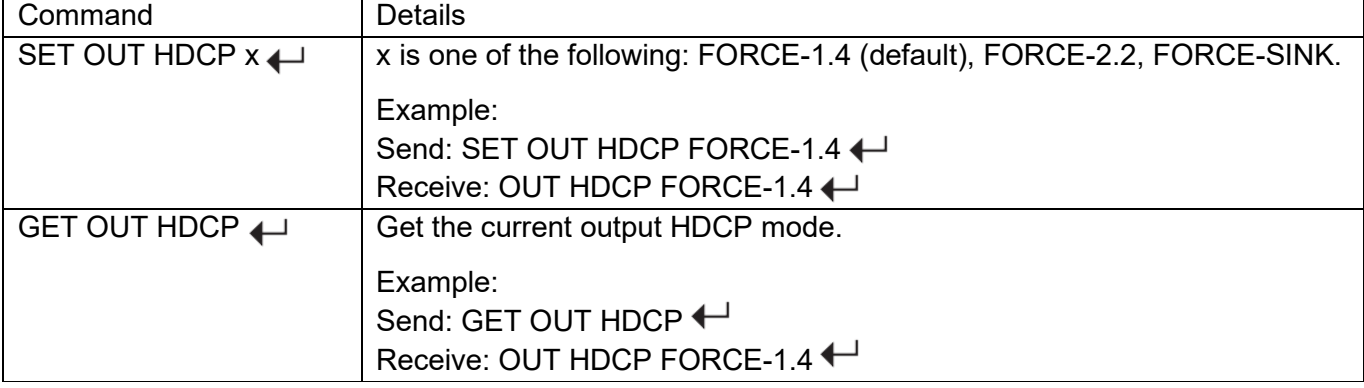

The following commands are used to set EDID mode for the inputs:

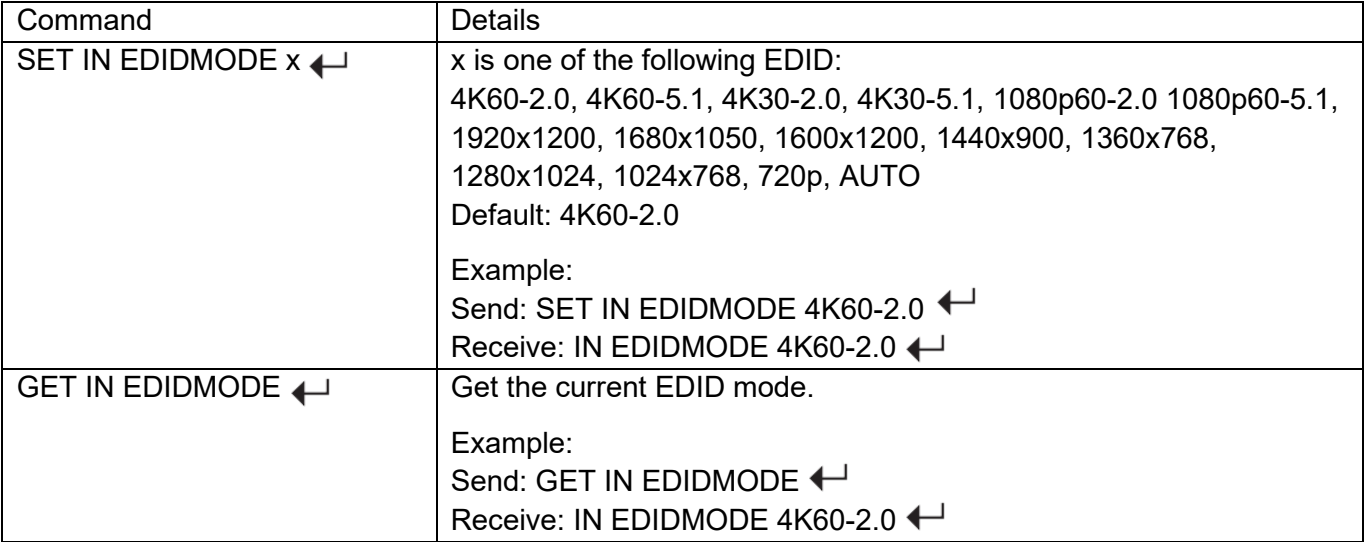

The following commands are used to select Multiview modes and windows layouts:

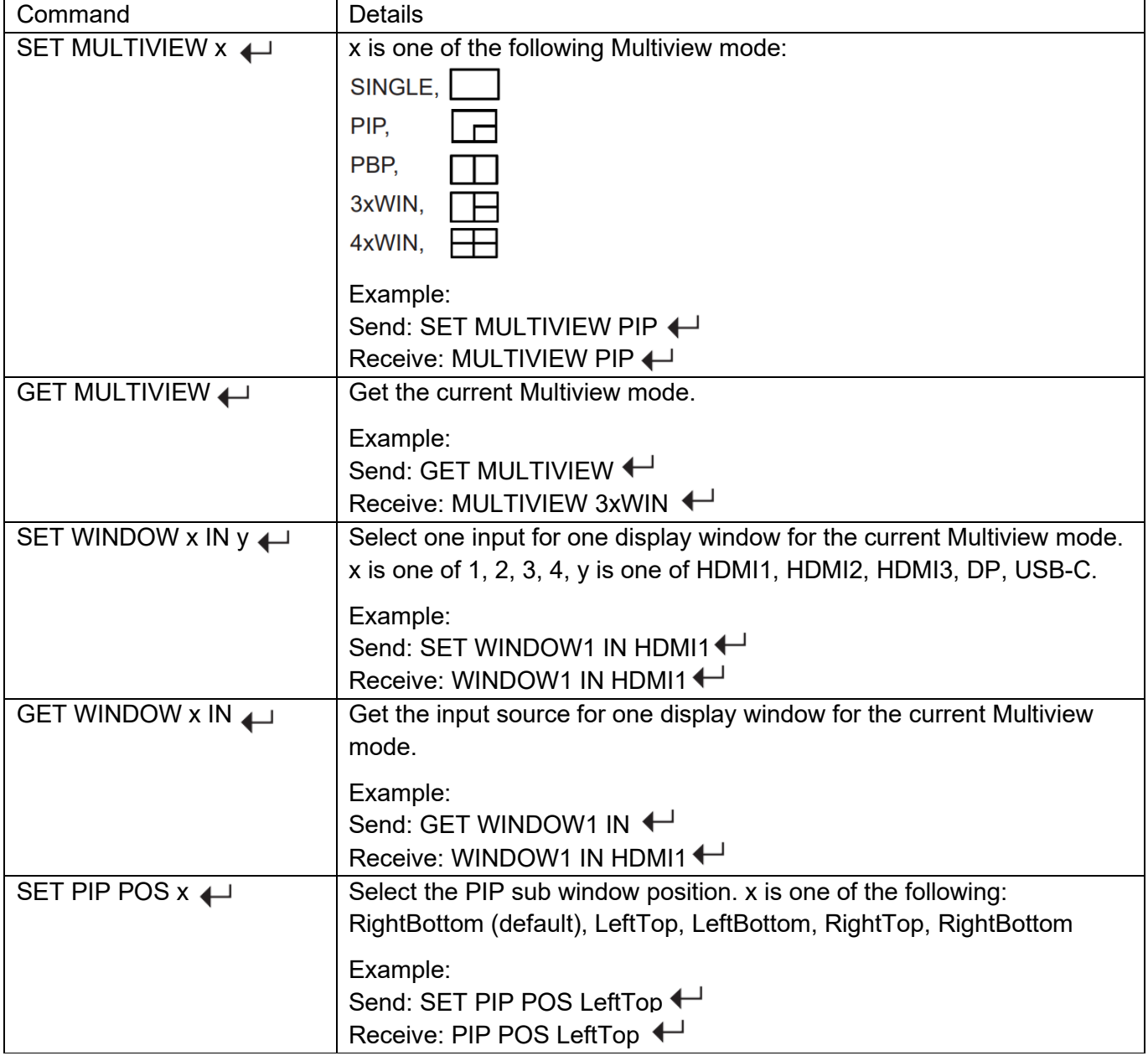

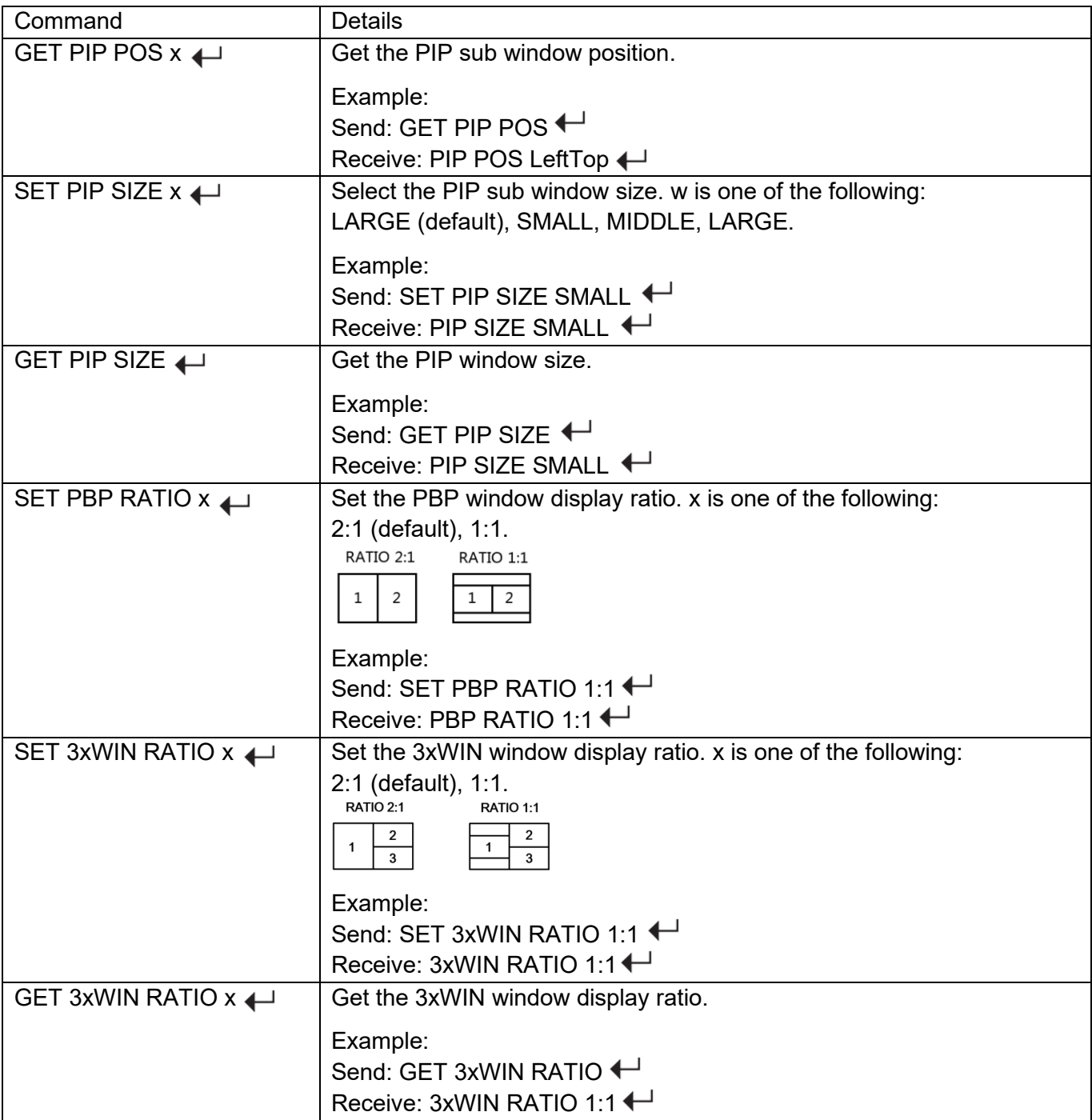

When there is no signal present, 3 Video Keep Alive (VKA) options are available for selection: Output blue screen, Output black screen, No timing output (VKA off).

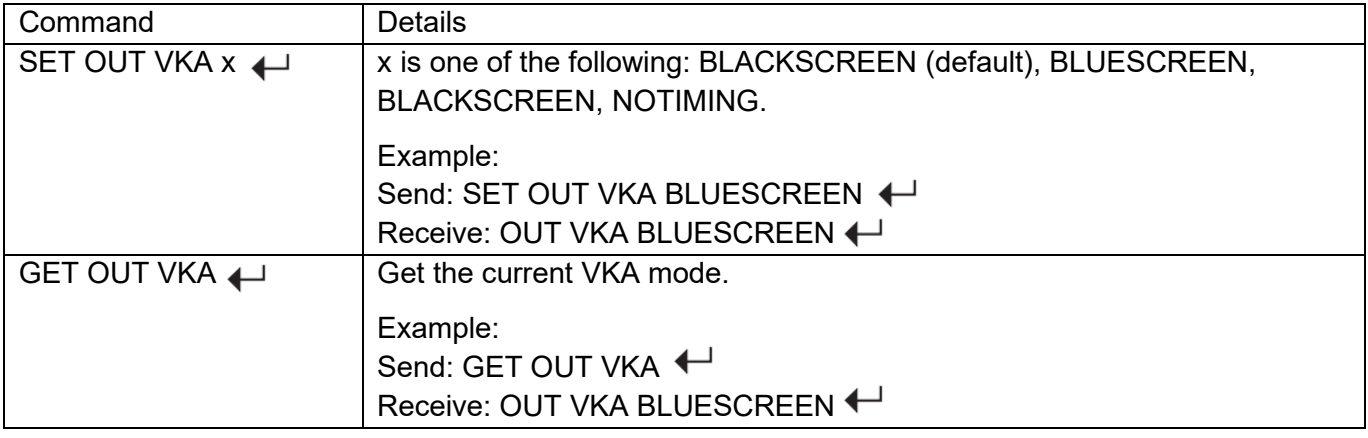

If 4K output is sent to a display which can't support 4K, 4K-AUTO command can be enabled, the unit will change the output resolution according to displayer's capability.

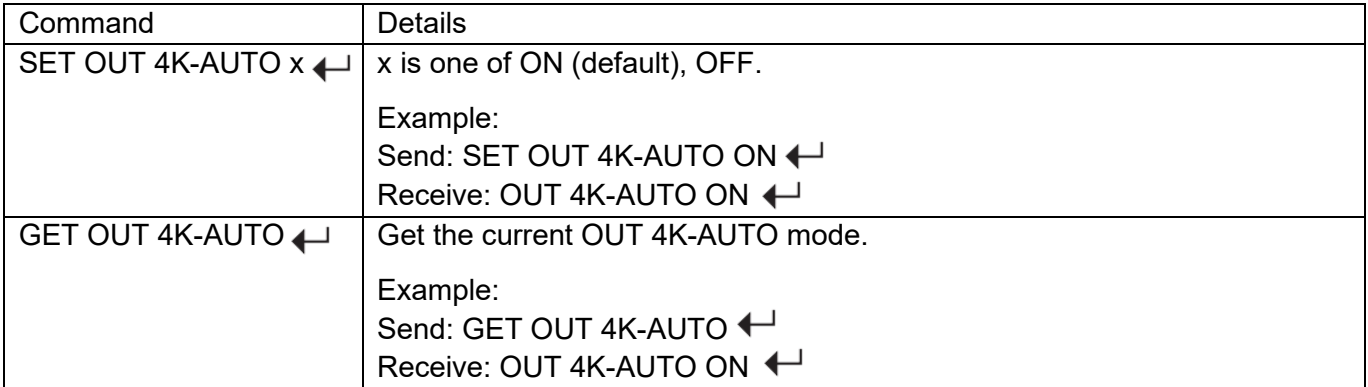

The following commands are used to select Auto Switch mode:

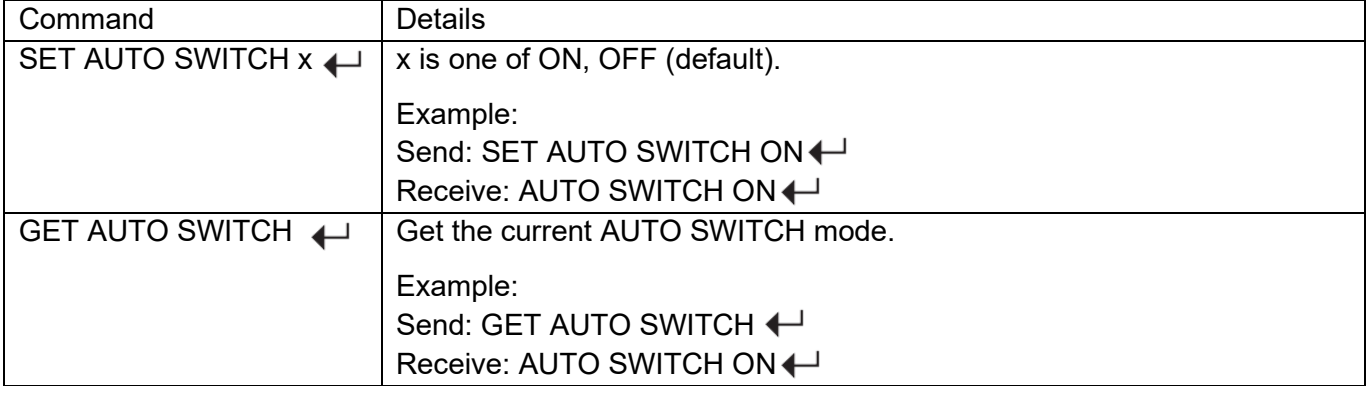

#### **Troubleshooting**

### **There is no display on the screen.**

It has been found that there are significant differences in the cable lengths/types and even input ports which can be used on different brands of display using HDMI 18G 4K@60Hz resolutions. If problems are experienced, please apply the following steps:

- **Try a different input port on the display.**
- Reduce the cable length on the Input and Output to 1m.
- **Try a different type of 1m HDMI Cable.**
- Check that the DC plug and jack used by the external power supply is firmly connected and that the power LED is illuminated on both the Transmitter and Receiver.
- Check that the Cat.6/7 cable is plugged in correctly and that the Connection LED on the left side of both the HDBaseT In and Out ports are illuminated.
- For several HDMI devices it may be helpful to unplug and re-connect their HDMI connection to reinitiate the HDMI handshake and recognition.
- **Power off all the devices, then power on in this order: first, the extender, then the display and finally** the source.
- Reduce the length of Cat.6/7 or HDMI cable used or use an higher quality cable.

*Please Note:* Lindy recommends No. 38214 as HDBaseT receiver to reach up to 4K60, max. resolution will be scaled up to 4K30 using any other HDBaseT receiver. Refer to HDBaseT receiver's features to know the max. distance supported.

Lindy regularly checks and tests our product range to ensure maximum compatibility and performance. For the most up to date version of this manual, please refer to your local Lindy website, search for the relevant part number and find the manual under Downloads.

#### **Sicherheitshinweise**

### **! GEFAHR !**

Bitte lesen Sie die folgenden Sicherheitshinweise sorgfältig durch und bewahren Sie dieses Dokument immer zusammen mit dem Produkt auf.

Die Nichtbeachtung dieser Vorsichtsmaßnahmen kann zu schweren Verletzungen oder zum Tod durch Stromschlag, Feuer oder Schäden am Produkt führen.

Das Berühren der internen Komponenten oder eines beschädigten Kabels kann einen elektrischen Schlag verursachen, der zum Tod führen kann.

Dieses Schaltnetzteil arbeitet mit Anschlussspannungen im Bereich von 100-240 VAC. Für weltweiten Einsatz sind vier verschiedene AC-Adapter für Europa, Großbritannien, USA/Japan und

Australien/Neuseeland enthalten. Verwenden Sie den geeigneten Adapter wie es die Abbildung zeigt. Stellen Sie bitte sicher, dass der Adapter fest eingerastet ist und sich nicht abziehen lässt, bevor Sie ihn in die Steckdose stecken.

Um die Gefahr von Bränden, Stromschlägen oder Schäden zu verringern:

- Öffnen Sie weder das Produkt noch sein Netzteil. Es befinden sich keine vom Benutzer zu wartenden Teile im Inneren.
- Ausschließlich qualifiziertes Personal darf Reparaturen oder Wartungen durchführen.
- Verwenden Sie niemals beschädigte Kabel.
- Setzen Sie das Produkt nicht Wasser oder Feuchtigkeit aus.
- Dieses Produkt ist nur für den Gebrauch in geschlossenen Räumen bestimmt.
- Stellen Sie das Produkt nicht in der Nähe von direkten Wärmequellen auf. Stellen Sie es immer an einem gut belüfteten Ort auf.
- Stellen Sie keine schweren Gegenstände auf das Produkt oder die Kabel.
- Bitte stellen Sie vor der Verwendung sicher, dass alle Adapter sicher und fest eingerastet sind

#### **Anwendungshinweise für das Netzteil**

So schließen Sie den Adapter an: Schieben Sie den gewünschten Steckeradapter in das Netzteil, bis er einrastet.

Um den Adapter zu entfernen drücken Sie die Druckknopfverriegelung. Halten Sie den Druckknopf gedrückt und ziehen Sie den Adapter heraus.

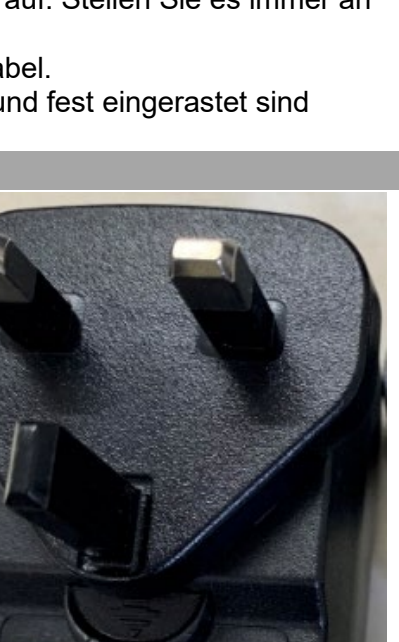

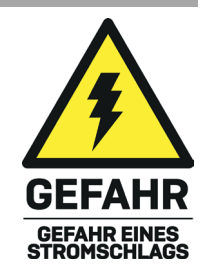

### **Einführung**

Wir freuen uns, dass Ihre Wahl auf ein LINDY-Produkt gefallen ist und danken Ihnen für Ihr Vertrauen. Sie können sich jederzeit auf unsere Produkte und einen guten Service verlassen. Dieser 5x2 Seamless Presentation Switch HDBaseT Extender unterliegt einer 2-Jahres LINDY Herstellergarantie und lebenslangem kostenlosen, technischen Support. Bitte lesen Sie diese Anleitung sorgfältig und bewahren Sie sie auf.

Der Lindy 5x2 Seamless Presentation Switch HDBaseT Extender ist ein hochperformanter Transmitter zur Verlängerung von HDMI-Signalen über große Entfernungen via Cat.6-Netzwerkkabel.

HDBaseT ist ein weltweit anerkannter Standard für die qualitativ hochwertige Verteilung von AV-Inhalten und anderen Technologien, einschließlich Stromversorgung und Steuerung, über größere Entfernungen über kostengünstige Cat.6- oder höhere Kabel.

Dank der Unterstützung von Auflösungen bis zu 4K Ultra HD können Videos in großer Klarheit wiedergegeben werden, während die zusätzliche Unterstützung der Multiview-Funktionalität und der Anschluss verschiedener HDMI-, DisplayPort- und Typ-C-Quellen die Darstellung von Inhalten auf vielfältige und nahtlose Weise ermöglicht.

So entsteht eine zuverlässige Lösung für die Erstellung auffälliger digitaler Beschilderungen im Einzelhandel, eindrucksvoller Displays bei Veranstaltungen oder ansprechender Setups in Konferenzräumen oder Präsentationsräumen und Büros.

HDBaseT™ und das HDBaseT Alliance-Logo sind Marken der HDBaseT Alliance.

Bitte beachten Sie: Die angegebenen Längen und Auflösungen sind bei einer direkten Verbindung zwischen Sender und Empfänger mit einem hochwertigen Cat.6-Kabel möglich. Die Verwendung eines anderen Empfängers, Kabeltyps oder der Einsatz von Wanddosen, Kopplern oder Patch-Panels kann zu einer Reduzierung der Auflösungen und möglichen Entfernungen führen.

### **Lieferumfang**

- 5x2 Seamless Presentation Switch HDBaseT Extender Transmitter
- 3-Pin Terminal Block
- 24VDC 1A Multi-Country Netzteil (UK, EU, US & AUS), verschraubbare DC-Buchse: 5.5/2.1mm
- Lindy Handbuch

### **Eigenschaften**

- Unterstützt Auflösungen bis zu 3840x2160@60Hz 4:4:4 8bit bei Verwendung mit Lindy HDBaseT Receiver No. 38214 (mit jedem anderen HDBaseT Receiver können Auflösungen bis zu 4K30 erreicht werden)
- Audio-Pass-Through aller HDMI-Audioformate einschließlich LPCM, AC3, DD+, DTS, DTS-HD
- 3,5 mm analoges Audio-De-Embedding
- PoC (Power over Cable)-Unterstützung, die bei Verwendung des Receivers Nr. 38214 einen Stromanschluss von nur einer Seite der Installation erfordert
- Nahtlose Umschaltung (Seamless Switching) von 5 Eingängen mit Auto-Switch-Funktion
- Konfigurierbare MultiView-Anzeigemodi
- EDID-Verwaltung
- RS-232 für externe Steuerung, Baudrate: 9600, Datenbits: 8
- Verschraubbare DC-Buchse für eine sichere Stromverbindung

### **Spezifikationen**

- HDMI 2.0b, DisplayPort 1.4, Typ C DisplayPort Alternate Mode, 18Gbps konform
- HDCP 2.2/1.4 Pass-through
- Die folgenden Entfernungs- und Auflösungskombinationen sind möglich, wenn der Receiver Nr. 38214 mit einem hochwertigen Cat.6 U/UTP- oder F/UTP-Kabel angeschlossen wird:

70m:

o 1920x1080@60Hz 4:4:4 8bit

40m:

- o 3840x2160@60Hz 4:4:4 8bit / 4:2:2 12bit
- o 3840x2160@30Hz 4:4:4 8bit
- o 1920x1080@60Hz 4:4:4 8bit

o

Er kann auch an andere HDBaseT-Empfänger angeschlossen werden, die Auflösungen bis zu 4K30 unterstützen

- ESD-Schutz: ± 8kV (Luftspaltentladung)
- Human Body Model: ± 4 kV (Kontaktentladung)
- Betriebstemperatur: 0°C 40°C (32°F 104°F)
- Lagertemperatur: -20°C 60°C (-4°F 140°F)
- Relative Luftfeuchtigkeit: 10 50% RH (nicht kondensierend)
- Metallgehäuse
- Farbe: Schwarz
- Stromanforderungen: AC100-240V 50/60Hz
- Leistungsaufnahme: 14W

### **Installation & Betrieb**

### **Vorderseite**

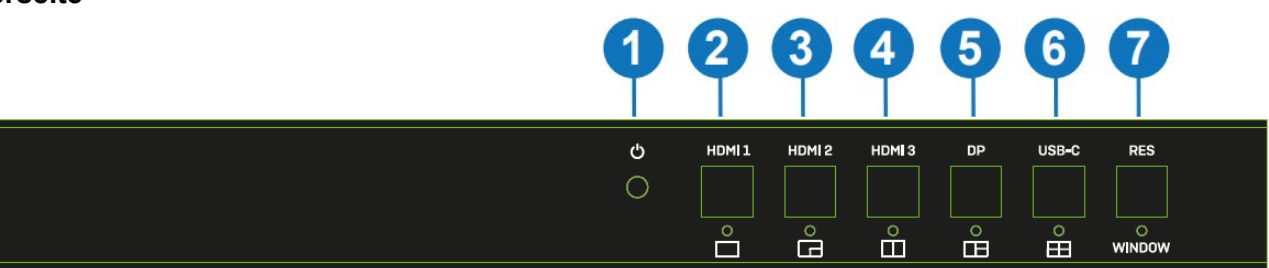

- 1. Power-LED: Zeigt die Stromversorgung an.
- 2. HDMI 1: Drücken, um HDMI 1 als Eingangsquelle auszuwählen. Drücken Sie 3 Sekunden lang, um in den SINGLE-Modus zu wechseln (ein Anzeigefenster auf dem Bildschirm).
- 3. HDMI 2: Drücken Sie diese Taste, um HDMI 2 als Eingangsquelle auszuwählen. 3 Sekunden lang drücken, um den PIP-MultiView-Modus aufzurufen.
- 4. HDMI 3: Drücken Sie diese Taste, um HDMI 3 als Eingangsquelle zu wählen. 3 Sekunden lang drücken, um den PBP-MultiView-Modus aufzurufen
- 5. DP: Drücken Sie diese Taste, um DP als Eingangsquelle auszuwählen. 3 Sekunden lang drücken, um den 3xWIN-MultiView-Modus aufzurufen
- 6. USB-C: Drücken Sie diese Taste, um USB-C als Eingangsquelle auszuwählen. 3 Sekunden lang drücken, um den 4xWIN-MultiView-Modus aufzurufen
- 7. RES / WINDOW: Drücken Sie diese Taste, um die auf dem Bildschirm angezeigte Ausgabeauflösung zu wählen. Drücken Sie diese Taste 3 Sekunden lang, um einen gelben Rahmen in Fenster 1 anzuzeigen, drücken Sie diese Taste weiter, um den Rahmen in Fenster 2, 3 oder 4 anzuzeigen. Drücken Sie dann eine Eingangstaste, um diesen Eingang auf dem aktuell ausgewählten Fenster anzuzeigen.

### **Rückseite**

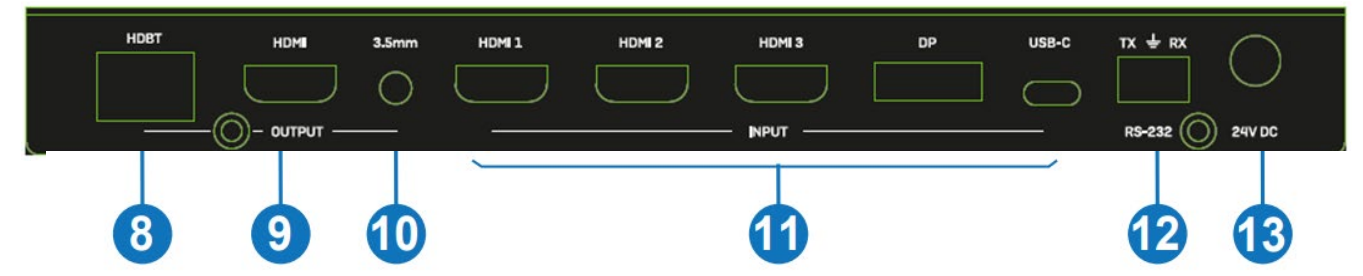

- 8. HDBT: HDBaseT-Ausgangsport. Schließen Sie einen kompatiblen HDBaseT-Empfänger mit einem einzigen Cat.6-Kabel (oder höher) für alle Datensignale an. Bitte nicht an einen Netzwerkanschluss anschließen.
- 9. HDMI: HDMI-Ausgangsport zum Anschluss an einen HDMI-Bildschirm.
- 10. 3.5mm: LR-Stereo-Audioausgangsport. Zum Anschluss an Lautsprecher oder Kopfhörer, um deembedded Audio zu erhalten.
- 11. HDMI 1 / HDMI 2 / HDMI 3 / DP / USB-C: Videoeingangsports. Zum Anschluss von HDMI-, DisplayPort- und USB Typ C-Quellgeräten. Bitte beachten Sie: Quellen vom Typ C müssen den DisplayPort Alternate Modus unterstützen.
- 12. RS-232: Zum Anschluss an einen PC, einen seriellen Controller oder ein serielles Gerät über eine 3Pol-Phönix-Blockverbindung für die Durchleitung von RS-232-Befehlen.
- 13. 24V DC: Schließen Sie das 24VDC 1A-Netzteil an eine Steckdose an und verbinden Sie es fest mit dem Sender.

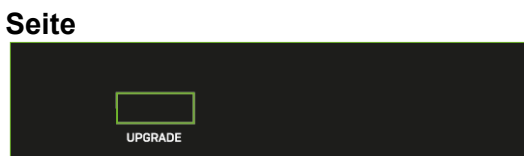

UPGRADE: USB Typ A Port: Zum Anschluss an den PC für ein Firmwareupdate.

### **Automatisches Umschalten**

Drücken Sie die Tasten HDMI 3 und DP gleichzeitig, um den Auto-Switch-Modus zu aktivieren. Sobald die Funktion aktiviert ist, wird eine Meldung angezeigt. Sie kann auch über RS-232-Befehle verwaltet werden (siehe unten).

### **MultiView**

5 Multiview-Anzeigemodi werden unterstützt, die über Tasten auf der Frontblende oder über RS-232- Befehle ausgewählt werden können:

### **SINGLE:** Auswahl der Eingänge

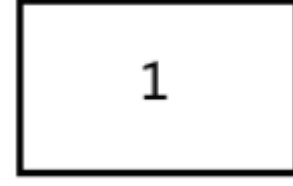

**PIP:** Auswahl der Eingänge, der Größe und Position der Unterfenster

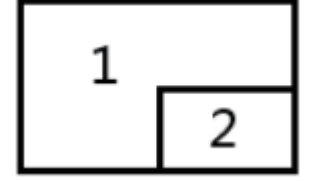

### **PBP:** Auswahl der Eingänge, des Seitenverhältnisses des Displays

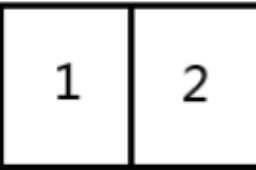

**3xWIN:** Auswahl der Eingänge, des Seitenverhältnisses des Displays

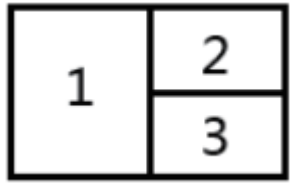

**4xWIN:** Auswahl der Eingänge

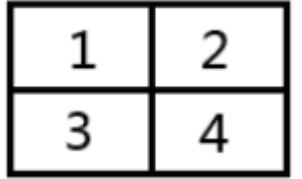

#### **Auflösungen**

14 verschiedene Auflösungen können durch Drücken der Taste 'RES' auf der Vorderseite ausgewählt werden.

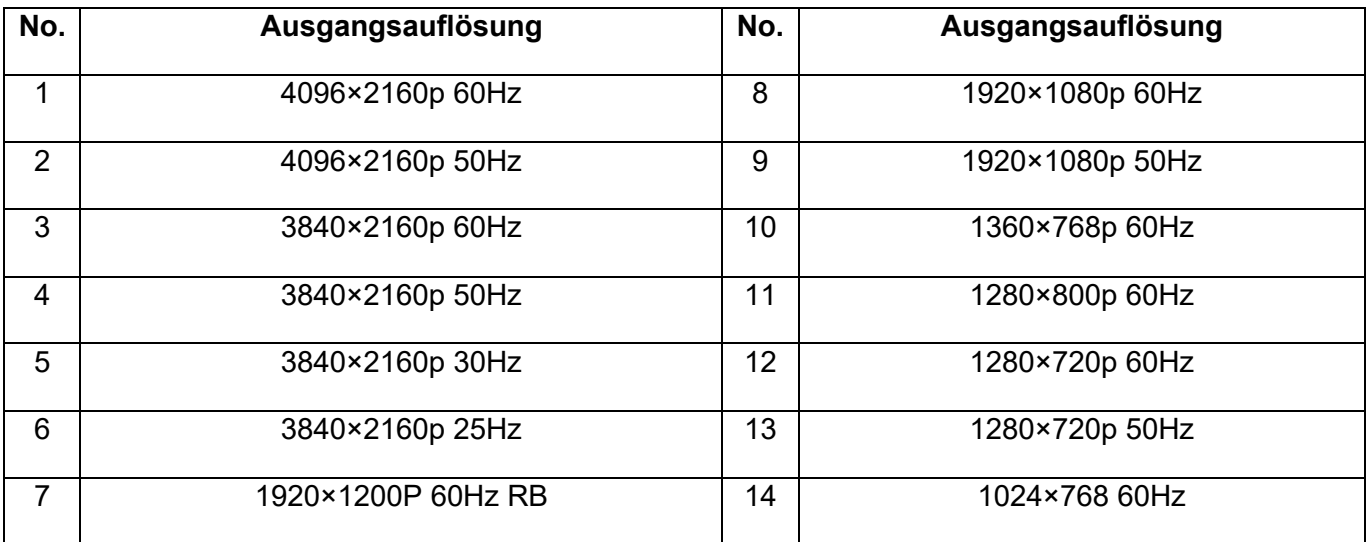

**Bitte beachten Sie:** Die Audioausgabe wird immer von der im Fenster 1 angezeigten Quelle extrahiert.

### **RS-232-Befehle**

Zum Steuern der Einheit mit RS232-Befehlen, stellen Sie Baudrate: 9600 und Data Bits: 8 ein. Alle Befehle müssen in Großbuchstaben eingegeben werden. Alle Befehle beginnen mit SET oder GET und enden mit der Eingabetaste  $\leftarrow$  (CR). Alle Rückmeldungen enden mit der Eingabetaste CR.

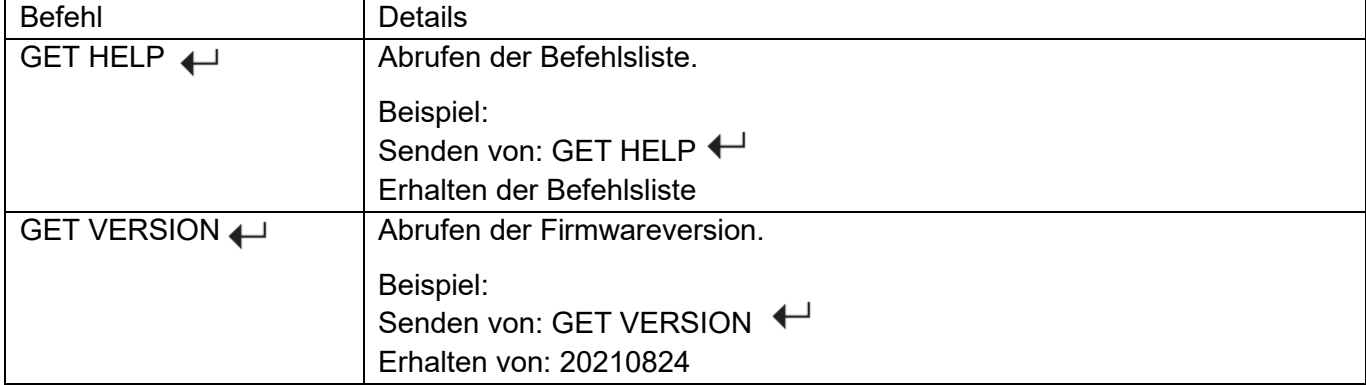

Die folgenden Befehle werden für die Auswahl von Eingaben oder die Abfrage von Eingabeinformationen verwendet und gelten nur im SINGLE-Modus.

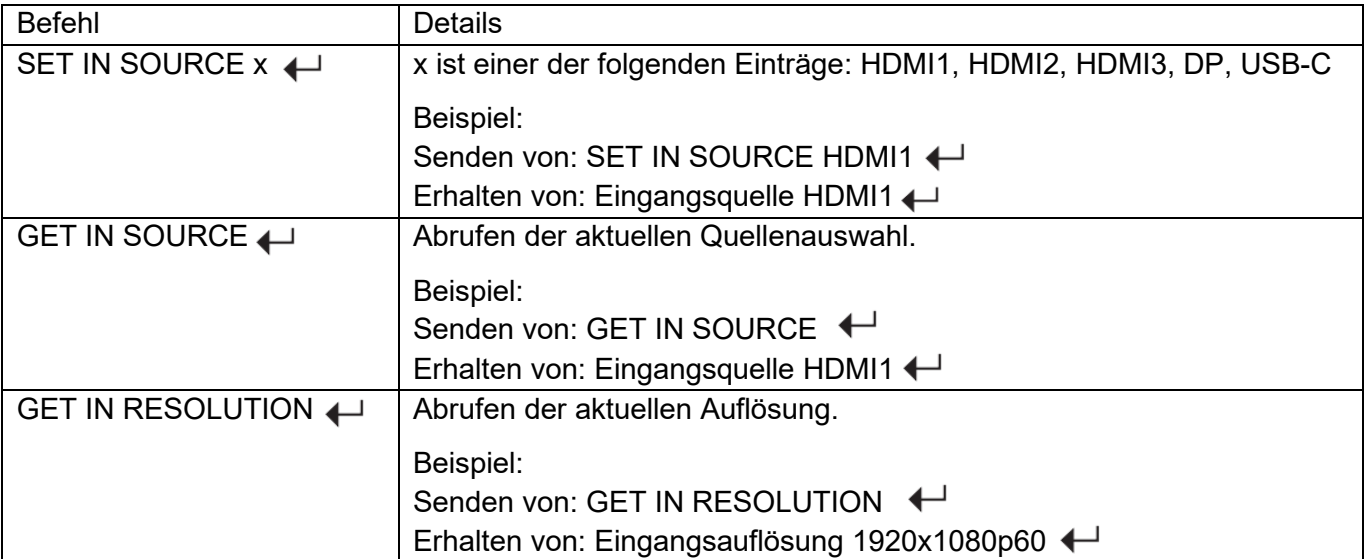

Die folgenden Befehle werden für die Auswahl der Ausgabeauflösung verwendet:

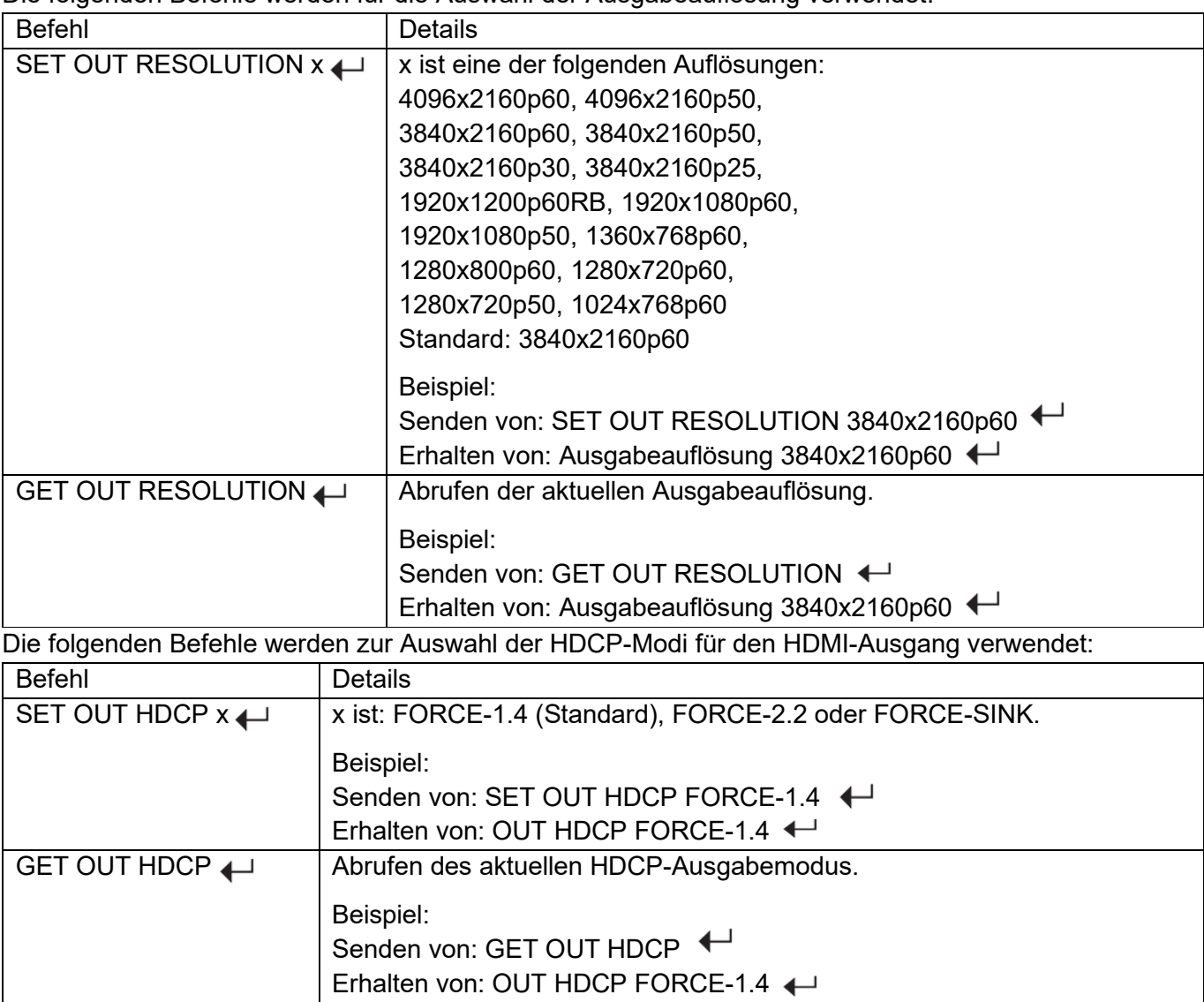

Die folgenden Befehle werden zur Einstellung des EDID-Modus für die Eingänge verwendet:

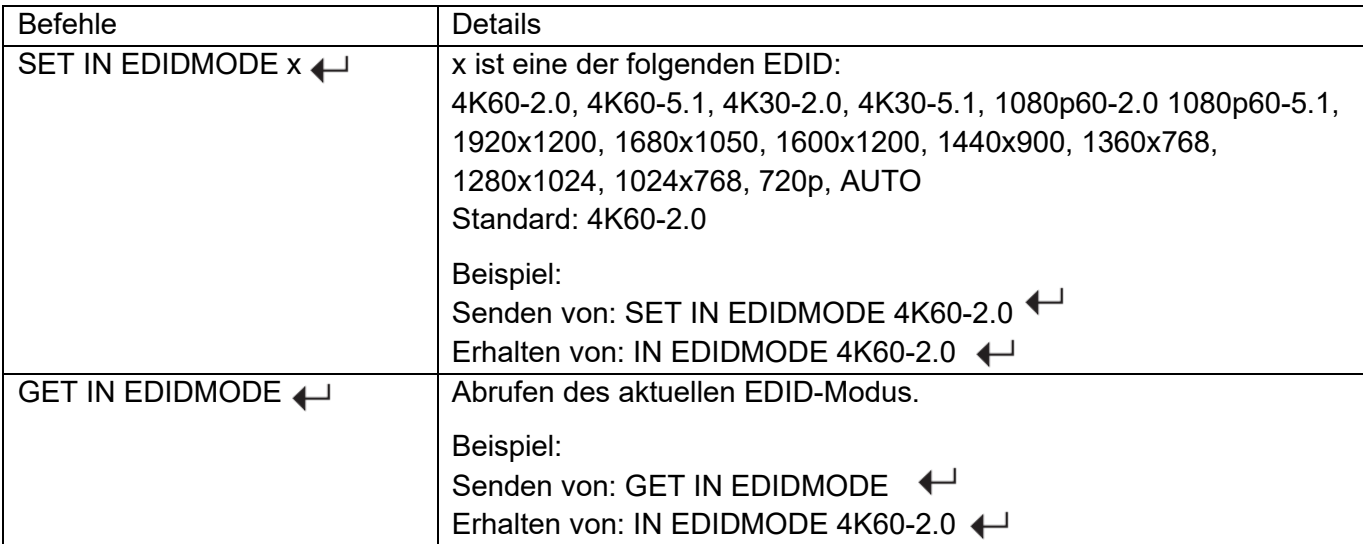

Die folgenden Befehle werden zur Auswahl der MultiView-Modi und Fensterlayouts verwendet:

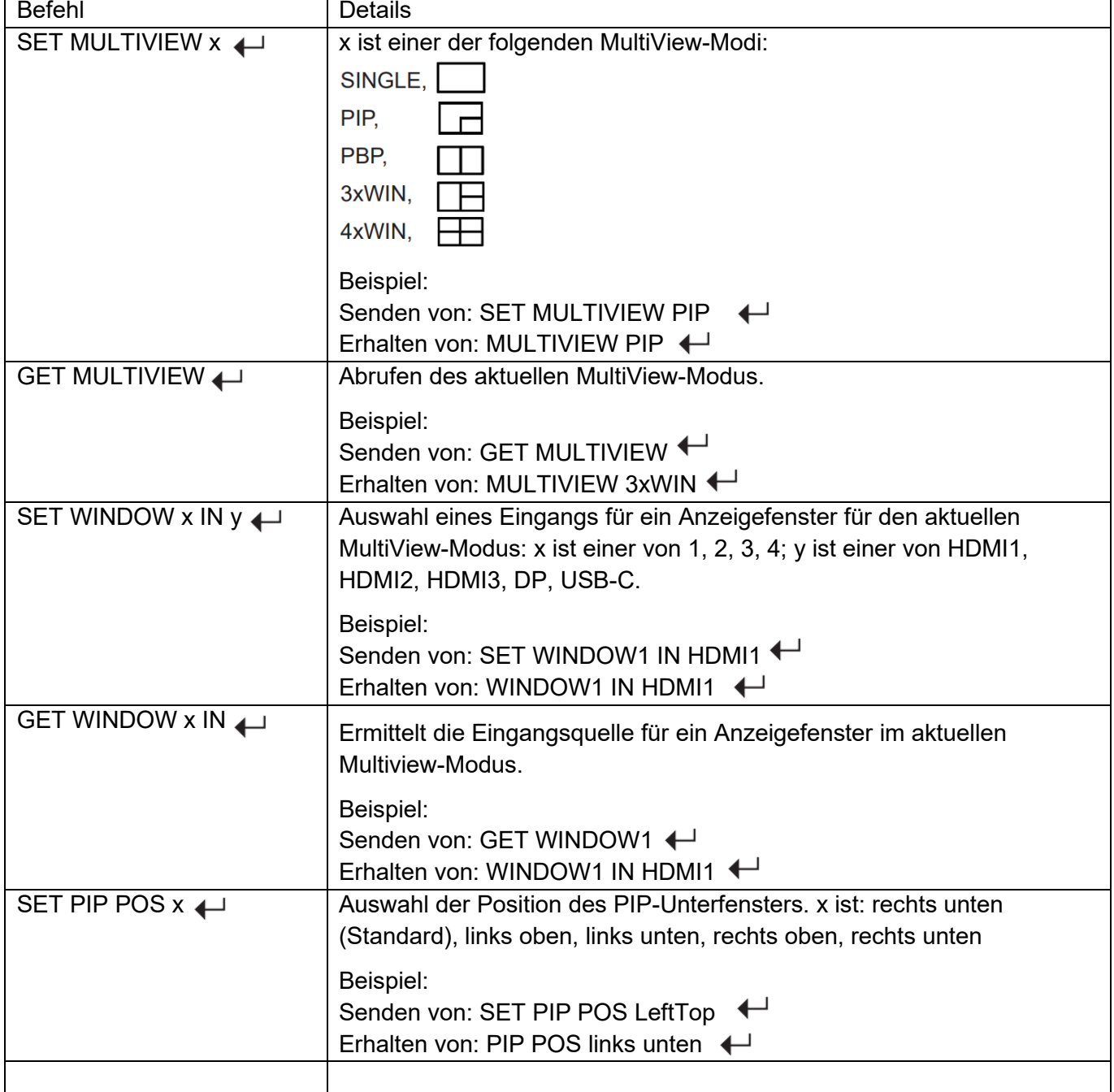

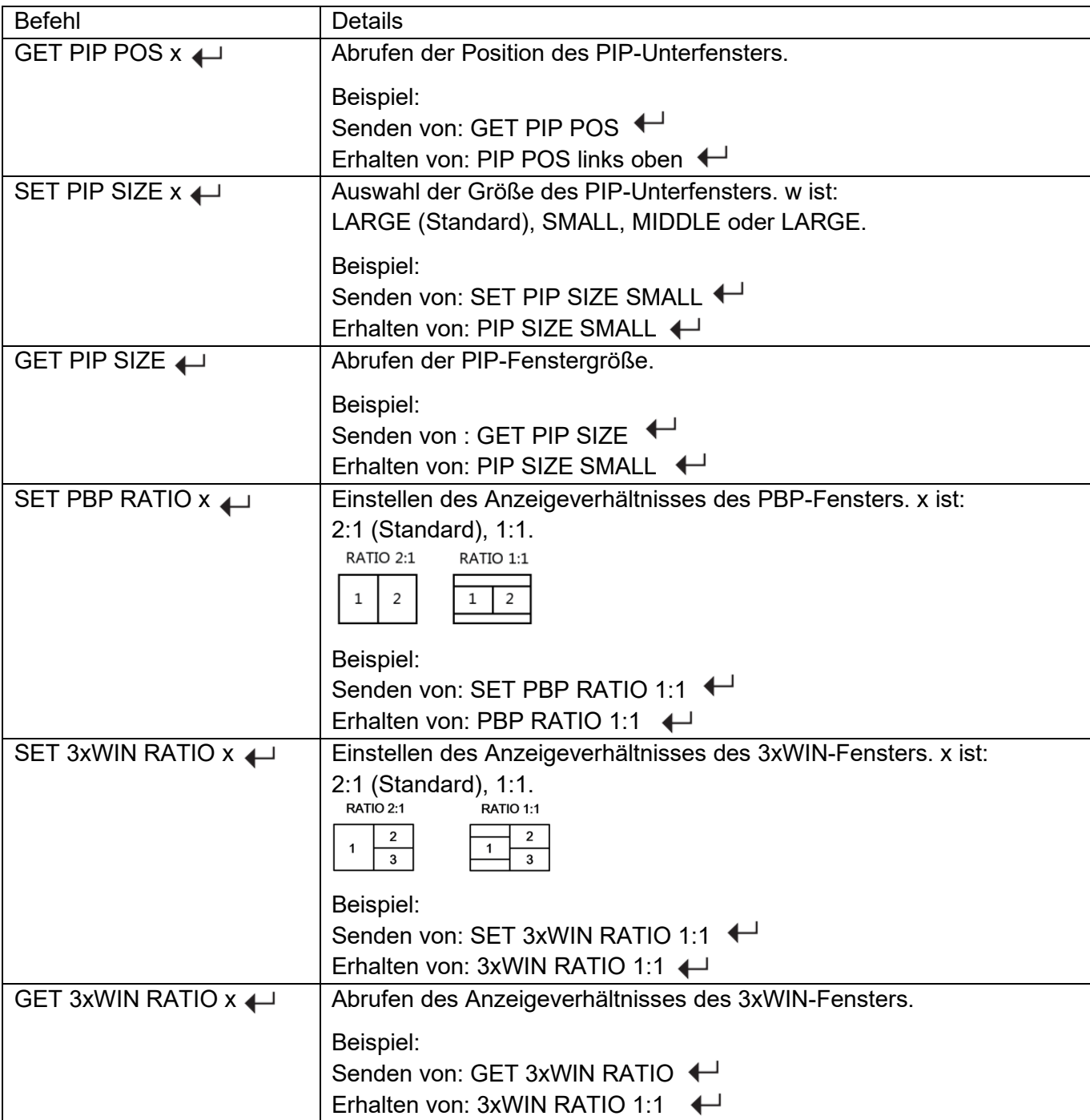

Wenn kein Signal vorhanden ist, stehen 3 Video Keep Alive (VKA) Optionen zur Auswahl: Ausgabe blauer Bildschirm (blue screen), schwarzer Bildschirm (black screen) oder no Timing (VKA aus).

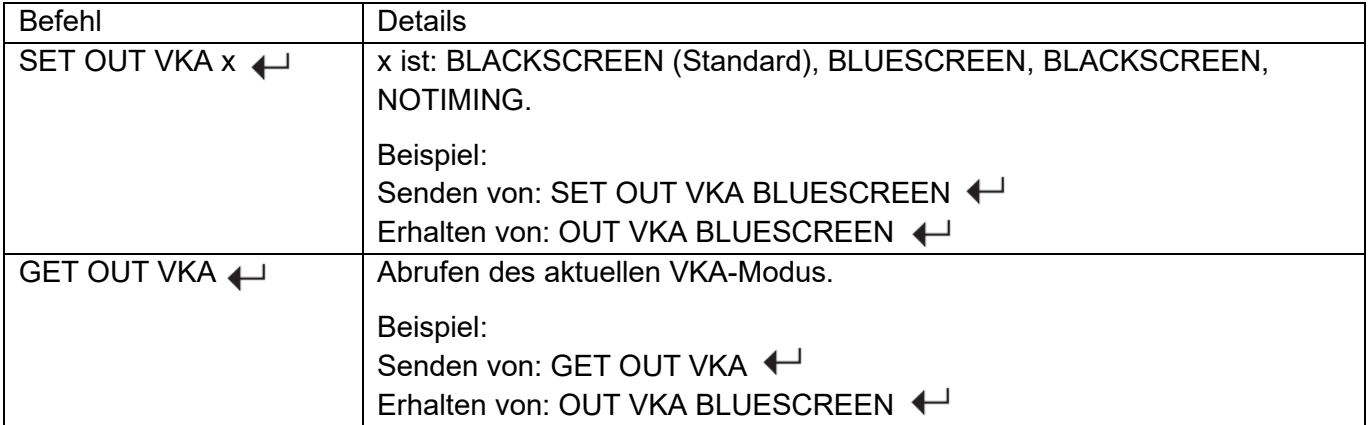

Wenn die 4K-Ausgabe an ein Display gesendet wird, das 4K nicht unterstützt, kann der Befehl 4K-AUTO aktiviert werden; das Gerät ändert die Ausgabeauflösung entsprechend der Eigenschaften des Displays.

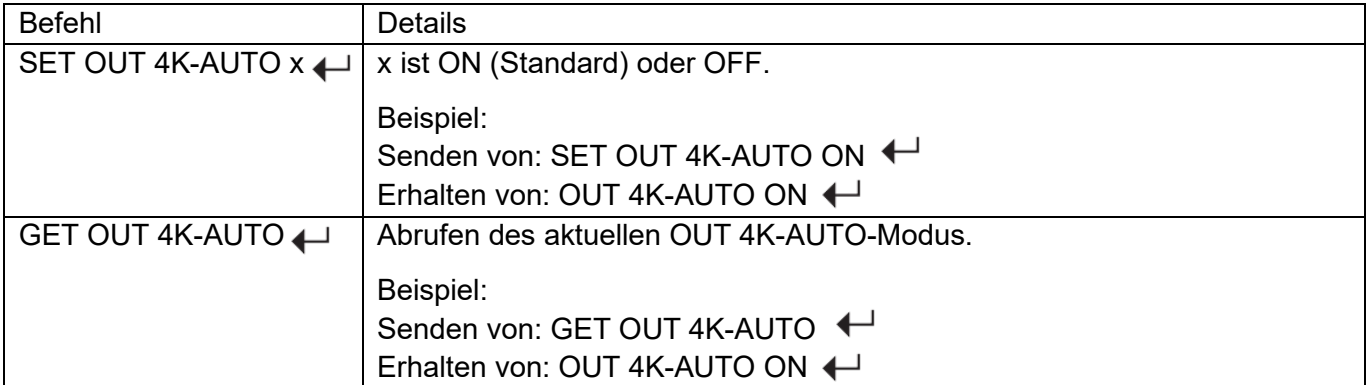

Die folgenden Befehle werden verwendet, um den Auto-Switch-Modus zu auszuwählen:

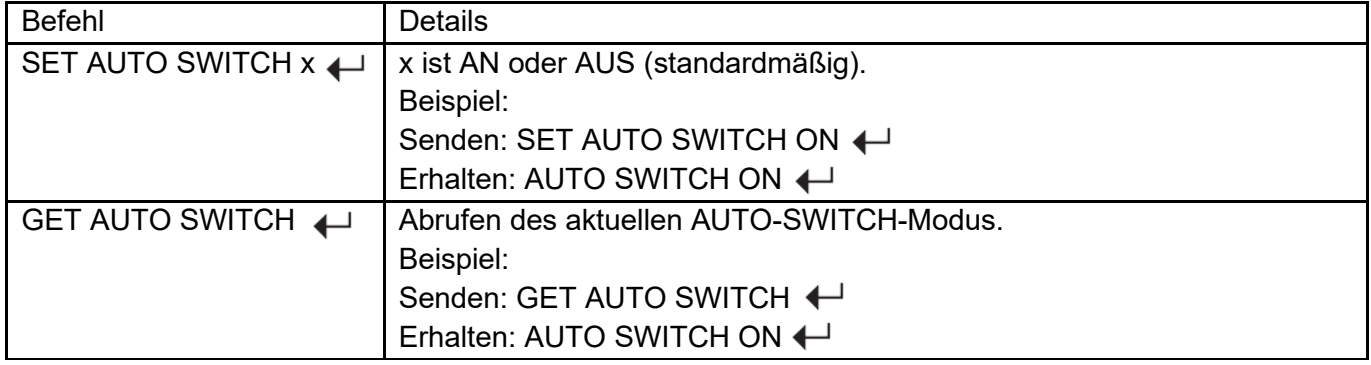

### **Fehlersuche**

### **Auf dem Bildschirm ist keine Anzeige vorhanden.**

Es hat sich gezeigt, dass es erhebliche Unterschiede bei den Kabellängen/-typen und sogar bei den Eingangsports gibt, die bei verschiedenen Display-Marken mit HDMI 18G 4K@60Hz-Auflösungen verwendet werden. Wenn Probleme auftreten, führen Sie bitte die folgenden Schritte aus:

- **Verwenden Sie einen anderen Eingangsanschluss am Display.**
- Reduzieren Sie die Kabellänge am Ein- und Ausgang auf 1m.
- **Versuchen Sie es mit einem anderen 1m-HDMI-Kabeltyp.**
- Prüfen Sie, ob Stecker und Buchse des externen Netzteils fest verbunden sind und ob die Betriebs-LED sowohl am Sender als auch am Empfänger leuchtet.
- Vergewissern Sie sich, dass das Cat.6/7-Kabel richtig eingesteckt ist und dass die Verbindungs-LED auf der linken Seite der HDBaseT-Eingangs- und Ausgangsports leuchtet.
- Bei mehreren HDMI-Geräten kann es hilfreich sein, die HDMI-Verbindung zu trennen und erneut anzuschließen, um den HDMI-Handshake und die Erkennung erneut zu initiieren.
- Schalten Sie alle Geräte aus und dann in dieser Reihenfolge wieder ein: zuerst den Extender, dann den Bildschirm und zuletzt die Quelle.
- Reduzieren Sie die Länge des verwendeten Cat.6/7- oder HDMI-Kabels oder verwenden Sie ein hochwertigeres Kabel.

### *Beachten Sie bitte:*

Lindy empfiehlt Nr. 38214 als HDBaseT-Empfänger, um bis zu 4K60 zu erreichen, die maximale Auflösung wird mit jedem anderen HDBaseT-Empfänger auf 4K30 skaliert. Schauen Sie bei den Spezifikationen des HDBaseT-Receivers nach, um die maximal unterstützte Entfernung zu erfahren.

Lindy prüft und testet die Produktrange regelmäßig, um maximale Kompatibilität und Performance zu gewährleisten. Die aktuellste Version dieses Handbuchs finden Sie auf Ihrer lokalen Lindy-Website, indem Sie nach der entsprechenden Artikelnummer suchen.

### **Manuel Utilisateur Français**

#### **Consignes de sécurité**

#### **! ATTENTION !**

Merci de lire attentivement ces instructions de sécurité et de les conserver avec le produit.

Le non-respect de ces précautions peut causer un choc électrique entrainant des blessures graves, voire mortelles, un incendie ou des dommages au produit.

Toucher les composants internes ou un câble endommagé peut provoquer un choc électrique pouvant entraîner la mort.

Cet appareil est une alimentation à découpage et peut fonctionner avec des tensions d'alimentation de 100...240 VAC Pour une utilisation dans le monde entier, quatre adaptateurs secteur différents sont inclus : Type Euro, type UK, type US/Japon et type Australie/Nouvelle-Zélande. Utilisez l'adaptateur secteur approprié comme indiqué sur la photo et assurez-vous qu'il est solidement fixé en place et qu'il ne se détache pas en tirant avant de l'installer dans une prise électrique.

Pour éviter les risques d'incendie, de choc électrique ou de dommages:

- N'ouvrez pas l'appareil ni son alimentation électrique. Il n'y a pas de pièces réparables par l'utilisateur à l'intérieur.
- Seul un personnel d'entretien qualifié est autorisé à effectuer toute réparation ou entretien.
- Ne jamais utiliser de câble endommagé.
- Ne pas mouiller le produit et ne pas l'exposer à l'humidité.
- N'utilisez pas ce produit à l'extérieur, il est destiné à un usage intérieur uniquement.
- Ne pas placer le produit à proximité de sources de chaleur. Toujours le placer dans un endroit suffisamment ventilé.
- Ne pas déposer de charge lourde sur le produit ou sur les câbles.
- Veuillez vous assurer que l'adaptateur utilisé est fermement fixé et verrouillé en place avant de l'insérer dans une prise murale.

#### **Instructions d'utilisation de l'alimentation**

#### Pour connecter l'adaptateur

Glissez l'adaptateur secteur requis dans l'alimentation jusqu'à ce qu'il se verrouille en place.

Pour retirer l'adaptateur appuyez sur le bouton de déverrouillage. Tout en maintenant l'appui, retirez l'adaptateur.

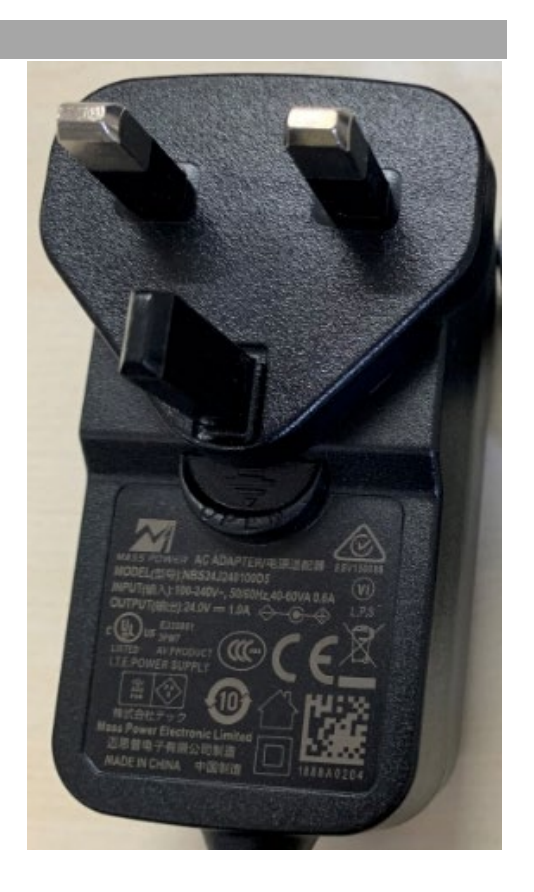

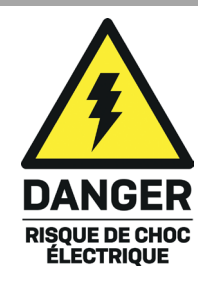

### **Manuel Utilisateur Français**

#### **Introduction**

Nous sommes heureux que votre choix se soit porté sur un produit LINDY et vous remercions de votre confiance. Vous pouvez compter à tout moment sur la qualité de nos produits et de notre service. Cet Extender HDBaseT 5x2 Switch de Présentation Seamless est soumis à une durée de garantie LINDY de 2 ans et d'une assistance technique gratuite à vie. Merci de lire attentivement ces instructions et de les conserver pour future référence

L'extender HDBaseT 5x2 Switch de Présentation Seamless de Lindy est un émetteur haute performance pour étendre les signaux HDMI sur de grandes distances via un câble réseau Cat.6.

HDBaseT est une norme mondialement reconnue pour la distribution de contenu audiovisuel et d'autres technologies, y compris l'alimentation et le contrôle, sur de longues distances via un câble réseau de catégorie 6 ou supérieure.

La prise en charge de résolutions allant jusqu'à 4K Ultra HD permet d'afficher des vidéos d'une clarté époustouflante, tandis que la prise en charge supplémentaire de la fonctionnalité Multiview et de la connexion de différentes sources HDMI, DisplayPort et Type C permet d'afficher les contenus de différentes manières et de manière transparente.

Il s'agit d'une solution fiable pour créer un affichage numérique accrocheur dans les magasins, des affichages immersifs lors d'événements ou des configurations attrayantes dans les salles de conférence, les salles de présentation et les bureaux.

HDBaseT™ et le logo HDBaseT Alliance sont des marques déposées de l'HDBaseT Alliance.

**Note** : Les longueurs et résolutions indiquées sont possibles avec une connexion directe entre l'émetteur et le récepteur en utilisant un câble Cat.6 de bonne qualité. L'utilisation d'un autre récepteur, d'un autre type de câble ou l'introduction de plaques murales, de coupleurs ou de panneaux de raccordement peut entraîner une réduction des résolutions et des distances possibles.

#### **Contenu de l'emballage**

- Extender HDBaseT 5x2 switch de présentation Seamless Emetteur
- Bloc de connexion 3 broches
- Alimentation multi-pays 24VDC 1A (UK, EU, US & AUS), prise jack à visser DC : 5.5/2.1mm
- **Manuel Lindy**

### **Caractéristiques**

- Prend en charge les résolutions jusqu'à 3840x2160@60Hz 4:4:4 8bit en combinaison avec le récepteur HDBaseT de Lindy n°38214 (avec tout autre récepteur HDBaseT il peut atteindre les résolutions 4K30)
- Pass-through de tous les formats audio HDMI incluant LPCM, AC3, DD+, DTS, DTS-HD
- **Extraction audio analogique 3.5mm**
- Prise en charge PoC (Power over Cable), une seule alimentation est nécessaire si utilisé avec le récepteur n°38214
- Commutation sans interruption de 5 avec fonction de commutation automatique
- Modes d'affichage multiview configurable
- Gestion EDID
- RS-232 pour contrôle externe, baud rate : 9600, data bits : 8
- Prise d'alimentation DC à visser pour plus de sécurité

### **Spécifications**

- HDMI 2.0b, DisplayPort 1.4, Type C DisplayPort Alternate mode, conforme 18Gbit/s
- Pass-through HDCP 2.2/1.4

Les combinaisons suivantes de distance et de résolution sont possibles en connectant le récepteur n. 38214 avec un câble Cat.6 U/UTP ou F/UTP de haute qualité :

70m :

■ 1920x1080@60Hz 4:4:4 8bit

40m :

- 3840x2160@60Hz 4:4:4 8bit / 4:2:2 12bit
- 3840x2160@30Hz 4:4:4 8bit
- 1920x1080@60Hz 4:4:4 8bit

Il peut également être connecté à d'autres récepteurs HDBaseT en prenant en charge des résolutions allant jusqu'à 4K30

- Protection ESD : ± 8kV (décharge dans l'air)
- Modèle corps humain : ± 4kV (contact par décharge)
- Température de fonctionnement : 0°C 40°C (32°F 104°F)
- Température de stockage : -20°C 60°C (-4°F 140°F)
- **Humidité relative : 10 50% RH (sans condensation)**
- **Boitier en métal**
- **Couleur** : noir
- Alimentation : AC100-240V 50/60Hz
- Consommation électrique : 14W

### **Installation et Utilisation**

### **Panneau avant**

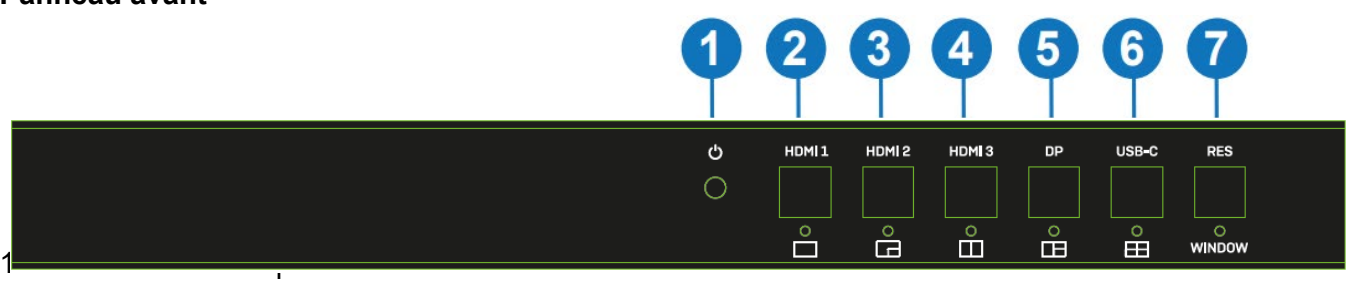

- 2. HDMI 1 : appuyez pour sélectionner HDMI 1 comme source. Appuyez 3 secondes pour entrer en mode SINGLE [colore fenêtre à l'écran).
- 3. HDMI 2 : appuyez power sélectionner HDMI 2 comme source. Appuyez 3 secondes pour entrer en mode PIP Multiview
- 4. HDMI 3 : appuyez por Alectionner HDMI 3 comme source. Appuyez 3 secondes pour entrer en mode PBP Multiview
- 5. DP : appuyez pour sélectionner DP comme source. Appuyez 3 secondes pour entrer en mode 3xWIN Multiview LO
- 6. USB-C : appuyez pour sélectionner USB-C comme source. Appuyez 3 secondes pour entrer en mode 4xWIN Multiview
- 7. RES / WINDOW : Appuyez pour sélectionner une résolution de sortie différente comme indiqué sur l'écran. Appuyez pendant 3 secondes pour afficher une bordure jaune sur la fenêtre 1, continuez à appuyer sur ce bouton pour afficher la bordure sur la fenêtre 2, 3 ou 4. Appuyez ensuite sur un bouton d'entrée pour afficher cette entrée sur la fenêtre actuellement sélectionnée.

### **Panneau arrière**

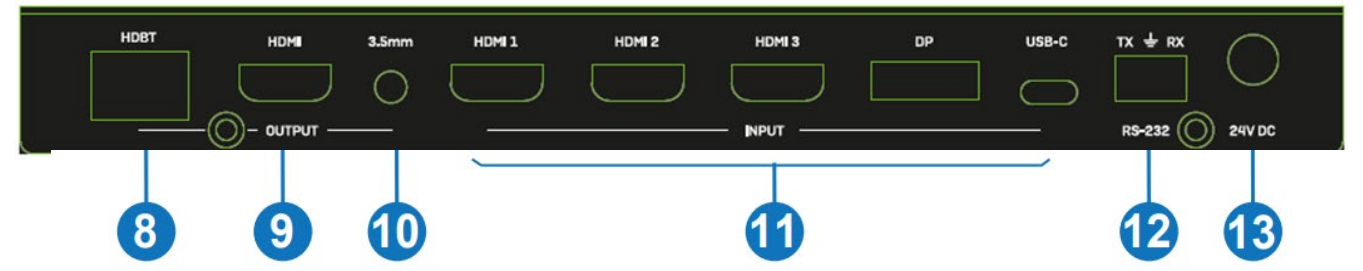

- 1. HDBT : port de sortie HDBaseT. Connectez un récepteur HDBaseT compatible en utilisant un seul câble Cat.6 ou supérieur pour tous les signaux de données. Veuillez ne pas vous connecter à un port réseau.
- 2. HDMI : port de sortie HDMI. Connecte un écran HDMI.
- 3. 3.5mm : port de sortie audio stéréo L/R. Connecte des haut-parleurs ou un casque pour extraire l'audio.
- 4. HDMI 1 / HDMI 2 / HDMI 3 / DP / USB-C : ports d'entrée vidéo. Connecte une source HDMI, DisplayPort et USB Type C. Note : la source USB-C doit prendre en charge la fonction DisplayPort Alternate mode.
- 5. RS-232 : connecte un PC, contrôleur série via connecteur 3 broches Phoenix pour la transmission des commandes RS-232.
- 6. 24V DC : connecte l'alimentation 24VDC 1A.

### **Côté**

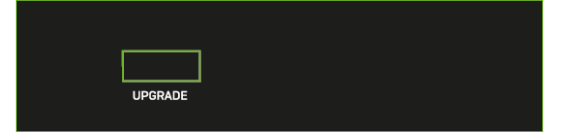

UPGRADE : port USB Type A. Connecte un PC pour la mise à jour du firmware.

### **Auto Switch**

Appuyez sur les boutons HDMI 3 et DP en même temps pour activer le mode Auto Switch, un message apparaîtra dès que la fonction sera activée, cela peut également être gérée par des commandes RS-232, voir ci-dessous.

### **Multiview**

Prend en charge 5 modes d'affichage Multiview, les utilisateurs peuvent les sélectionner en appuyant sur les boutons du panneau avant ou via les commandes RS-232 :

### **SINGLE :** sélection d'entrée

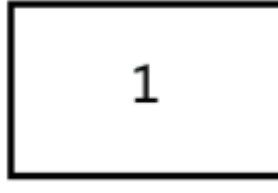

**PIP :** sélection d'entrée, de la taille et de la position de la vignette

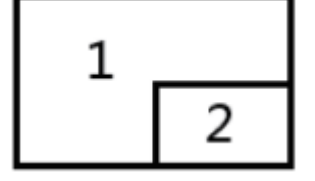

### **Manuel Utilisateur Français**

### **PBP :** sélection d'entrée et du rapport d'affichage

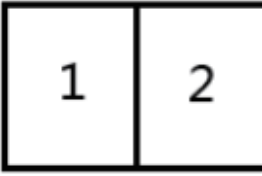

**3xWIN :** sélection d'entrée et du rapport d'affichage

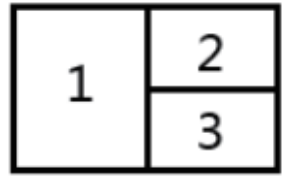

**4xWIN :** sélection d'entrée

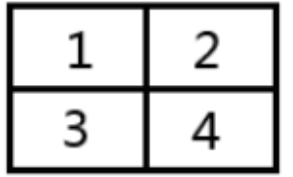

#### **Résolutions**

14 résolutions différentes peuvent être sélectionnées en appuyant sur le bouton RES sur le panneau avant.

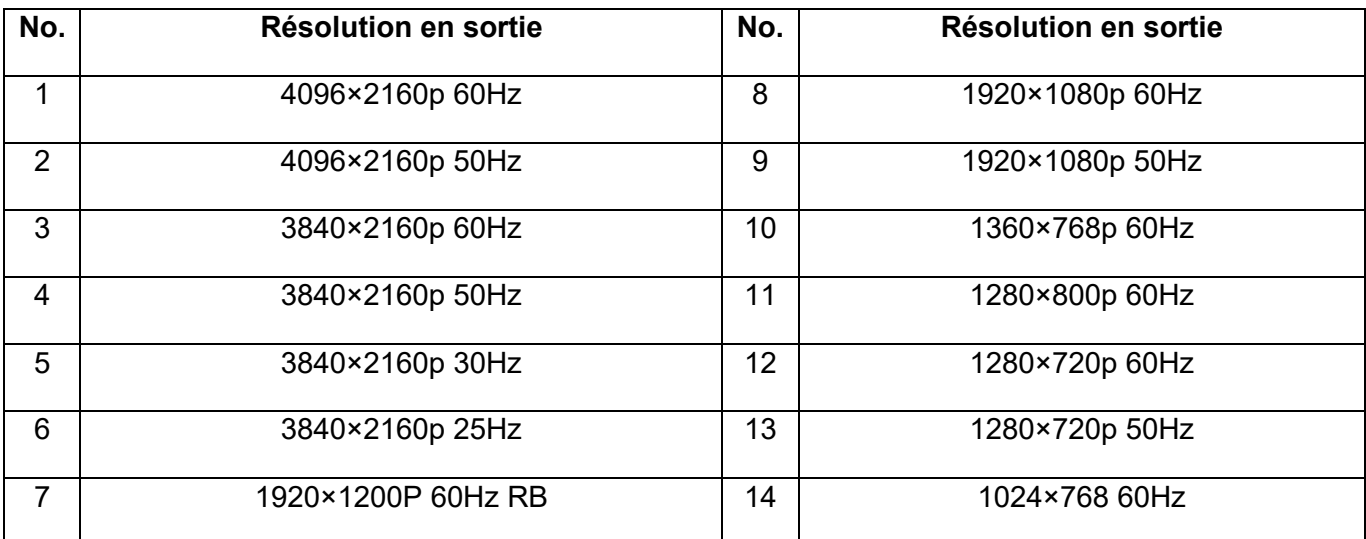

*Note :* La sortie audio est toujours extraite de la source affichée dans la fenêtre 1.

### **Commandes RS-232**

Pour contrôler l'unité via les commandes RS-232, veuillez configurer le débit en bauds: 9600 et les bits de données: 8. Toutes les commandes doivent être entrées en lettres capitales.

Toutes les commandes commencent par SET ou GET et se terminent par le caractère de retour à la ligne (CR).  $\leftarrow$  Représente le retour à la ligne (CR). Tous les messages de retour se terminent par CR.

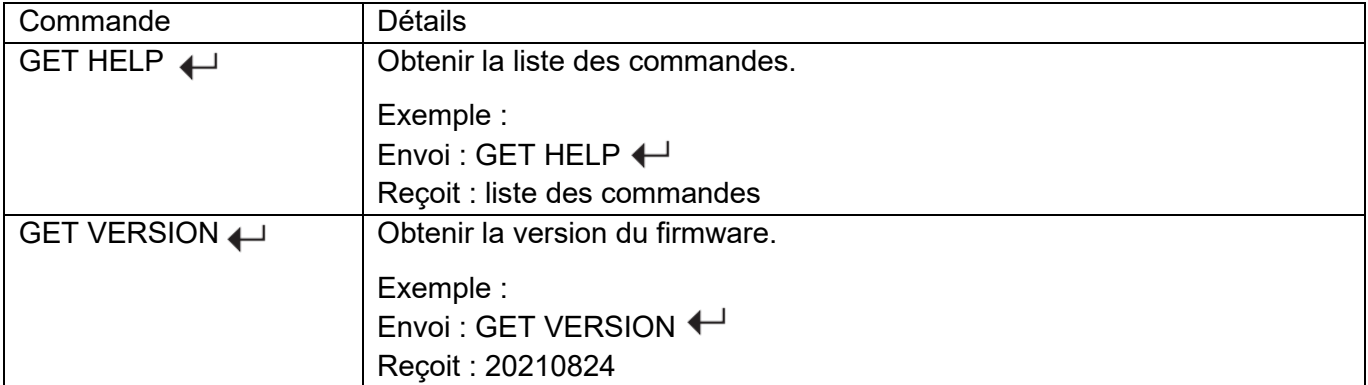

Les commandes suivantes sont utilisées pour sélectionner l'entrée ou l'interrogation des informations d'entrée et ne peuvent être valables qu'en mode SINGLE.

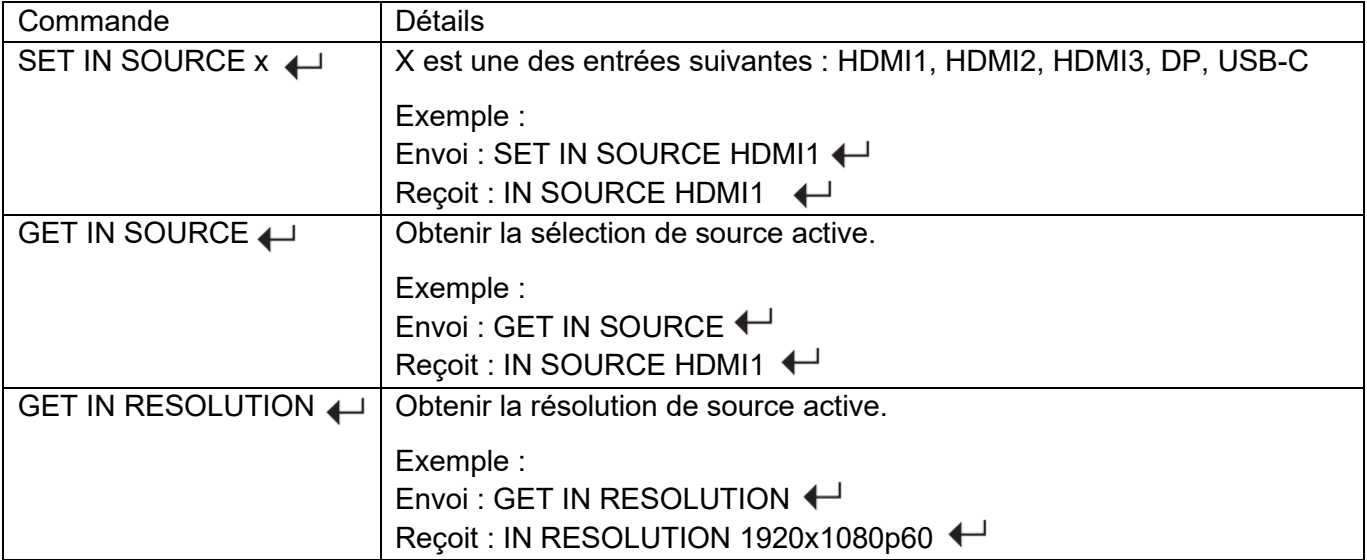

Les commandes suivantes sont utilisées pour sélectionner la résolution en sortie :

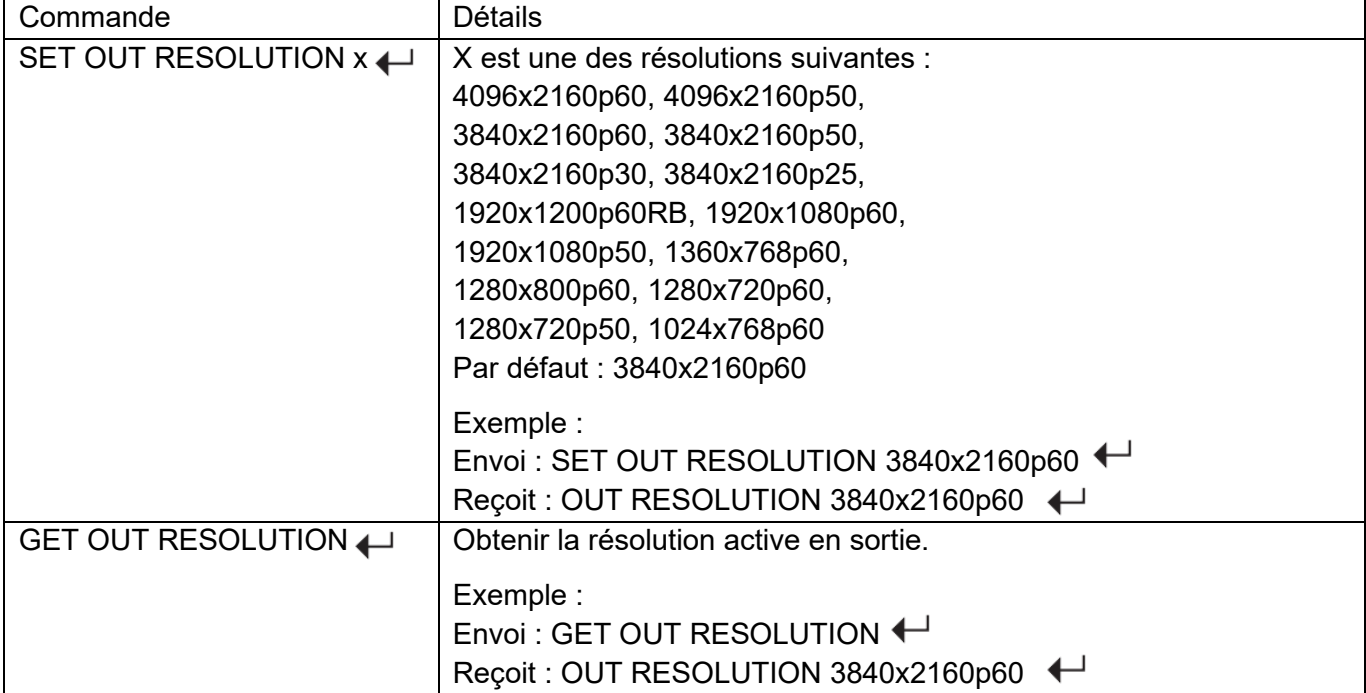

Les commandes suivantes sont utilisées pour sélectionner les modes de sortie HDMI HDCP :

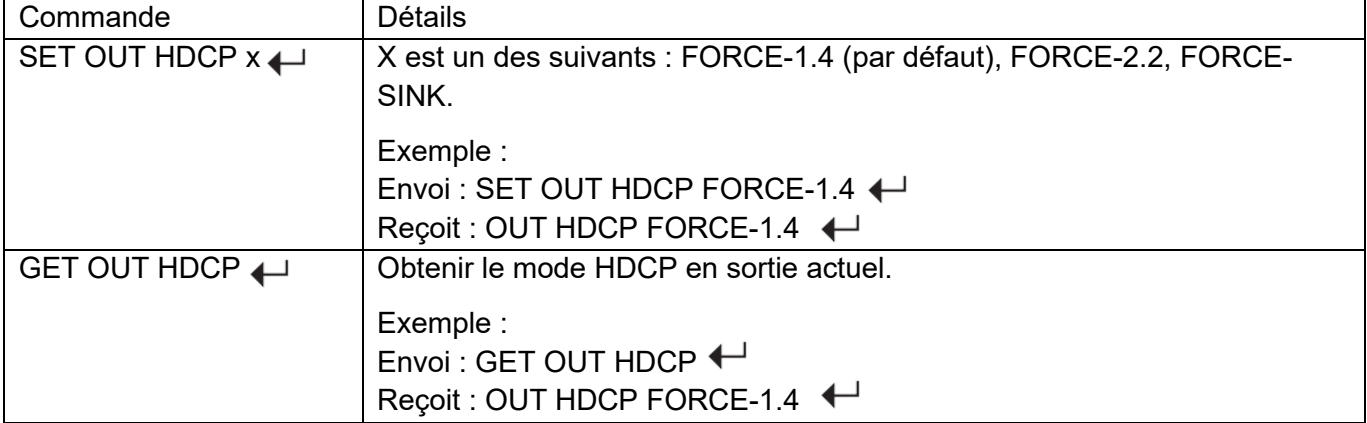

Les commandes suivantes sont utilisées pour définir le mode EDID pour les entrées :

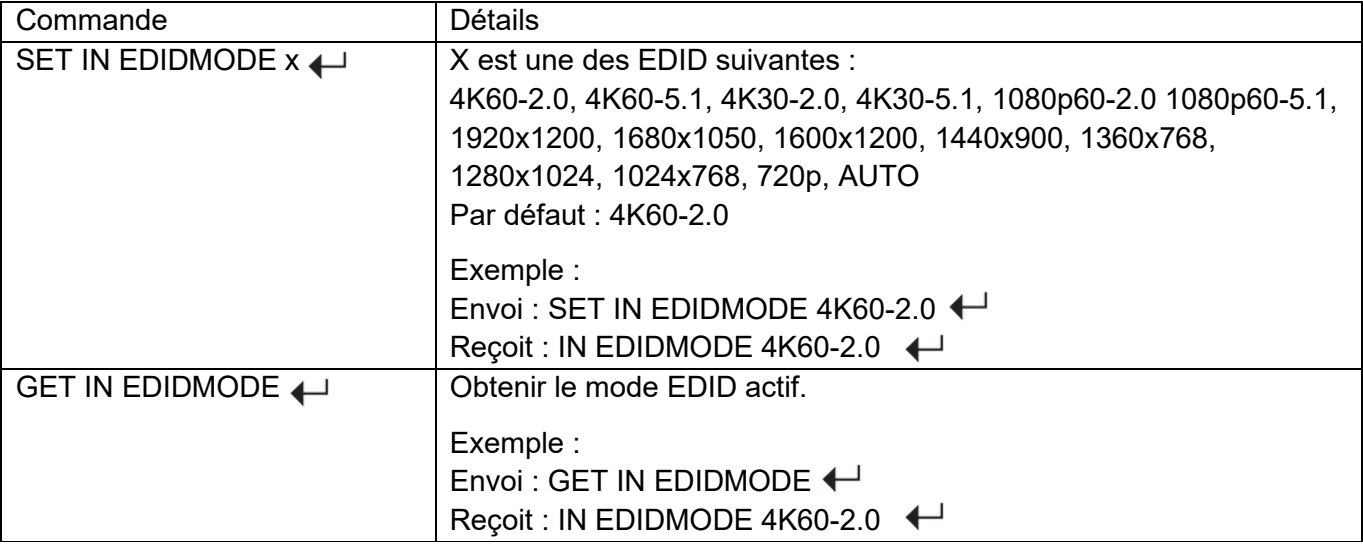

Les commandes suivantes sont utilisées pour définir les modes Multiview et d'affichage :

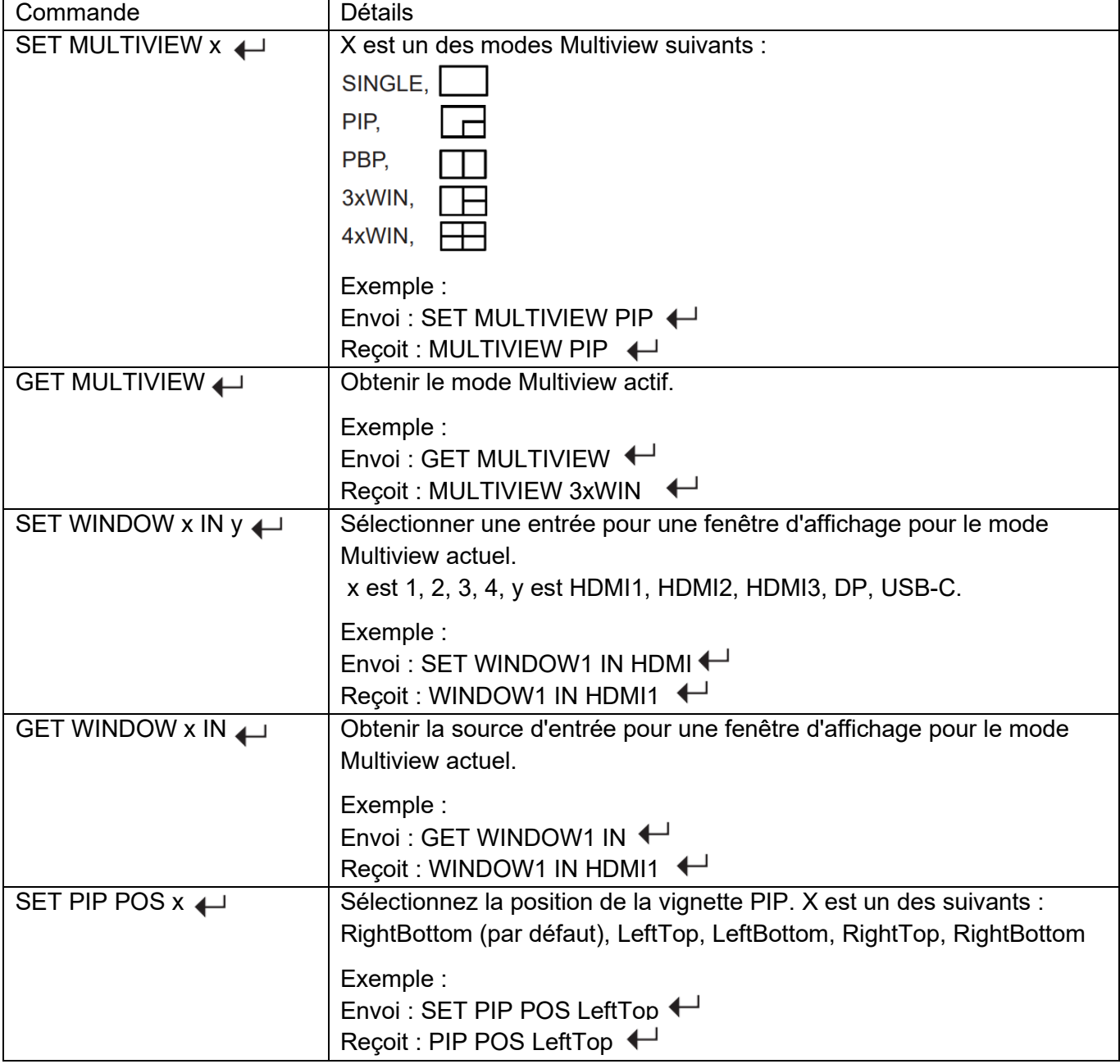

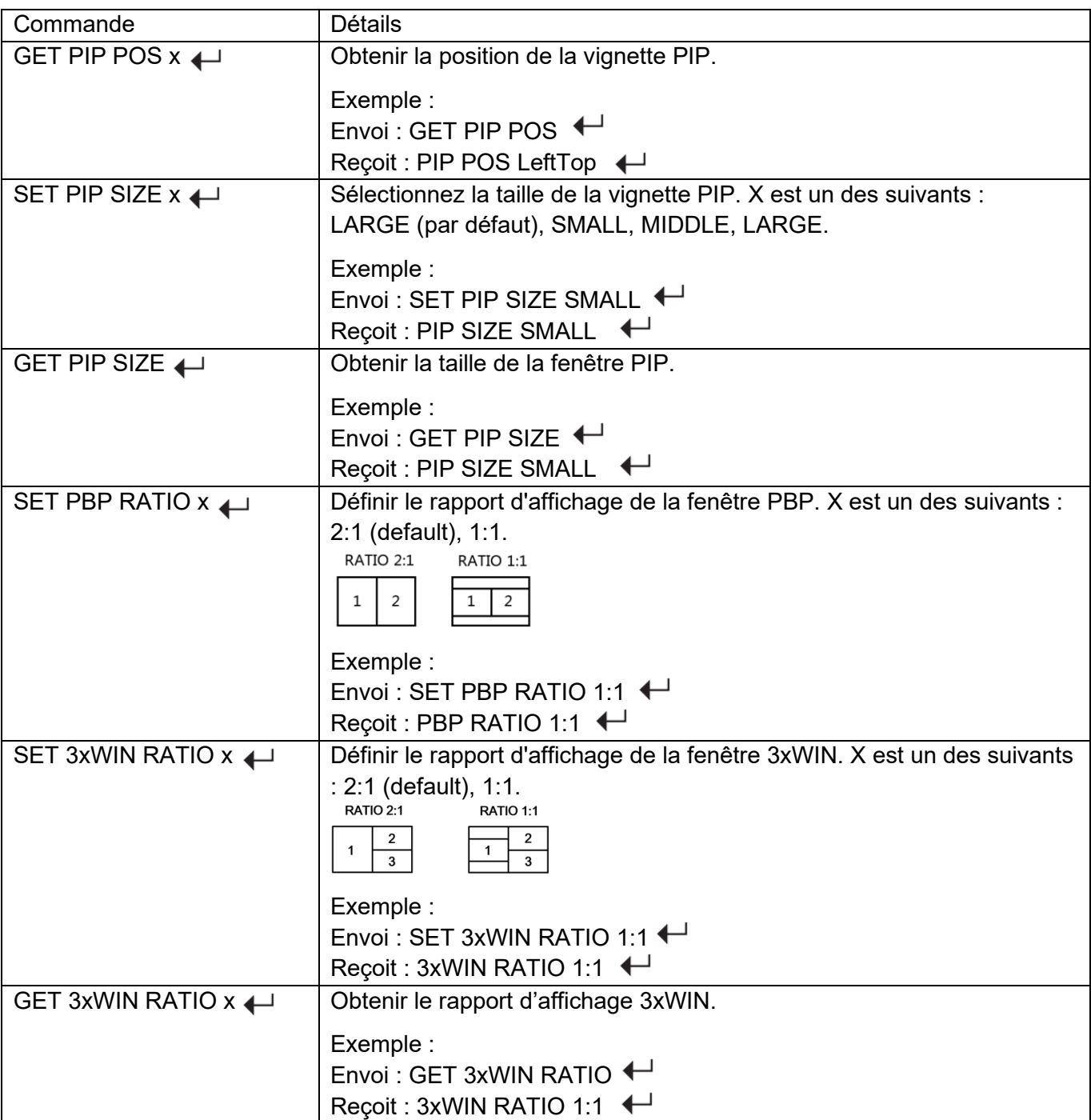

Lorsque aucun signal est présent, 3 options Video Keep Alive (VKA) sont disponibles pour la sélection : Sortie écran bleu, Sortie écran noir, Pas de sortie de synchronisation (VKA off).

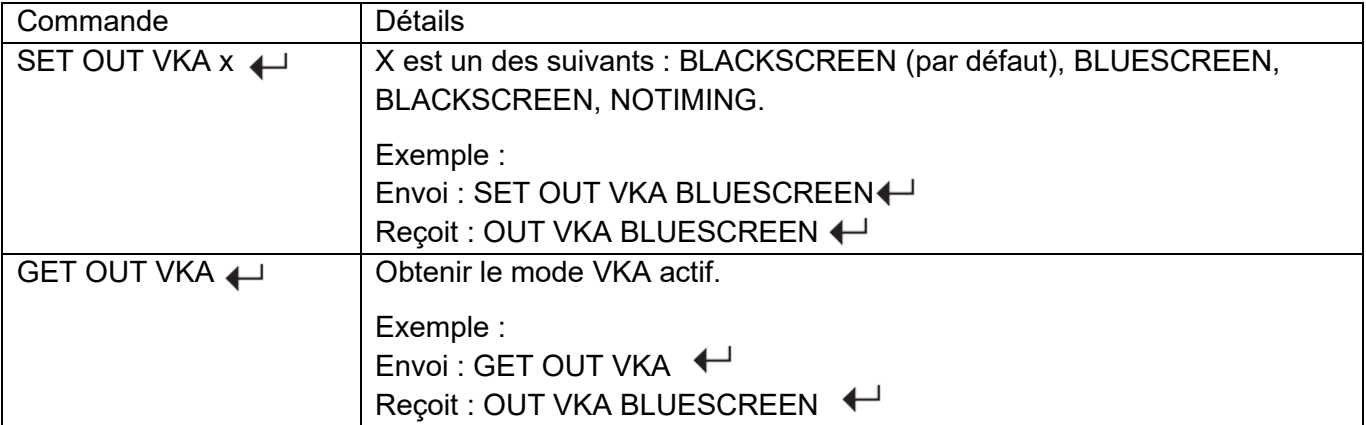

### **Manuel Utilisateur Français**

Si la sortie 4K est envoyée à un écran qui ne prend pas en charge la 4K, la commande 4K-AUTO peut être activée, l'unité changera la résolution de sortie en fonction de la capacité de l'écran.

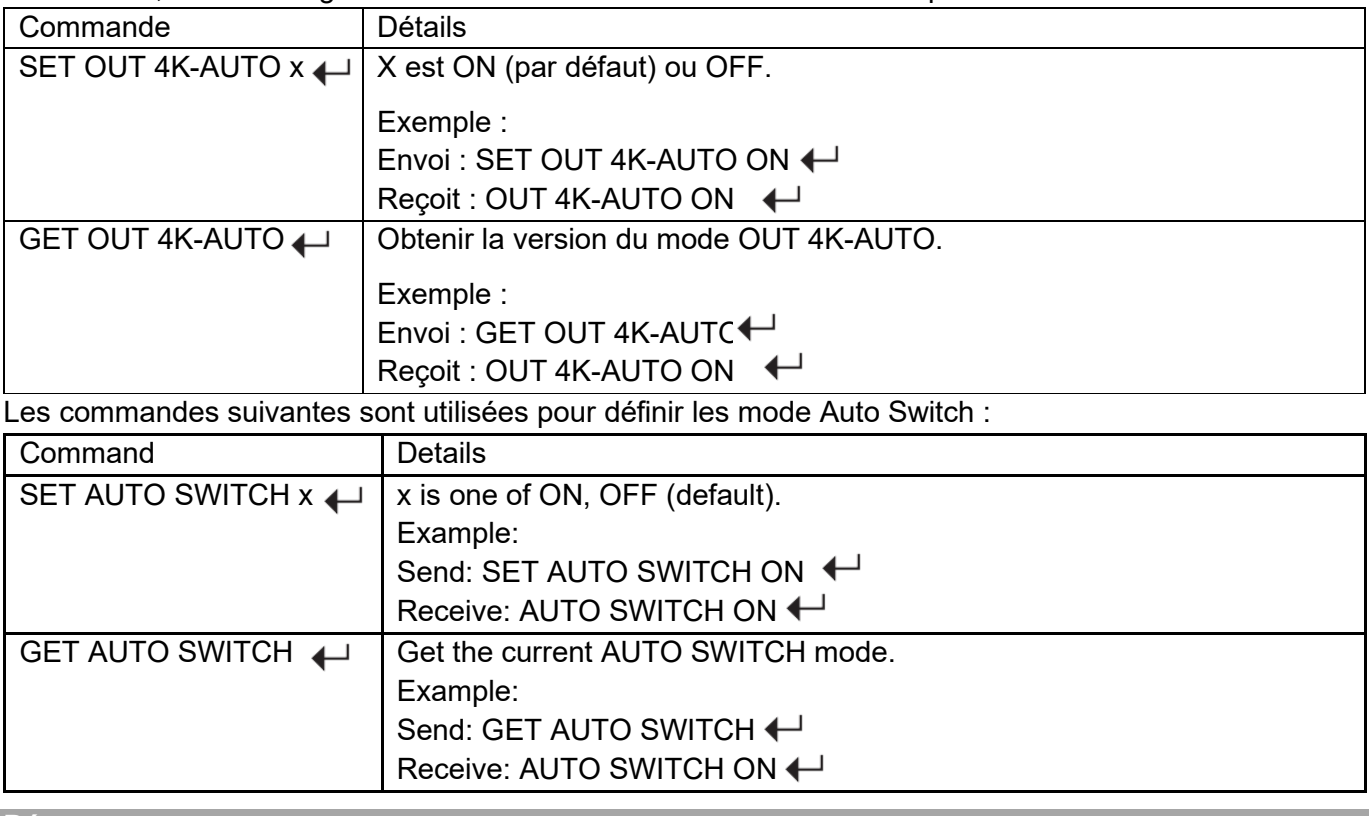

#### **Dépannage**

### **Aucune image à l'écran.**

Il a été constaté qu'il existe des différences significatives dans les longueurs/types de câbles et même les ports d'entrée qui peuvent être utilisés sur différentes marques d'écran utilisant des résolutions HDMI 18G 4K@60Hz. Si vous rencontrez des problèmes, veuillez suivre les étapes suivantes :

- **Essayez un autre port d'entrée sur l'écran.**
- Réduisez la longueur du câble en entrée et sortie à 1m.
- **Essayez un autre type de câble HDMI de 1m.**
- Vérifiez que la fiche et le jack DC utilisés par l'alimentation externe sont fermement connectés et que le voyant d'alimentation est allumé sur l'émetteur et le récepteur.
- Vérifiez que le câble Cat.6/7 est correctement branché et que la LED de connexion sur le côté gauche des ports HDBaseT In et Out est allumée.
- Pour certains appareils HDMI, il peut être utile de débrancher et de rebrancher leur connexion HDMI afin de réinitialiser l'échange et la reconnaissance HDMI.
- Eteignez tous les appareils, puis allumez-les dans cet ordre : d'abord l'extender, puis l'écran et enfin la source.
- Réduisez la longueur du câble Cat.6/7 ou HDMI utilisé ou utilisez un câble de meilleure qualité.

*Note :* Lindy recommande l'utilisation du récepteur HDBaseT n°38214 pour atteindre les résolutions jusqu'à 4K60, la résolution maximale sera ramenée à 4K30 en utilisant tout autre récepteur HDBaseT. Reportez-vous aux caractéristiques du récepteur HDBaseT pour connaître la distance maximale prise en charge.

Lindy vérifie et teste régulièrement sa gamme de produits pour garantir une compatibilité et des performances maximales. Pour obtenir la version la plus récente de ce manuel, veuillez vous reporter au site Web de Lindy, recherchez le numéro de pièce correspondant et trouvez le manuel dans la section Téléchargements.

### **Istruzioni di sicurezza**

### **! ATTENZIONE !**

Per favore leggete la seguente informativa e conservate sempre questo documento con il prodotto.

La mancata osservanza di queste precauzioni può causare seri infortuni o la morte per folgorazione, incendi o danneggiare il prodotto.

Toccare i componenti interni o un cavo danneggiato può causare uno shock elettrico che può condurre alla morte.

Questo dispositivo ha un alimentatore a commutazione che può funzionare con tensioni di alimentazione all'interno del range 100…240 VAC. La fornitura comprende quattro adattatori AC per prese di tutto il mondo: Euro, UK, US/Giappone e Australia/Nuova Zelanda. Utilizzate l'adattatore AC appropriato e montatelo come mostrato nell'immagine, assicurandovi che sia fissato correttamente e che non si stacchi estraendolo dalla presa.

Per ridurre il rischio di incendi, folgorazione o danni:

- Non aprite il prodotto o l'alimentatore. Non esistono componenti utilizzabili all'interno.
- La riparazione o manutenzione del prodotto può essere effettuata solo da personale qualificato.
- Non utilizzare mai cavi danneggiati.
- Non fate entrare il prodotto in contatto con acqua e non utilizzatelo in luoghi umidi.
- Questo prodotto è pensato esclusivamente per l'uso in ambienti interni.
- Non posizionate il prodotto nelle vicinanze di sorgenti di calore. Installatelo sempre in luoghi ben ventilati.
- Non appoggiate oggetti pesanti sul prodotto o sui cavi.
- Vi preghiamo di assicurarvi che ogni adattatore sia fermamente inserito e bloccato in sede prima di collegarlo a una presa di corrente.

### **Istruzioni per l'uso dell'alimentatore**

Per collegare l'adattatore Inserire l'adattatore desiderato nella rispettiva sede sull'alimentatore finché non si blocca in posizione.

Per rimuovere l'adattatore Premere il pulsante di bloccaggio. Mentre è premuto, rimuovere l'adattatore.

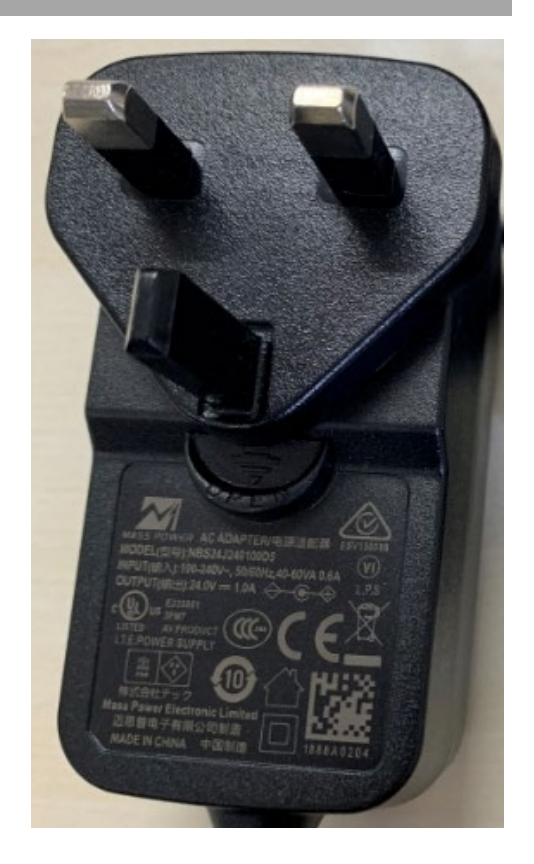

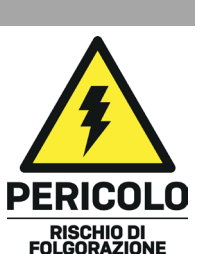

#### **Introduzione**

Vi ringraziamo per aver acquistato il Presentation Switch seamless 5x2 con Extender HDBaseT. Questo prodotto è stato progettato per garantirvi la massima affidabilità e semplicità di utilizzo ed è coperto da 2 anni di garanzia LINDY oltre che da un servizio di supporto tecnico a vita. Per assicurarvi di farne un uso corretto vi invitiamo a leggere attentamente questo manuale e a conservarlo per future consultazioni.

Il presentation switch seamless 5x2 con extender HDBaseT è un trasmettitore ad alte prestazioni per l'estensione dei segnali HDMI su lunghe distanze tramite cavo di rete Cat.6.

HDBaseT è uno standard riconosciuto a livello mondiale per la distribuzione di alta qualità di contenuti AV e altre tecnologie, tra cui l'alimentazione e il controllo, su distanze più lunghe tramite un cavo Cat.6 o superiore a basso costo.

I contenuti video possono essere visualizzati con una nitidezza straordinaria, mentre il supporto aggiuntivo per la funzionalità multiview e per il collegamento di diverse sorgenti HDMI, DisplayPort e USB Tipo C, consente di visualizzare i contenuti da diverse sorgenti senza latenza durante la commutazione.

Una soluzione affidabile per creare digital signage di grande impatto nella vendita al dettaglio, display immersivi in occasione di eventi o allestimenti stimolanti in sale conferenze, auditorium e uffici.

HDBaseT™ e il logo HDBaseT Alliance sono marchi commerciali di HDBaseT Alliance.

**Nota bene:** le lunghezze e le risoluzioni indicate sono possibili con un collegamento diretto tra trasmettitore e ricevitore utilizzando un cavo Cat.6 di buona qualità. L'utilizzo di un ricevitore diverso, di un tipo di cavo diverso o l'introduzione di prese a muro, accoppiatori o patch panel può comportare una riduzione delle risoluzioni e delle distanze possibili.

**Contenuto della confezione**

- Presentation Switch seamless 5x2 con Extender HDBaseT Trasmettitore
- Morsettiera 3-Pin
- Alimentatore multi-country 24VDC 1A (UK, EU, US e AUS), jack DC a vite: 5.5/2.1mm
- **Manuale Lindy**

#### **Caratteristiche**

- Supporta risoluzioni fino a 3840x2160@60Hz 4:4:4 8bit se utilizzato in combinazione con il ricevitore HDBaseT Lindy n.38214 (con qualsiasi altro ricevitore HDBaseT può raggiungere risoluzioni fino a 4K30)
- Supporta tutti i formati audio HDMI incluso LPCM, AC3, DD+, DTS, DTS-HD
- De-embedding del segnale audio analogico da 3.5mm
- Supporto PoC (Power over Cable), che se utilizzato con il ricevitore n.38214 consente di collegare un alimentatore da un solo lato dell'installazione
- Commutazione seamless a 5 ingressi con funzione di switching automatico
- Visualizzazione multi-view configurabile
- Gestione EDID
- RS-232 per controllo esterno, baud rate: 9600, data bit: 8
- Jack DC a vite per un collegamento affidabile all'alimentazione

### **Specifiche**

■ Conforme agli standard HDMI 2.0b, DisplayPort 1.4, DisplayPort Alternate Mode Tipo C, 18Gbps

**HDCP 2.2/1.4 Pass-through** Le seguenti combinazioni di distanze e risoluzioni sono possibili collegando il ricevitore n.38214 con un cavo Cat.6 U/UTP o F/UTP di alta qualità: 70m:

■ 1920x1080@60Hz 4:4:4 8bit

40m:

- 3840x2160@60Hz 4:4:4 8bit / 4:2:2 12bit
- 3840x2160@30Hz 4:4:4 8bit
- 1920x1080@60Hz 4:4:4 8bit

Può essere collegato anche ad altri ricevitori HDBaseT a risoluzioni fino a 4K30.

- Protezione ESD: ± 8kV (scarica aerea)
- Human Body Model:  $\pm$  4kV (scarica a contatto)
- Temperatura operativa: 0°C 40°C (32°F 104°F)
- Temperatura di stoccaggio: -20°C 60°C (-4°F 140°F)
- Umidità relativa: 10 50% RH (senza condensa)
- **Struttura in metallo**
- Colore: nero
- Requisiti di alimentazione: AC100-240V 50/60Hz
- Consumo di corrente: 14W

### **Installazione e Utilizzo**

### **Pannello frontale**

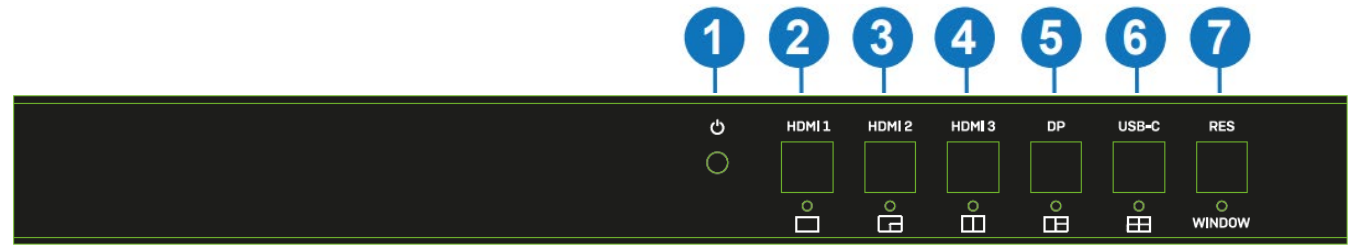

- 1. Power LED: Indica che l'unità è alimentata.
- 2. HDMI 1: Premere per selezionare HDMI 1 come sorgente di ingresso. Premere per 3 secondi per accedere alla modalità SINGLE MODE (Una sola finestra a schermo).
- 3. HDMI 2: Premere per selezionare HDMI 2 come sorgente di ingresso. Premere per 3 secondi per accedere alla modalità PIP Multiview.
- 4. HDMI 3: Premere per selezionare HDMI 3 come sorgente di ingresso. Premere per 3 secondi per accedere alla modalità PBP Multiview.
- 5. DP: Premere per selezionare DP come sorgente di ingresso. Premere per 3 secondi per accedere alla modalità Multiview 3xWIN.
- 6. USB-C: Premere per selezionare USB-C come sorgente di ingresso. Premere per 3 secondi per accedere alla modalità Multiview 4xWIN.
- 7. RES / WINDOW: Premere per selezionare una diversa risoluzione in uscita come mostrato a schermo. Premere per 3 secondi per visualizzare un bordo giallo sulla finestra 1; continuare a premere questo pulsante per visualizzarlo sulle finestre 2, 3 o 4. Premere il pulsante di input per visualizzare l'input in questione sulla finestra selezionata.

### **Pannello posteriore**

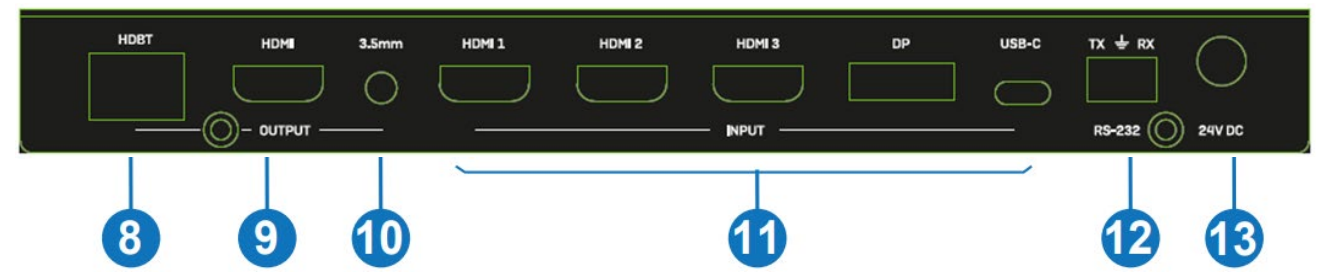

- 8. HDBT: Porta HDBaseT in uscita. Collegare un ricevitore HDBaseT compatibile utilizzando un singolo cavo Cat.6 o superiore. Non collegare a una porta di rete.
- 9. HDMI: Porta HDMI in uscita. Collegare a uno schermo HDMI.
- 10. 3.5mm: Uscita audio stereo LR. Collegare altoparlanti o cuffie per disporre de-embedding audio.
- 11. HDMI 1/HDMI 2/HDMI 3/DP/USB-C: Porte video in ingresso. Collegare a sorgente HDMI, DisplayPort e USB Tipo C. Nota bene: la sorgente Tipo C deve supportare la funzione DisplayPort Alternate Mode.
- 12. RS-232: Si collega a un PC, a un controller seriale o a un dispositivo seriale tramite una connessione a 3 vie phoenix block per la trasmissione pass-through di comandi RS-232.
- 13. 24V DC: Collegare l'alimentatore da 24VDC 1A a una presa a muro AC e collegare saldamente il connettore al trasmettitore.

### **Pannello laterale**

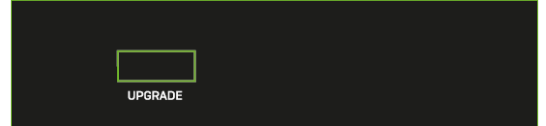

UPGRADE: Porta USB di tipo A. Collegare a un PC per l'aggiornamento del firmware.

### **Auto Switch**

Premere entrambi i pulsanti HDMI 3 e DP per attivare la modalità Auto Switch. La funzione viene attivata e viene visualizzato un messaggio di conferma. Può essere gestita anche tramite comandi RS-232 come indicato nella tabella sottostante.

#### **Multiview**

Supporta 5 modalità Multiview, che l'utente può selezionare premendo i pulsanti sul pannello frontale o tramite comandi RS-232:

### **SINGLE:** Selezione ingresso

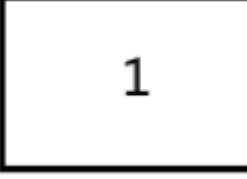

**PIP:** Selezione degli ingressi, dimensione e posizione della schermata secondaria

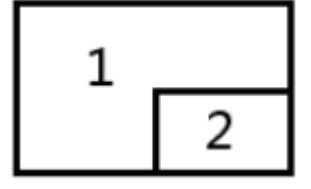

### **PBP:** Selezione degli ingressi, rapporto di visualizzazione

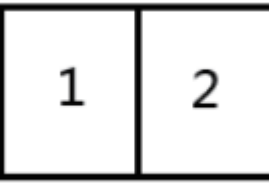

**3xWIN:** Selezione degli ingressi, rapporto di visualizzazione

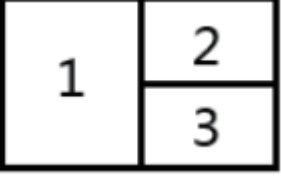

**4xWIN:** Selezione degli ingressi

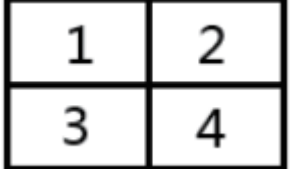

### **Risoluzioni**

È possibile selezionare 14 diverse risoluzioni premendo il pulsante RES sul pannello frontale.

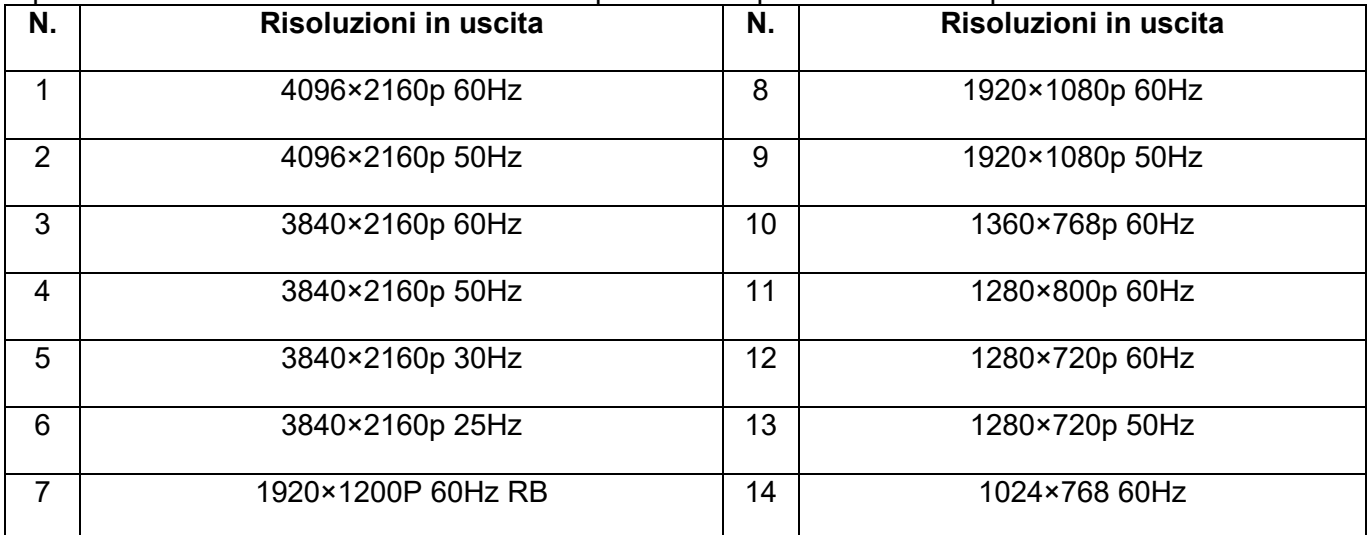

*Nota:* l'uscita audio viene sempre estratta dalla sorgente visualizzata nella finestra 1

### **Comandi RS-232**

Per controllare l'unità tramite comandi RS-232, impostare baud rate: 9600 e data bits: 8. Tutti i comandi devono essere scritti in lettere maiuscole. Tutti i comandi iniziano con SET o GET e terminano con un carattere di nuova riga (CR).  $\leftarrow$  indica il carattere di nuova riga (CR).

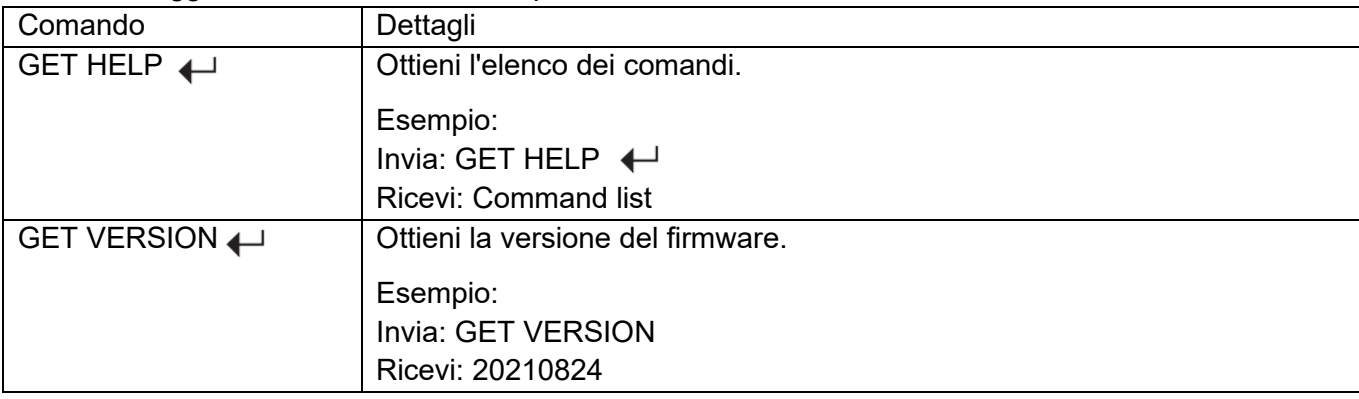

Tutti i messaggi di ritorno terminano sempre con CR.

I seguenti comandi sono utilizzati per la selezione o la ricerca di informazioni sull'ingresso e possono essere validi solo in modalità SINGLE mode.

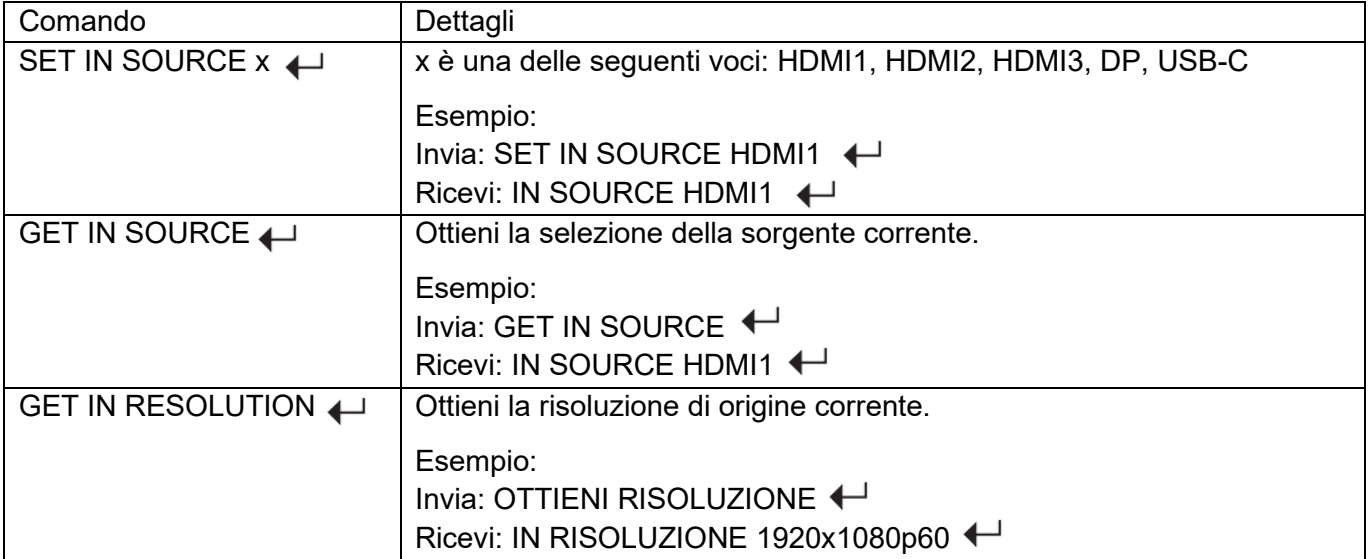

Per selezionare la risoluzione di output vengono utilizzati i seguenti comandi:

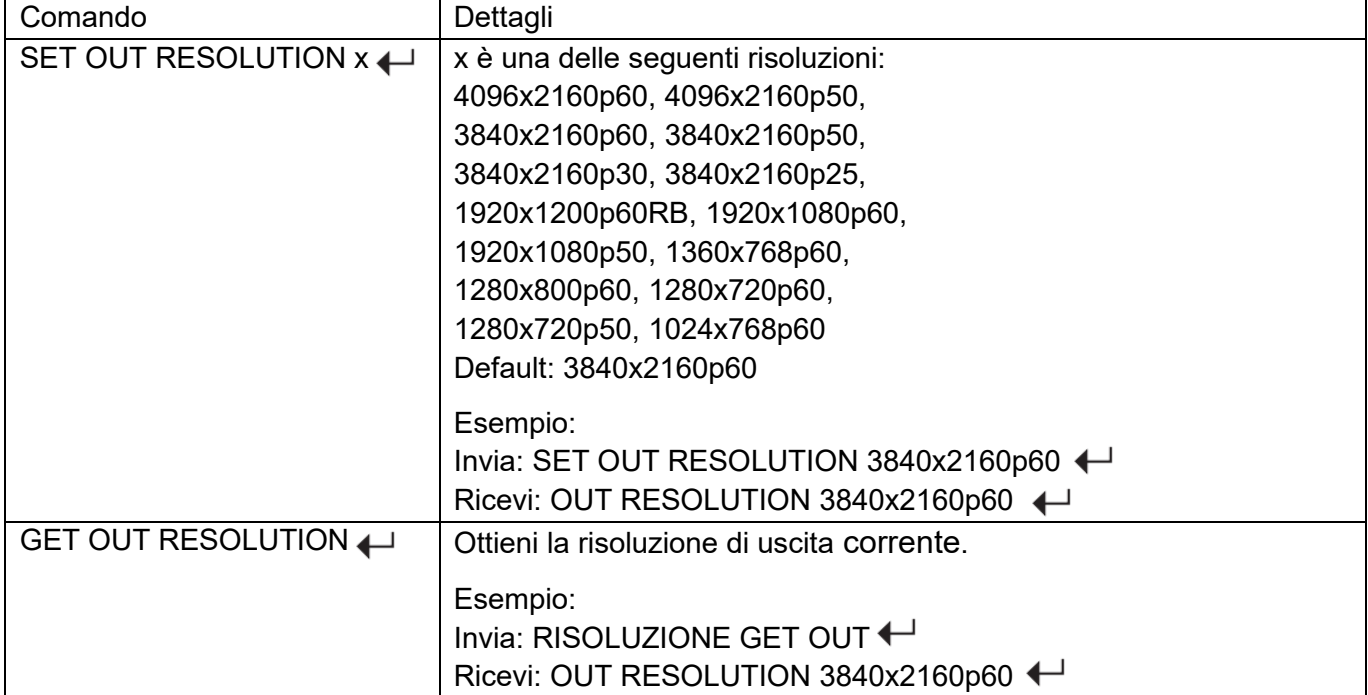

The following commands are used to select the HDMI Output HDCP modes:

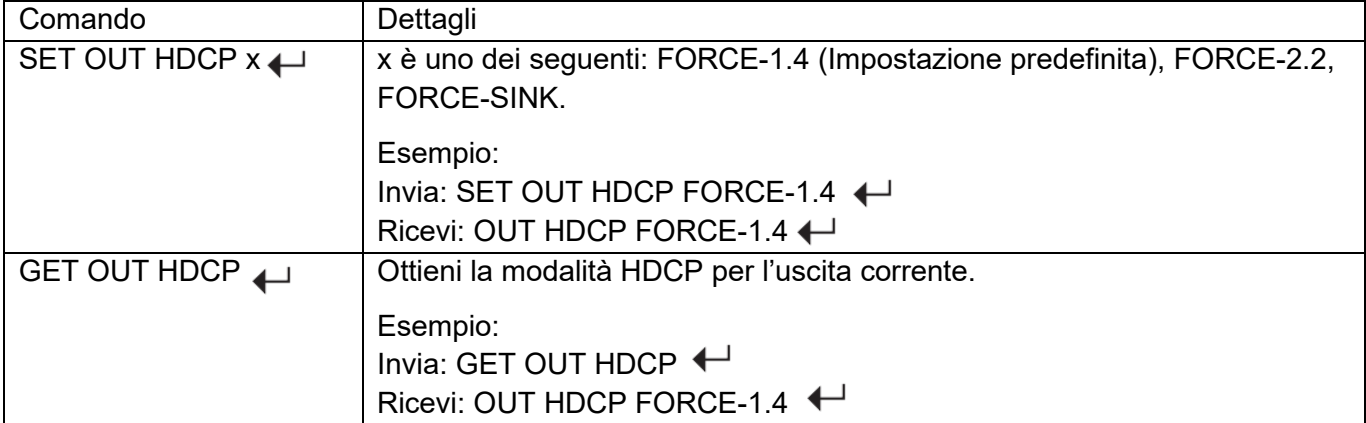

I seguenti comandi vengono utilizzati per impostare la modalità EDID per gli ingressi:

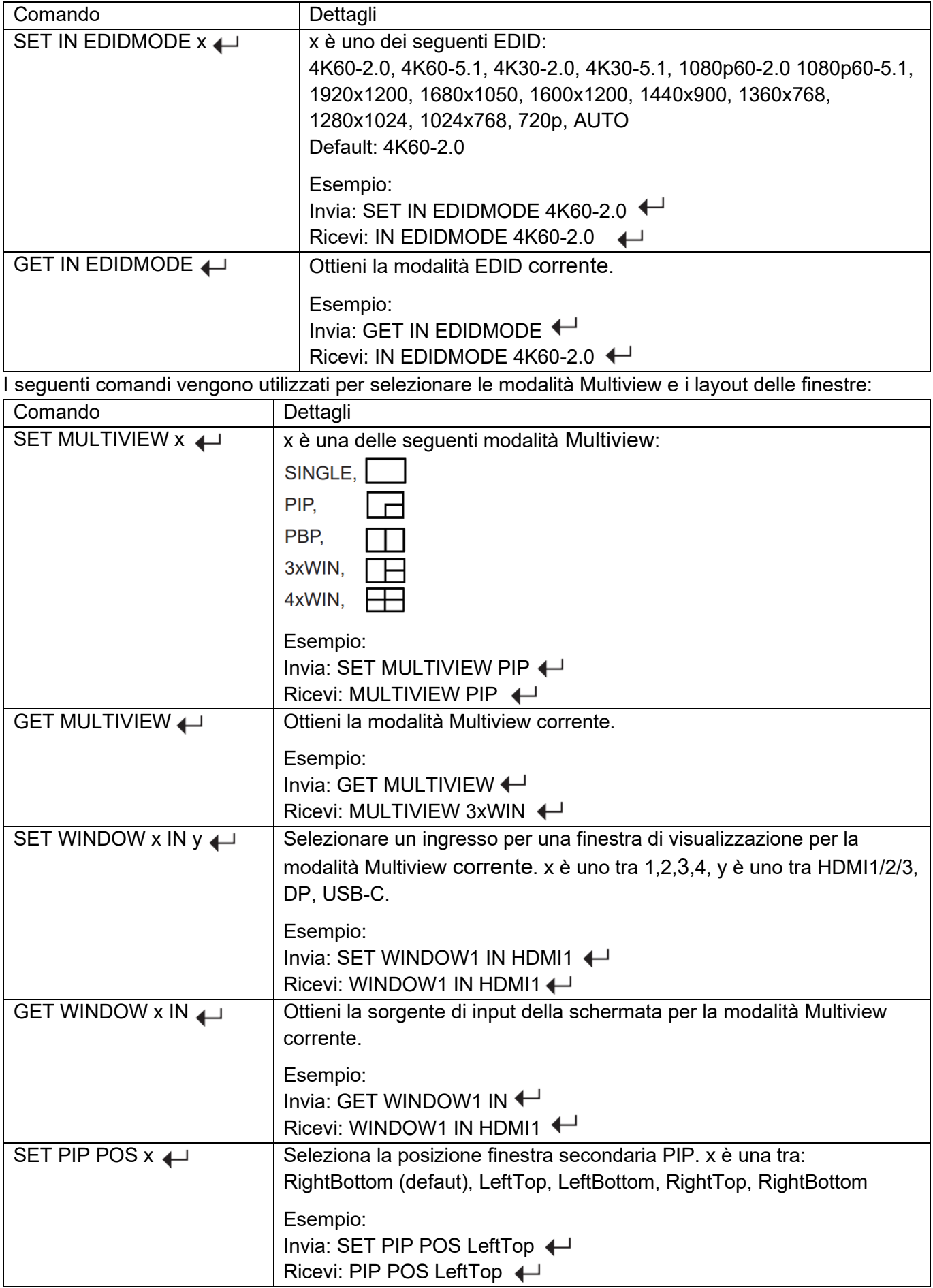

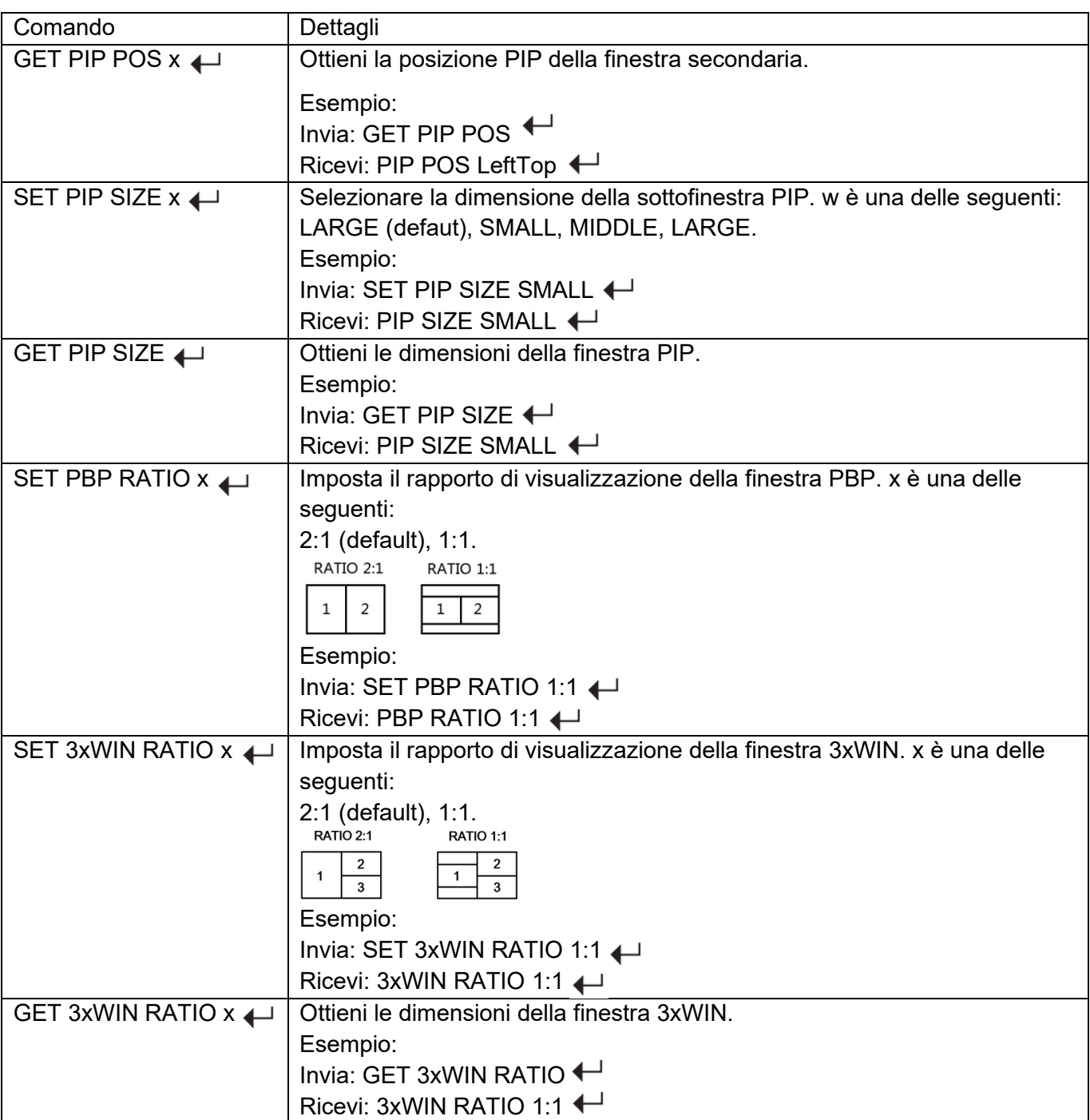

Quando non è presente alcun segnale, sono disponibili 3 opzioni di Video Keep Alive (VKA on): Uscita schermo blu, Uscita schermo nero, No timing output (VKA off).

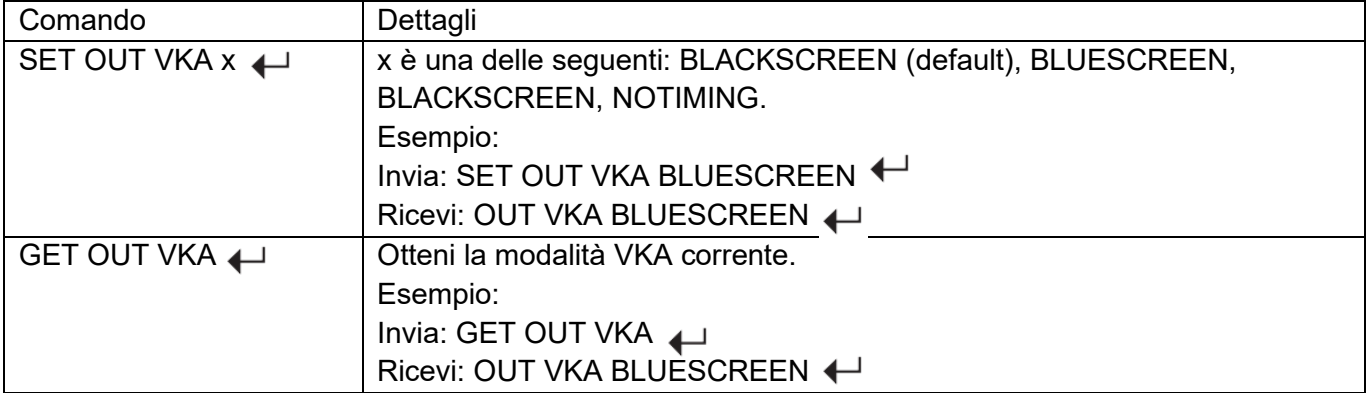

Se l'uscita 4K viene inviata a un display che non può supportare il 4K, è possibile attivare il comando 4K-AUTO; l'unità cambierà la risoluzione in uscita in base alle capacità del display.

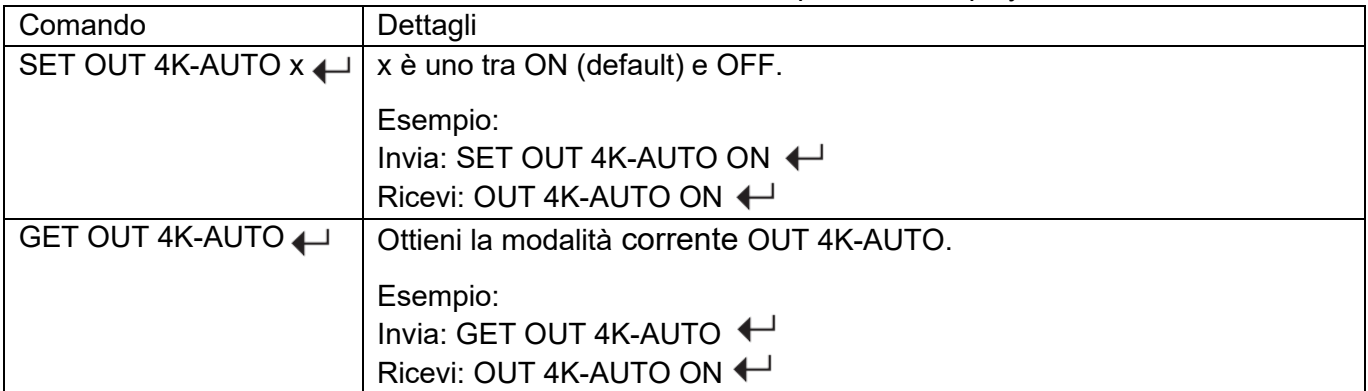

Per selezionare la modalità Auto Switch si utilizzano i seguenti comandi:

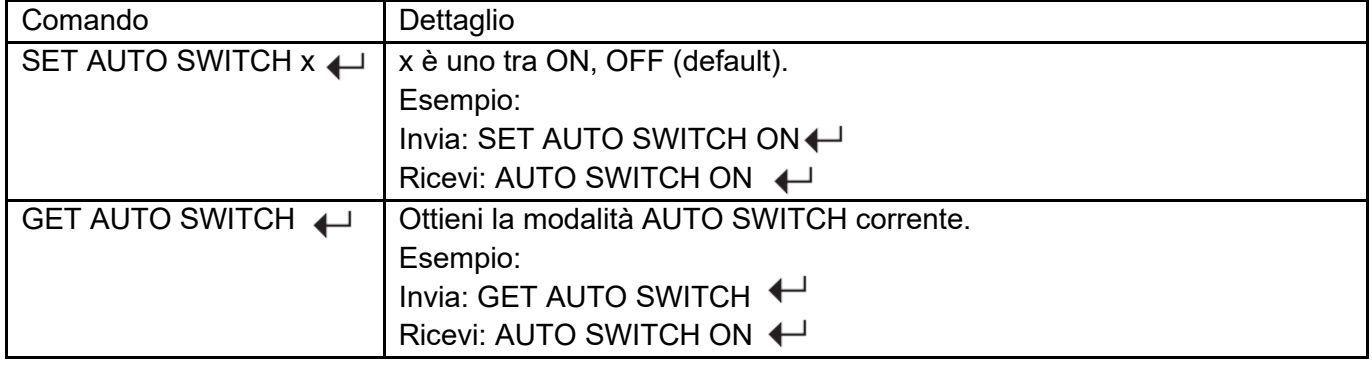

#### **Risoluzione dei problemi**

### **Nessun segnale video a schermo.**

Esistono differenze significative di prestazioni con diverse lunghezze/tipi di cavi e persino nelle porte di ingresso che possono essere collegate su display di marche diverse che utilizzano risoluzioni HDMI 18G 4K@60Hz. In caso di problemi simili, procedere come segue:

- Provare una differente porta in ingresso.
- Ridurre la lunghezza del cavo di ingresso e di uscita a 1m.
- Provare un altro tipo di cavo HDMI da 1m.
- Verificare che la spina e il connettore jack DC utilizzati dall'alimentatore esterno siano saldamente collegati e che il LED di alimentazione sia acceso sia sul trasmettitore che sul ricevitore.
- Verificare che il cavo Cat.6/7 sia collegato correttamente e che il LED di connessione sul lato sinistro di entrambe le porte HDBaseT In e Out sia acceso.
- Per alcuni dispositivi HDMI può essere utile scollegare e ricollegare la connessione HDMI per avviare nuovamente l'handshake e il riconoscimento HDMI.
- Spegnere tutti i dispositivi, quindi accenderli in questo ordine: prima l'extender, poi lo schermo e infine la sorgente.
- Ridurre la lunghezza del cavo Cat.6/7 o HDMI utilizzato o utilizzare un cavo di qualità superiore.

*Nota bene:* Lindy raccomanda il n.38214 come ricevitore HDBaseT per il raggiungimento della risoluzione 4K60; la risoluzione massima sarà scalata a 4K30 utilizzando qualsiasi altro ricevitore HDBaseT. Consultare le caratteristiche del ricevitore HDBaseT per conoscere la distanza massima supportata.

Lindy controlla e testa regolarmente la propria gamma di prodotti per garantire la massima compatibilità e le migliori prestazioni. Per la versione più aggiornata di questo manuale, consultare il sito Web Lindy, cercare il codice articolo relativo e scaricare il manuale alla voce Download.

#### **Información de seguridad**

### **! ADVERTENCIA !**

Lea atentamente la siguiente información de seguridad y guarde siempre este documento junto con el producto.

El incumplimiento de estas precauciones puede provocar lesiones graves o la muerte por descarga eléctrica, incendio o daños al producto.

RIESGO DE CHOQUE<br>ELECTRICO Este dispositivo es una fuente de alimentación de tipo de conmutación y puede funcionar con voltajes de suministro en el rango de 100 a 240 VCA. Para su uso en todo el mundo, se incluyen cuatro adaptadores de CA diferentes: tipo Euro, tipo Británico, tipo Estadounidense / Japonés y tipo Australiano / Neozelandés. Utilice el adaptador de CA apropiado como se muestra en la imagen y cerciórese de que esté firmemente asegurado en su lugar y que no se separe tirando levemente antes de instalarlo en una toma de corriente.

Para reducir el riesgo de incendio, descargas eléctricas o daños:

- No abra el producto. No hay partes internas que puedan ser reparables por el usuario.
- Solo personal de servicio cualificado puede realizar reparaciones o mantenimiento.
- No utilice nunca cables dañados.
- No exponga el producto al agua ni a lugares húmedos.
- No utilice este producto al aire libre, esta únicamente diseñado para su uso en interiores.
- No coloque el producto cerca de fuentes de calor directas. Colóquelo siempre en un lugar bien ventilado.
- No coloque objetos pesados sobre el producto o los cables.
- Asegúrese de que los cables estén firmemente asegurados y bloqueados en su lugar antes de insertarlos en una toma de corriente.

#### **Instrucciones para el uso de la fuente de alimentación**

Para conectar el adaptador:

Deslice el adaptador de enchufe deseado en la fuente de alimentación mientras presiona el botón hasta que encaje en su sitio, luego suelte el botón para bloquear el adaptador.

Para quitar el adaptador: Presione el botón del pestillo. Mientras presiona, quite el adaptador.

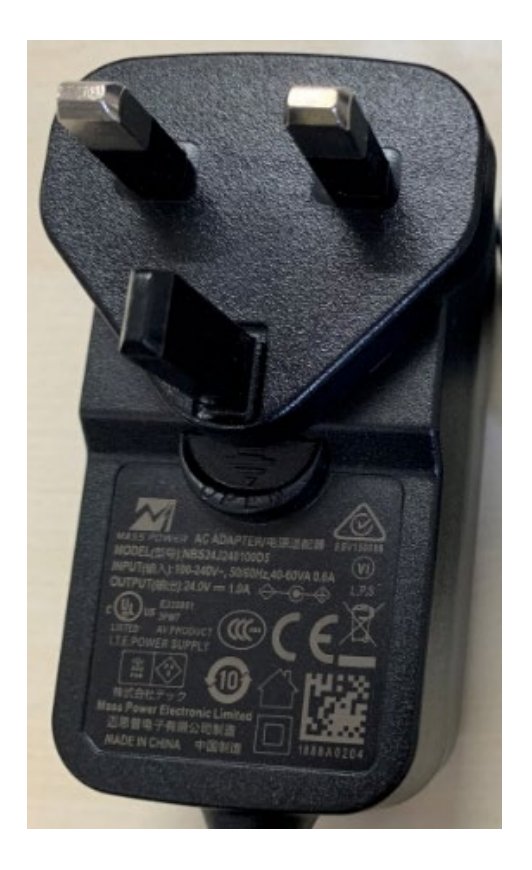

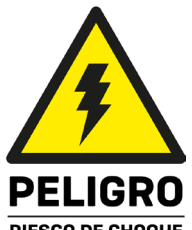

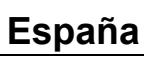

#### **Introducción**

Gracias por adquirir el extensor conmutador para presentaciones fluidas HDBaseT 5x2. Este producto ha sido diseñado para proporcionar un funcionamiento fiable y sin problemas. Se beneficia de una garantía de 3 años de LINDY, así y de un soporte técnico gratuito de por vida. Para garantizar un uso correcto, lea atentamente este manual y consérvelo para futuras consultas.

El extensor conmutador para presentaciones fluidas HDBaseT 5x2 es un transmisor de alto rendimiento para extender las señales HDMI a largas distancias mediante un cable de red Cat.6.

HDBaseT es un estándar mundialmente reconocido para la distribución de alta calidad de contenidos AV y otras tecnologías, incluyendo la alimentación y el control, a través de largas distancias mediante un cable Cat.6 o superior de bajo coste.

Al admitir resoluciones de hasta 4K Ultra HD, el vídeo se puede ver con una claridad asombrosa, mientras que la compatibilidad adicional con la función Multiview y la conexión de diferentes fuentes HDMI, DisplayPort y Tipo C, permiten mostrar los contenidos de muchas maneras y sin problemas.

Esto proporciona una solución fiable para crear una llamativa señalización digital en comercios, pantallas envolventes en eventos o atractivas configuraciones en salas de conferencias o presentaciones y oficinas.

HDBaseT™ y el logotipo de HDBaseT Alliance son marcas comerciales de HDBaseT Alliance.

**Por favor tenga en cuenta**: Las longitudes y resoluciones citadas son posibles con una conexión directa entre el transmisor y el receptor utilizando un cable Cat.6 de buena calidad. El uso de un receptor diferente, el tipo de cable, o la introducción de placas de pared, acopladores o paneles de conexión puede dar lugar a una reducción de las resoluciones y las distancias posibles.

### **Contenido del paquete**

- Conmutador de presentación fluido 5x2 HDBaseT Extensor Transmisor
- Bloque de terminales de 3 pines
- Fuente de alimentación multi-país 24VDC 1A (UK, EU, US & AUS), Toma jack DC atornillable: 5.5/2.1mm
- **Manual Lindy**

### **Características**

- Soporta resoluciones de hasta 3840x2160@60Hz 4:4:4 8bit si se utiliza en combinación con el receptor Lindy HDBaseT n. 38214 (con cualquier otro receptor HDBaseT puede alcanzar resoluciones de hasta 4K30)
- Audio Pass-through de todos los formatos de audio HDMI incluyendo LPCM, AC3, DD+, DTS, DTS-HD
- **Extracción de audio analógico de 3.5mm**
- Compatibilidad con PoC (Power over Cable), que requiere una conexión de alimentación desde un solo lado de la instalación si se utiliza con el receptor n. 38214
- Conmutación de 5 entradas sin interrupciones con función de conmutación automática
- Modos de visualización multivista configurables
- Gestión de EDID
- RS-232 para control externo, velocidad en baudios 9600, bits de datos: 8 bit
- Toma de corriente continua de tipo atornillable para una conexión de alimentación segura

### **Especificaciones**

- HDMI 2.0b, DisplayPort 1.4, modo alternativo DisplayPort tipo C, compatible con 18 Gbps
- Paso de señal HDCP 2.2/1.4
- Las siguientes combinaciones de distancia y resolución son posibles conectando el Receptor n. 38214 con cable Cat.6 U/UTP o F/UTP de alta calidad:

70m: 1920x1080@60Hz 4:4:4 8bit 40m: 3840x2160@60Hz 4:4:4 8bit / 4:2:2 12bit 3840x2160@30Hz 4:4:4 8bit 1920x1080@60Hz 4:4:4 8bit Se puede conectar también a otros receptores HDBaseT que soporten resoluciones de hasta 4K30

- Protección ESD: ± 8kV (descarga aérea)
- Modelo de cuerpo humano: ± 4kV (descarga de contacto)
- Temperatura de funcionamiento: 0°C 40°C (32°F 104°F)
- Temperatura de almacenamiento: -20°C 60°C (-4°F 140°F)
- Humedad relativa: 10 50% RH (Sin-condensación)
- Carcasa de metal
- Color: Negro
- Requisitos de alimentación: AC100-240V 50/60Hz
- Consumo: 14W

### **Instalación y funcionamiento**

### **Frontal**

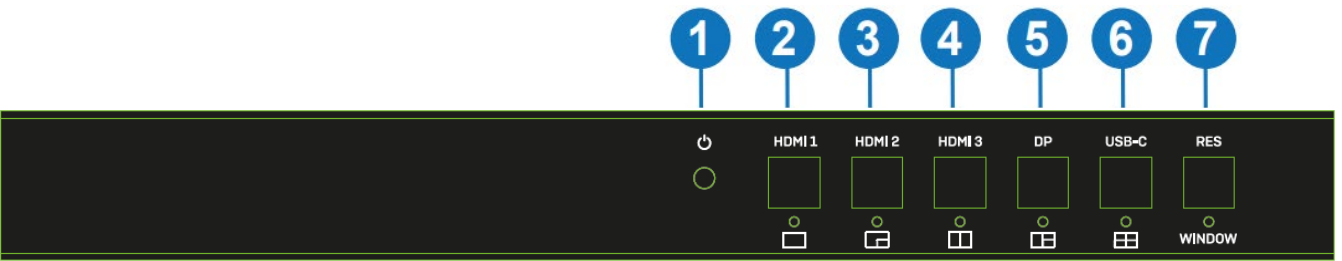

- 1. LED Power: Indica alimentación.
- 2. HDMI 1: Pulse para seleccionar HDMI 1 como fuente de entrada. Pulse durante 3 segundps para entrar en modo SINGLE (una ventana mostrada en la pantalla).
- 3. HDMI 2: Pulse para selecionar HDMI 2 como fuente de entrada. Pulse durante 3 segundos para entrar en el modo PIP  $\Box$  Multiview.
- 4. HDMI 3: Pulse para seleccionar HDMI 3 como fuente de entrada. Pulse durante 3 segundos para entrar en el modo PBP  $\Box$  Multiview
- 5. DP: Pulse para seleccionar DP como fuente de entrada. Pulse durante 3 segundos para entrar en el modo  $3xWIN$   $\Box$  Multiview
- 6. USB-C: Pulse para seleccionar USB-C como fuente de entrada. Pulse durante 3 segundos para entrar en el modo 4xWIN $\boxed{+}$  Multiview
- 7. RES / WINDOW: Pulse para seleccionar una resolución de salida diferente a la mostrada en pantalla. Pulse durante 3 segundos para mostrar un borde Amarillo en la Ventana 1, siga pulsando este botón para mostrar el borde en las ventanas 2, 3 o 4. Después pulse un botón de entrada para mostrar esta entrada en la ventana actualmente seleccionada.

### **Trasera**

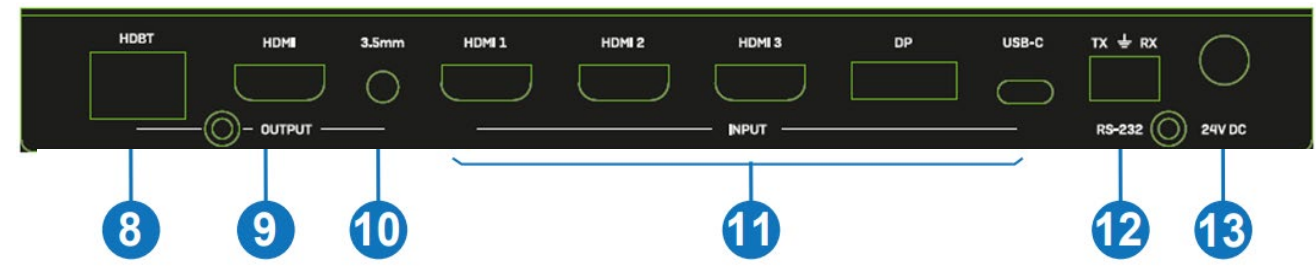

- 8. HDBT: Puerto de salida HDBaseT. Conecte un receptor compatible HDBaseT usando un único cable Cat.6 o superior para todas las señales de datos. Por favor no lo conecte a un Puerto de red.
- 9. HDMI: Puerto de salida HDMI. Conecte a una pantalla HDMI.
- 10. 3.5mm: Puerto de salida de audio estéreo LR. Conecte a altavoces o auriculares para obtener el audio des embebido.
- 11. HDMI 1 / HDMI 2 / HDMI 3 / DP / USB-C: Puertos de entrada de video. Conecte a dispositivos fuente HDMI, DisplayPort y USB Tipo C. Por favor tenga en cuenta: La fuente Tipo C debe soportar el modo alternativo DisplayPort.
- 12. RS-232: Conecte a un PC, controladora serie o dispositivo serie via conexión en bloques de 3 vías phoenix para la transmisión de los comandos RS-232.
- 13. 24V DC: Conecte la fuente de alimentación 24VDC 1A PSU a una toma de pared y asegure el conector en el transmisor.

### **Lateral**

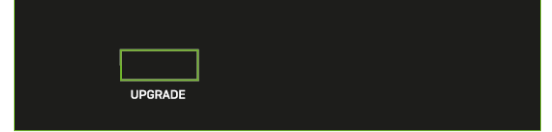

UPGRADE: Puerto USB Tipo A. Conecte a un PC para actualización de firmware.

### **Auto Conmutador**

Utilice los botones HDMI 3 y DP al mismo tiempo para activar el modo de conmutación automática, aparecerá un mensaje en cuanto se active la función o. También se puede gestionar a través de comandos RS-232, por favor, vea a continuación.

### **Multiview**

Soporta 5 modos de pantalla Multiview, los usuarios pueden seleccionarlos pulsando los botones del panel frontal o vía comandos RS-232:

### **SINGLE:** Selección de entradas

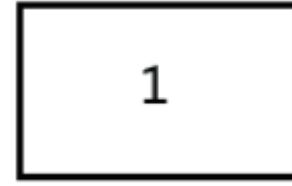

**PIP:** Selección de entradas, tamaño de sub ventana selección de posición

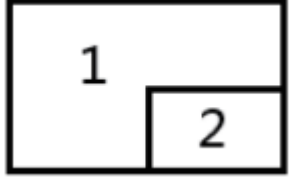

**PBP:** Selección de entradas y muestra la selección de ratio

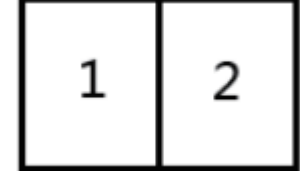

**3xWIN:** Selección de entradas y muestra la selección de ratio

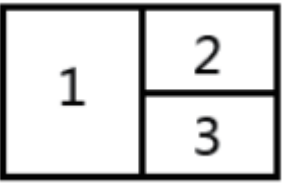

**4xWIN:** Selección de entradas

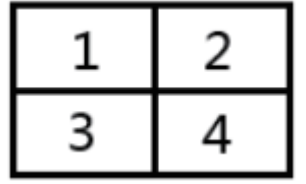

### **Resoluciones**

14 resoluciones diferentes se pueden seleccionar pulsando el botón RES del panel frontal.

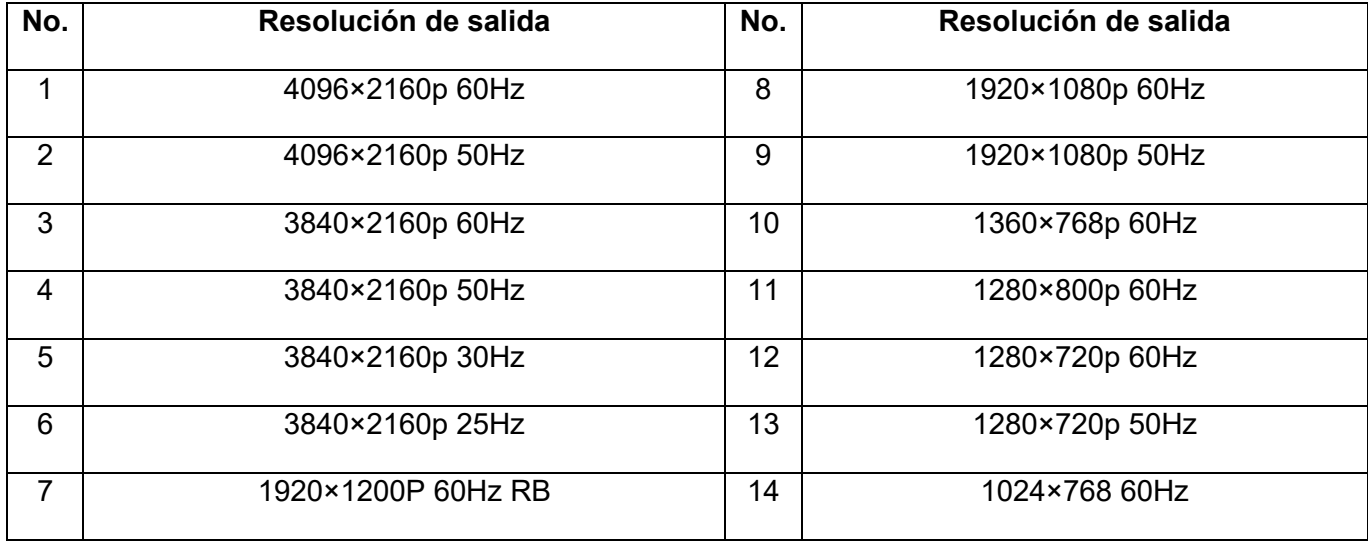

*Por favor tenga en cuenta:* La salida de audio siempre se extrae de la fuente mostrada en la ventana 1.

### **Comandos RS-232**

Para controlar la unidad via comandos RS-232, por favor ajuste el ratio de baudios: 9600 y bits de datos: 8. Todos los comandos tienen que escribirse en mayúsculas.

Todos los comandos empiezan por SET o GET, terminan con una nueva línea de caracteres (CR).  $\leftarrow$  representa una nueva línea de caracteres (CR).

Todos los mensajes de entrada siempre terminan con CR.

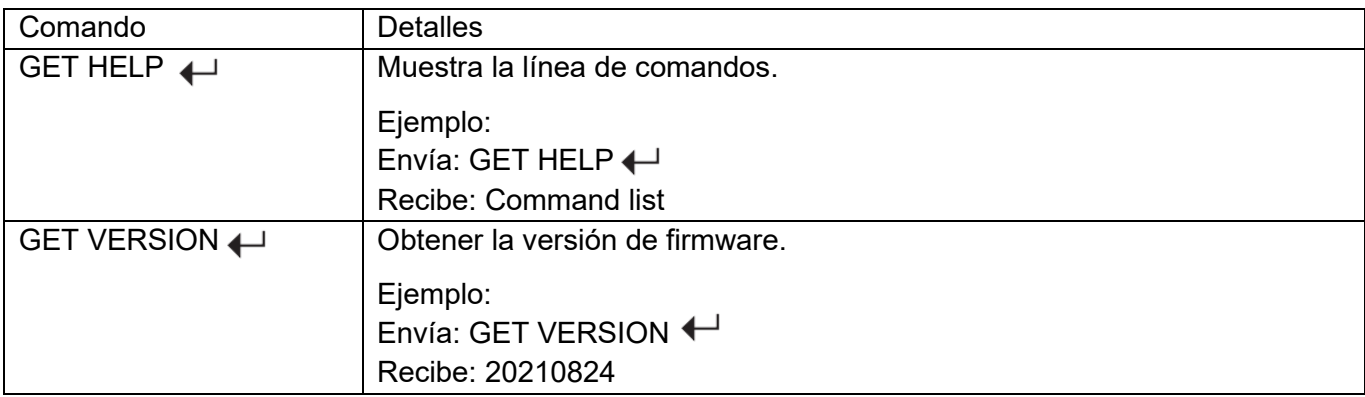

Los siguientes comandos son usados para la selección de entrada o información de la cola de entrada y sólo pueden ser válidos en modo SINGLE.

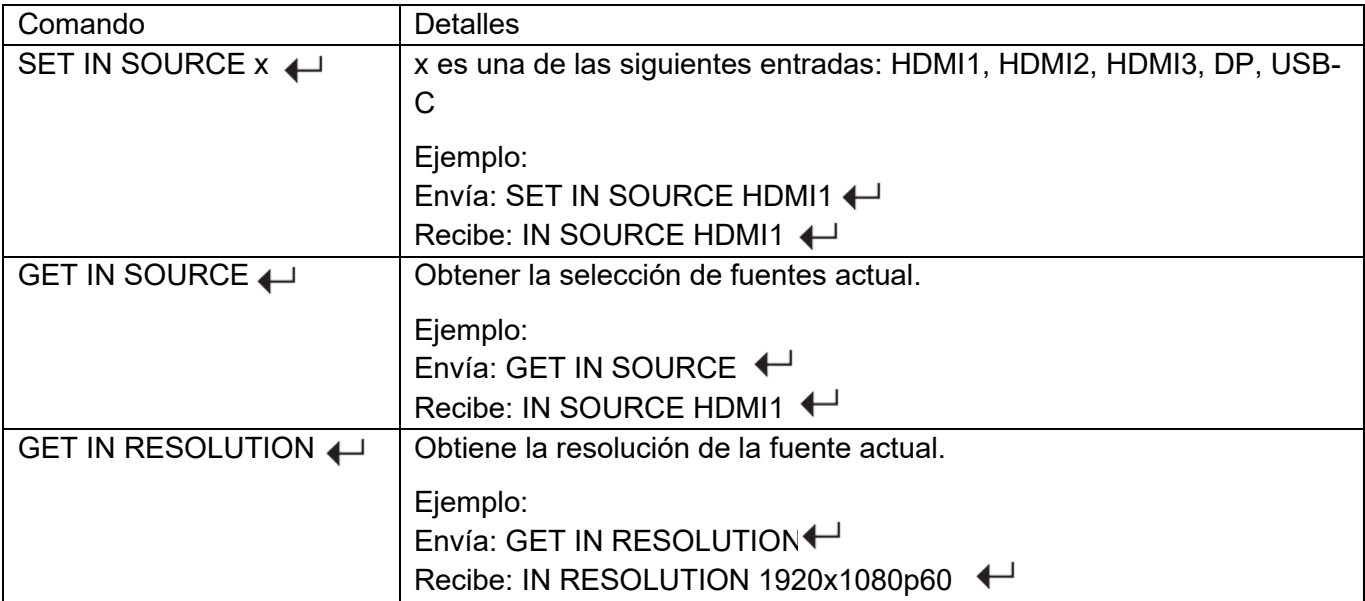

Los siguientes comandos se usan para seleccionar la resolución de salida:

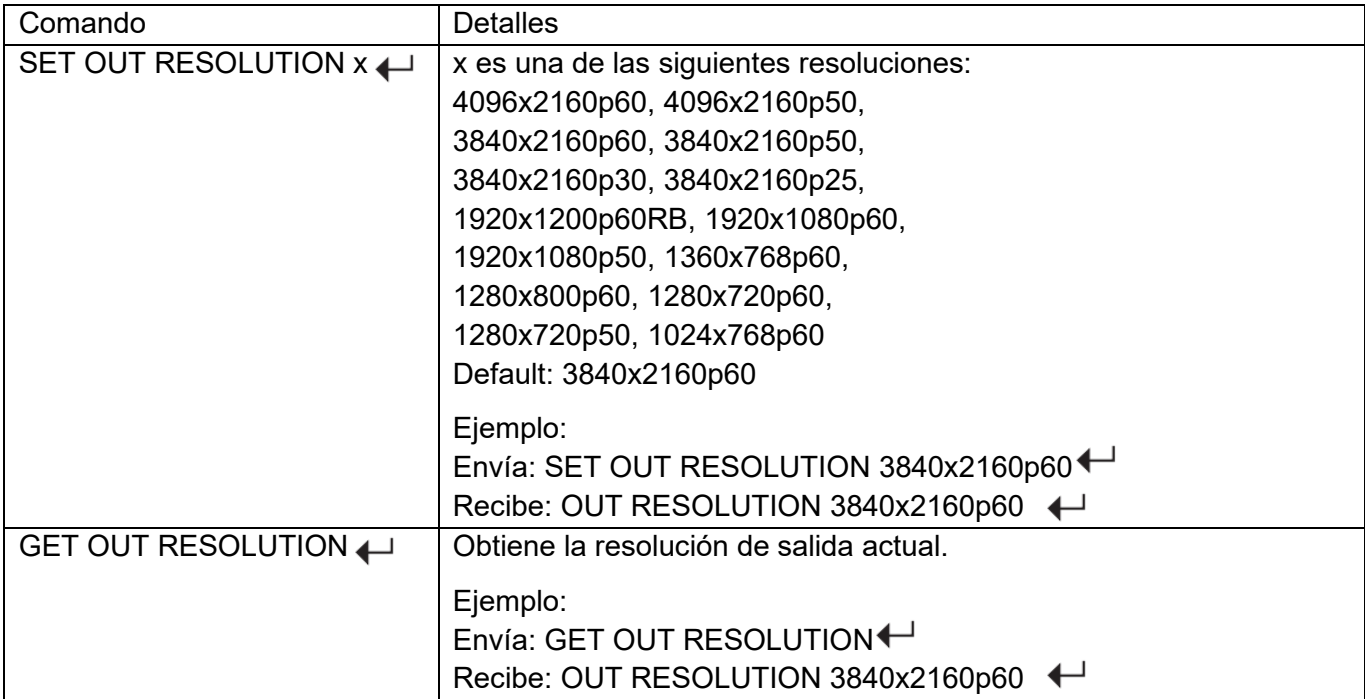

Los siguientes comandos se usan para seleccionar la salida HDMI modos HDCP:

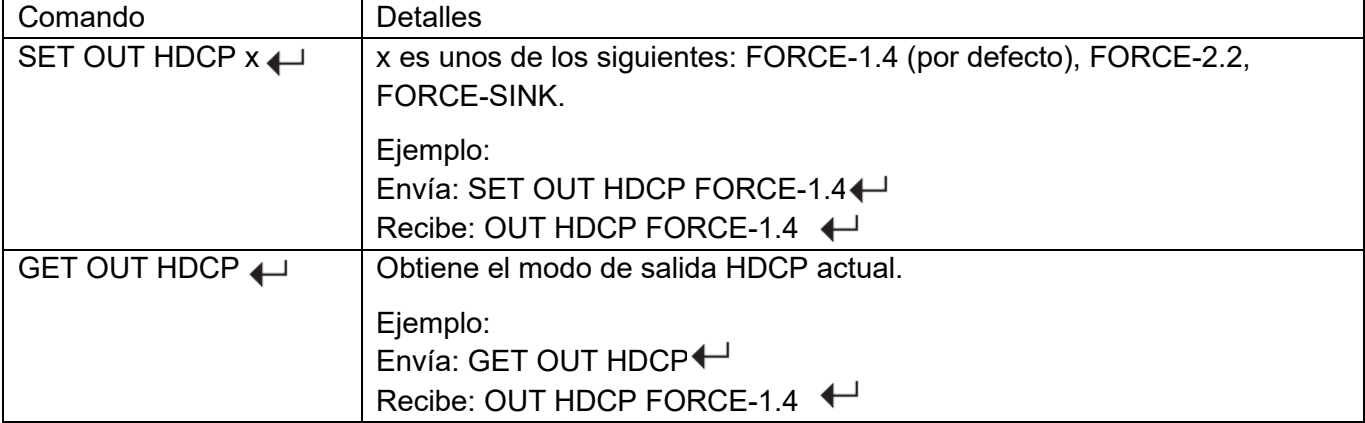

Los siguientes comandos se usan para ajustar el modo EDID para las entradas:

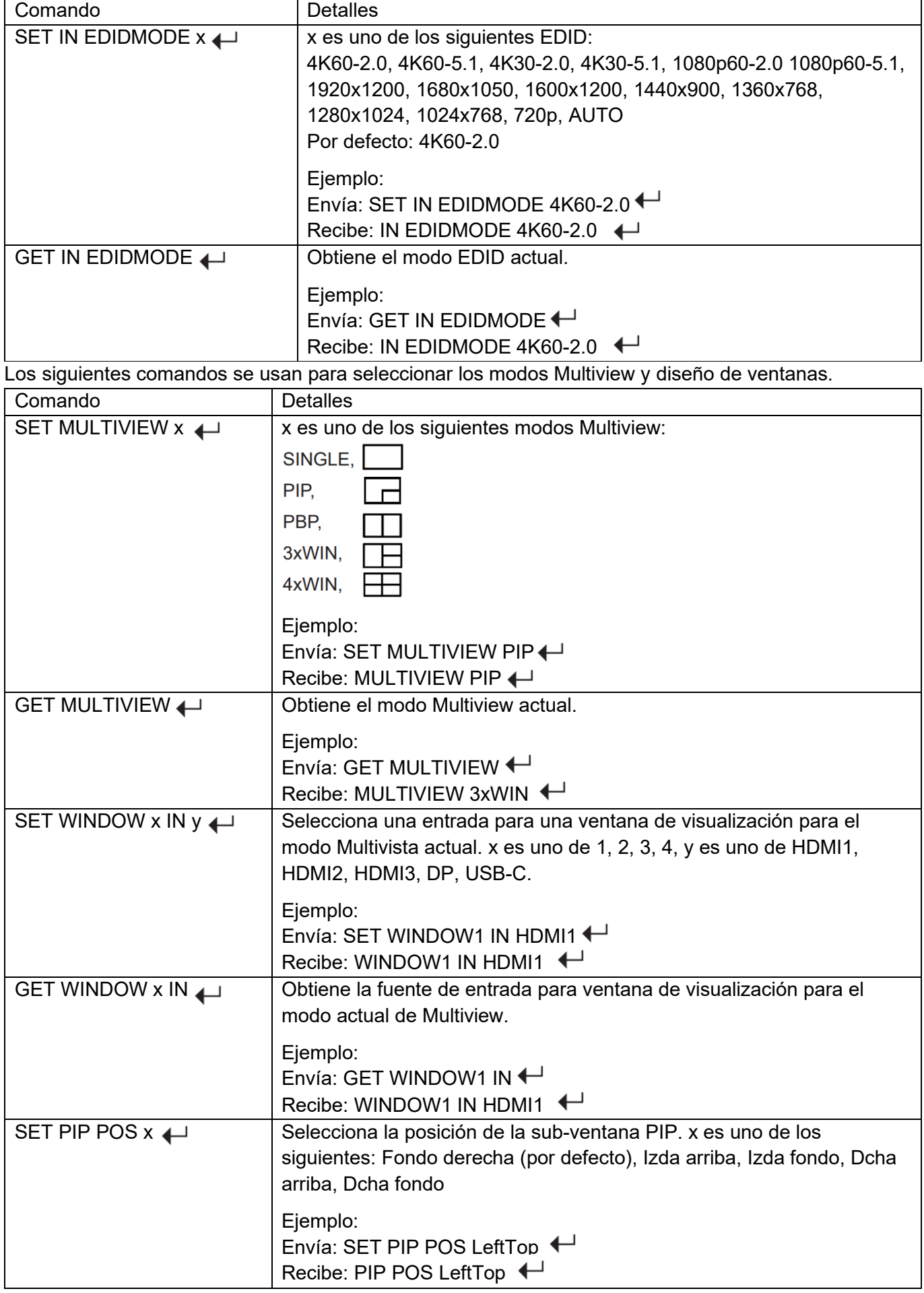

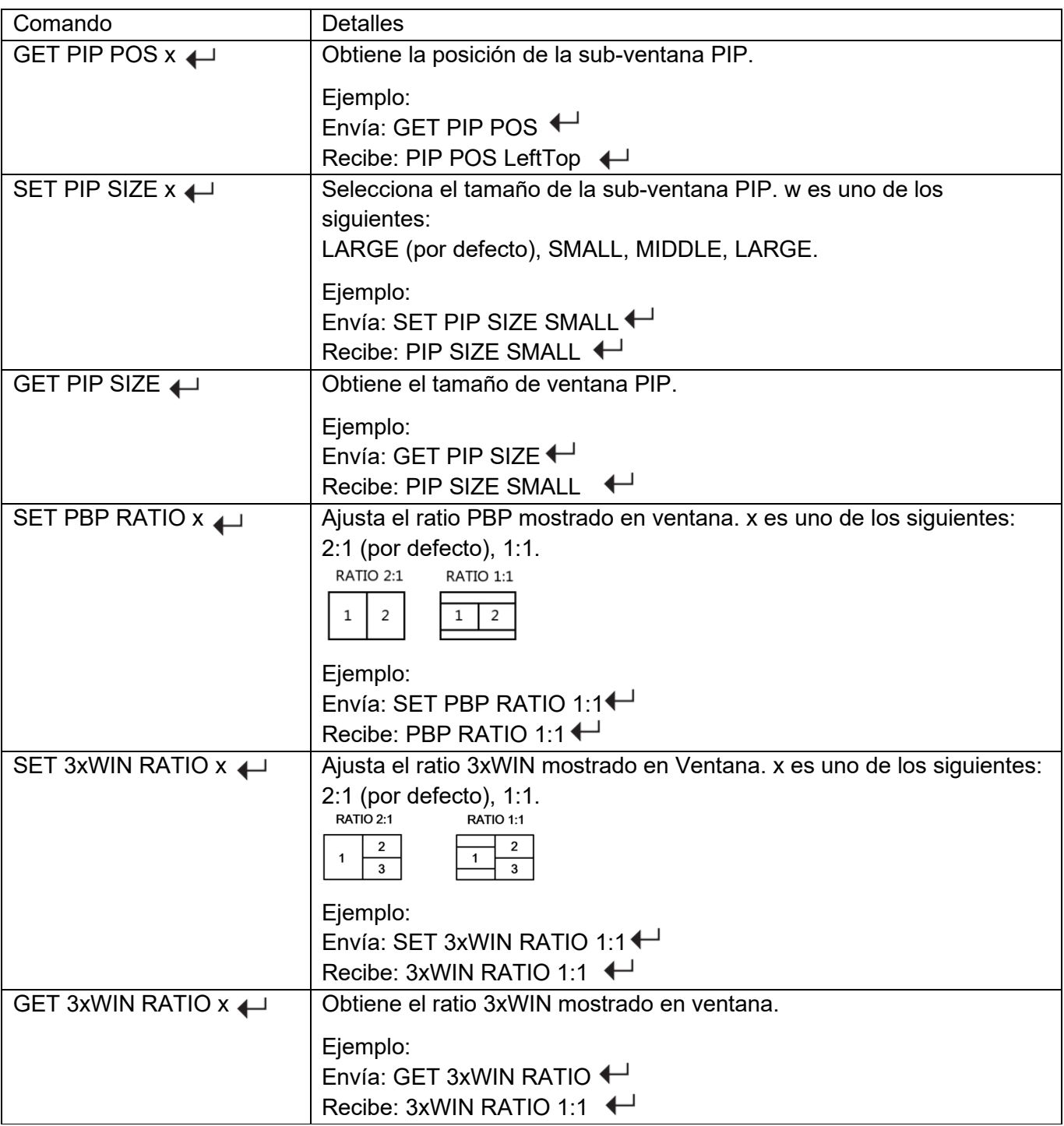

Cuando no hay señal presente, 3 opciones Video Keep Alive (VKA) están disponibles para seleccionar: Salida pantalla azul, Salida pantalla negra, Sin salida de temporizador (VKA apagado).

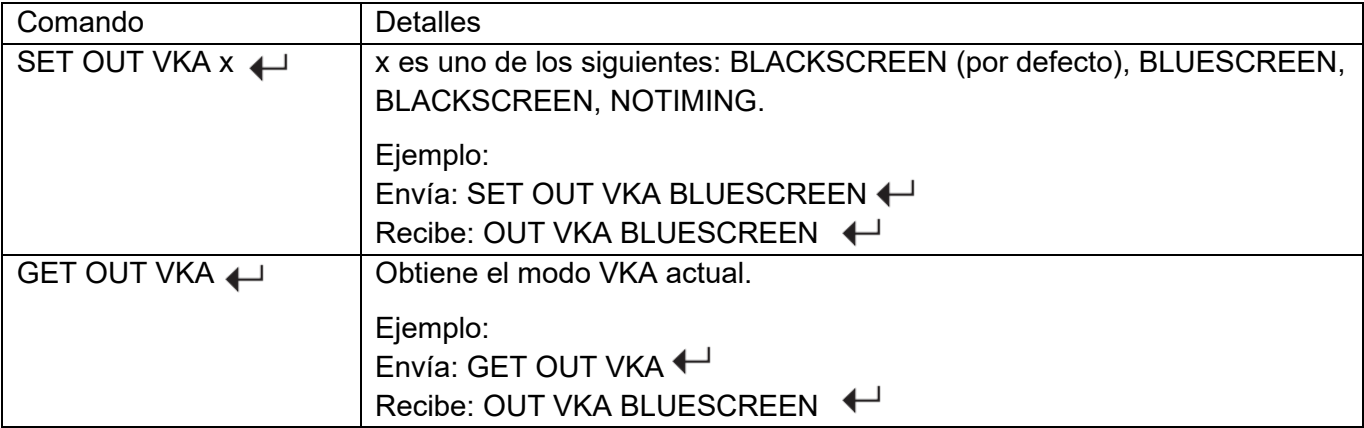

Si una señal de salida 4K se envía a una pantalla que no soporte 4K, El comando 4K-AUTO se puede habilitar, la unidad cambiará la resolución de salida de acuerdo a las capacidades de la pantalla.

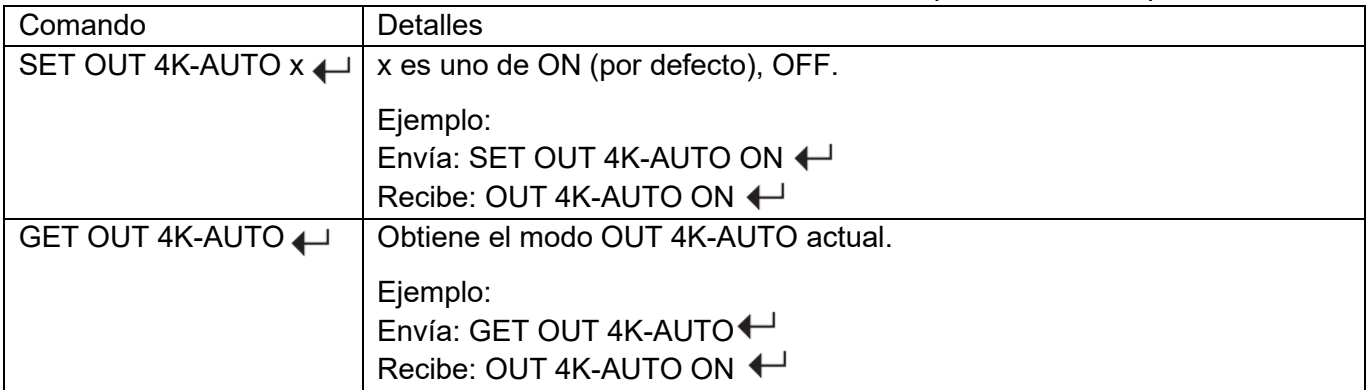

Los siguientes comandos se utilizan para seleccionar el modo de conmutación automática:

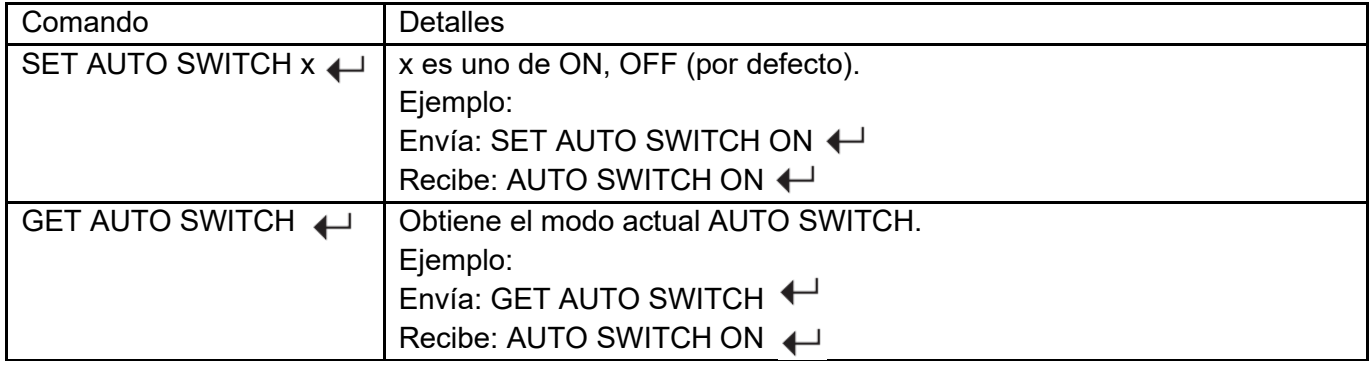

#### **Solución de problemas**

### **No hay imagen en la pantalla.**

Se ha comprobado que existen diferencias significativas en las longitudes/tipos de cable e incluso en los puertos de entrada que pueden utilizarse en las distintas marcas de pantallas que utilizan resoluciones HDMI 18G 4K@60Hz. Si tiene problemas, siga los siguientes pasos:

- Pruebe un puerto de entrada distinto en la pantalla.
- Reduzca la longitude de cable en entradas y salidas a 1m.
- **Pruebe un cable de tipo HDMI de 1 metro.**
- Compruebe que el enchufe y la toma de CC utilizados por la fuente de alimentación externa están firmemente conectados y que el LED de alimentación se ilumina tanto en el transmisor como en el receptor.
- Compruebe que el cable Cat.6/7 está conectado correctamente y que el LED de conexión situado en el lado izquierdo de los puertos de entrada y salida HDBaseT está iluminado.
- En el caso de varios dispositivos HDMI, puede ser útil desenchufar y volver a conectar su conexión HDMI para volver a iniciar la negociación y el reconocimiento de enlace HDMI.
- Apague todos los dispositivos, luego enciéndalos en este orden: primero el extensor, luego la pantalla y finalmente la fuente.
- Reduzca la longitud del cable Cat.6/7 o HDMI utilizado o utilice un cable de mayor calidad.

**Por favor tenga en cuenta:** Lindy recomienda nuestro producto nº 38214 como receptor HDBaseT para alcanzar hasta 4K60, la resolución máxima se escalará hasta 4K30 utilizando cualquier otro receptor HDBaseT. Consulta las características del receptor HDBaseT para conocer la distancia máxima soportada.

Lindy comprueba y testea periódicamente su gama de productos para garantizar la máxima compatibilidad y rendimiento. Para obtener la versión más actualizada de este manual, consulte el sitio web local de Lindy, busque el número de pieza correspondiente y encuentre el manual en Descargas.

### **Recycling Information**

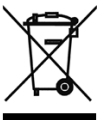

### **WEEE (Waste of Electrical and Electronic Equipment), Recycling of Electronic Products**

### **Europe, United Kingdom**

In 2006 the European Union introduced regulations (WEEE) for the collection and recycling of all waste electrical and electronic equipment. It is no longer allowable to simply throw away electrical and electronic equipment. Instead, these products must enter the recycling process. Each individual EU member state, as well as the UK, has implemented the WEEE regulations into national law in slightly different ways. Please follow your national law when you want to dispose of any electrical or electronic products. More details can be obtained from your national WEEE recycling agency.

### **Germany / Deutschland Elektro- und Elektronikgeräte**

Informationen für private Haushalte sowie gewerbliche Endverbraucher

Hersteller-Informationen gemäß § 18 Abs. 4 ElektroG (Deutschland)

Das Elektro- und Elektronikgerätegesetz (ElektroG) enthält eine Vielzahl von Anforderungen an den Umgang mit Elektro- und Elektronikgeräten. Die wichtigsten sind hier zusammengestellt.

### 1. Bedeutung des Symbols "durchgestrichene Mülltonne"

Das auf Elektro- und Elektronikgeräten regelmäßig abgebildete Symbol einer durchgestrichenen Mülltonne weist darauf hin, dass das jeweilige Gerät am Ende seiner Lebensdauer getrennt vom unsortierten Siedlungsabfall zu erfassen ist.

### **2. Getrennte Erfassung von Altgeräten**

Elektro- und Elektronikgeräte, die zu Abfall geworden sind, werden als Altgeräte bezeichnet. Besitzer von Altgeräten haben diese einer vom unsortierten Siedlungsabfall getrennten Erfassung zuzuführen. Altgeräte gehören insbesondere nicht in den Hausmüll, sondern in spezielle Sammel- und Rückgabesysteme.

### **3. Batterien und Akkus sowie Lampen**

Besitzer von Altgeräten haben Altbatterien und Altakkumulatoren, die nicht vom Altgerät umschlossen sind, sowie Lampen, die zerstörungsfrei aus dem Altgerät entnommen werden können, im Regelfall vor der Abgabe an einer Erfassungsstelle vom Altgerät zu trennen. Dies gilt nicht, soweit Altgeräte einer Vorbereitung zur Wiederverwendung unter Beteiligung eines öffentlich-rechtlichen Entsorgungsträgers zugeführt werden.

### **4. Möglichkeiten der Rückgabe von Altgeräten**

Besitzer von Altgeräten aus privaten Haushalten können diese bei den Sammelstellen der öffentlichrechtlichen Entsorgungsträger oder bei den von Herstellern oder Vertreibern im Sinne des ElektroG eingerichteten Rücknahmestellen unentgeltlich abgeben.

Rücknahmepflichtig sind Geschäfte mit einer Verkaufsfläche von mindestens 400 m² für Elektro- und Elektronikgeräte sowie diejenigen Lebensmittelgeschäfte mit einer Gesamtverkaufsfläche von mindestens 800 m², die mehrmals pro Jahr oder dauerhaft Elektro- und Elektronikgeräte anbieten und auf dem Markt bereitstellen. Dies gilt auch bei Vertrieb unter Verwendung von Fernkommunikationsmitteln, wenn die Lager- und Versandflächen für Elektro- und Elektronikgeräte mindestens 400 m² betragen oder die gesamten Lager- und Versandflächen mindestens 800m² betragen. Vertreiber haben die Rücknahme grundsätzlich durch geeignete Rückgabemöglichkeiten in zumutbarer Entfernung zum jeweiligen Endnutzer zu gewährleisten.

Die Möglichkeit der unentgeltlichen Rückgabe eines Altgerätes besteht bei rücknahmepflichtigen Vertreibern unter anderem dann, wenn ein neues gleichartiges Gerät, das im Wesentlichen die gleichen Funktionen erfüllt, an einen Endnutzer abgegeben wird. Wenn ein neues Gerät an einen privaten Haushalt ausgeliefert wird, kann das gleichartige Altgerät auch dort zur unentgeltlichen Abholung übergeben werden; dies gilt bei einem Vertrieb unter Verwendung von Fernkommunikationsmitteln für Geräte der Kategorien 1, 2 oder 4 gemäß § 2 Abs. 1 ElektroG, nämlich "Wärmeüberträger", "Bildschirmgeräte" oder "Großgeräte" (letztere mit mindestens einer äußeren Abmessung über 50 Zentimeter). Zu einer entsprechenden Rückgabe-Absicht werden Endnutzer beim Abschluss eines Kaufvertrages befragt. Außerdem besteht die Möglichkeit der unentgeltlichen Rückgabe bei Sammelstellen der Vertreiber unabhängig vom Kauf eines neuen Gerätes für solche Altgeräte, die in keiner äußeren Abmessung größer als 25 Zentimeter sind, und zwar beschränkt auf drei Altgeräte pro Geräteart.

### **Recycling Information**

### **5. Datenschutz-Hinweis**

Altgeräte enthalten häufig sensible personenbezogene Daten. Dies gilt insbesondere für Geräte der Informations- und Telekommunikationstechnik wie Computer und Smartphones. Bitte beachten Sie in Ihrem eigenen Interesse, dass für die Löschung der Daten auf den zu entsorgenden Altgeräten jeder Endnutzer selbst verantwortlich ist.

### **France**

En 2006, l'union Européenne a introduit la nouvelle réglementation (DEEE) pour le recyclage de tout équipement électrique et électronique. Chaque Etat membre de l'Union Européenne a mis en application la nouvelle réglementation DEEE de manières légèrement différentes. Veuillez suivre le décret d'application correspondant à l'élimination des déchets électriques ou électroniques de votre pays.

### **Italy**

Nel 2006 l'unione europea ha introdotto regolamentazioni (WEEE) per la raccolta e il riciclo di apparecchi elettrici ed elettronici. Non è più consentito semplicemente gettare queste apparecchiature, devono essere riciclate. Ogni stato membro dell'EU ha tramutato le direttive WEEE in leggi statali in varie misure. Fare riferimento alle leggi del proprio Stato quando si dispone di un apparecchio elettrico o elettronico. Per ulteriori dettagli fare riferimento alla direttiva WEEE sul riciclaggio del proprio Stato.

### **España**

En 2006, la Unión Europea introdujo regulaciones (WEEE) para la recolección y reciclaje de todos los residuos de aparatos eléctricos y electrónicos. Ya no está permitido simplemente tirar los equipos eléctricos y electrónicos. En cambio, estos productos deben entrar en el proceso de reciclaje. Cada estado miembro de la UE ha implementado las regulaciones de WEEE en la legislación nacional de manera ligeramente diferente. Por favor, siga su legislación nacional cuando desee deshacerse de cualquier producto eléctrico o electrónico. Se pueden obtener más detalles en su agencia nacional de reciclaje de WEEE.

### **CE/FCC Statement**

### *CE Certification*

LINDY declares that this equipment complies with relevant European CE requirements.

### *CE Konformitätserklärung*

LINDY erklärt, dass dieses Equipment den europäischen CE-Anforderungen entspricht

### *UKCA Certification*

LINDY declares that this equipment complies with relevant UKCA requirements.

### *FCC Certification*

This equipment has been tested and found to comply with the limits for a Class B digital device, pursuant to part 15 of the FCC Rules. These limits are designed to provide reasonable protection against harmful interference in a residential installation.

You are cautioned that changes or modification not expressly approved by the party responsible for compliance could void your authority to operate the equipment.

This device complies with part 15 of the FCC Rules.

Operation is subject to the following two conditions:

- 1. This device may not cause harmful interference, and
- 2. This device must accept any interference received, including interference that may cause undesired operation.

The enclosed power supply has passed Safety test requirements, conforming to the US American versions of the international Standard IEC 60950-1 or 60065 or 62368-1.

### **LINDY Herstellergarantie – Hinweis für Kunden in Deutschland**

LINDY gewährt für dieses Produkt über die gesetzliche Regelung in Deutschland hinaus eine zweijährige Herstellergarantie ab Kaufdatum. Die detaillierten Bedingungen dieser Garantie finden Sie auf der LINDY Website aufgelistet bei den AGBs.

### **Hersteller / Manufacturer (EU): Manufacturer (UK):**

LINDY-Elektronik GmbH LINDY Electronics Ltd Markircher Str. 20 Sadler Forster Way 68229 Mannheim Stockton-on-Tees, TS17 9JY Germany England Email: info@lindy.com, T: +49 (0)621 470050

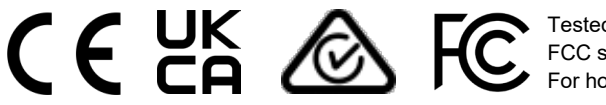

Tested to comply with  $\sum$  FCC standards. For home and office use.

No. 38338 2<sup>td</sup> Edition, November 2022 **lindy.com**